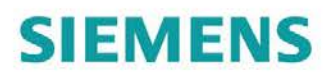

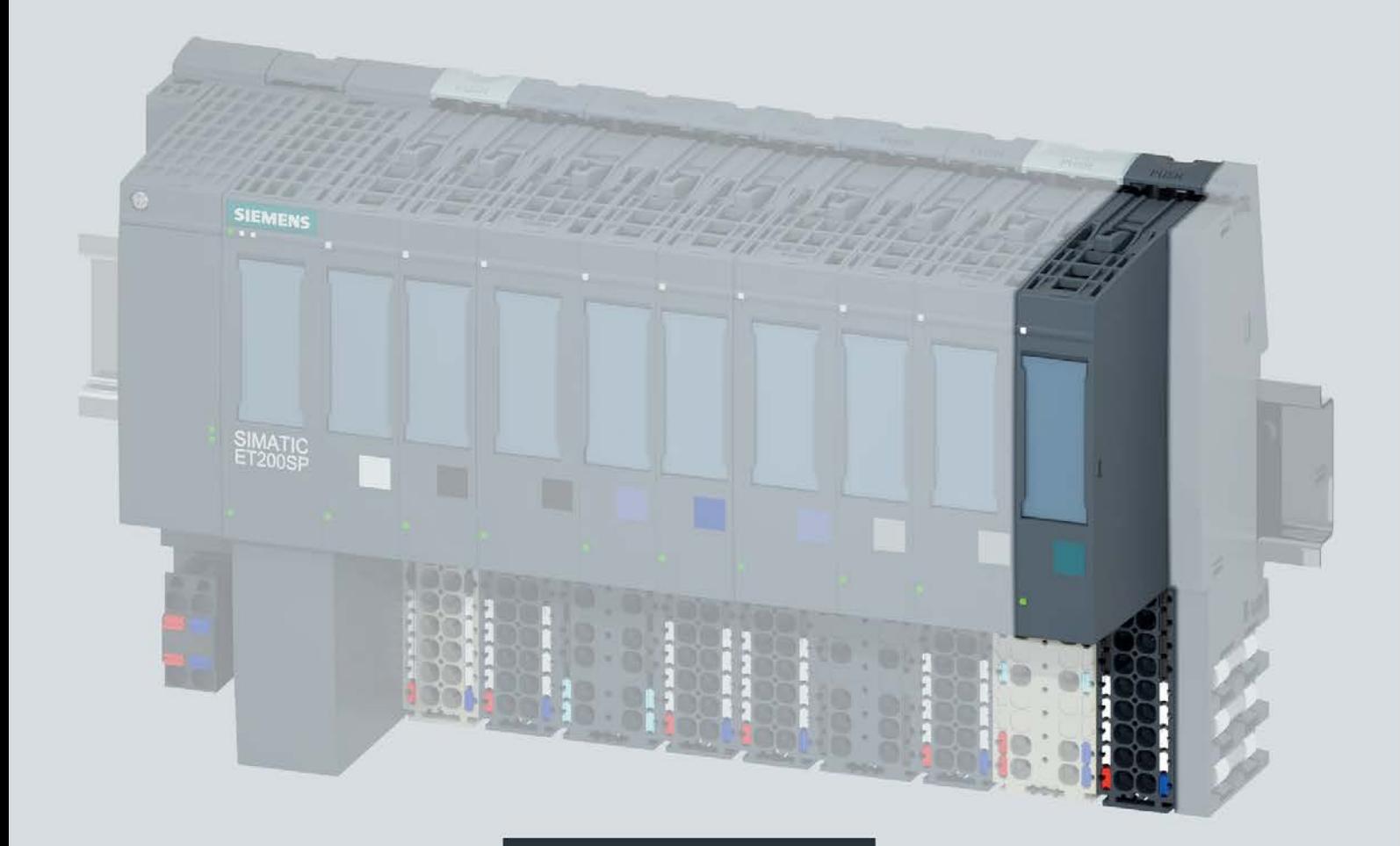

Manual

## **SIMATIC**

## **ET 200SP**

Technology module TM PosInput 1 (6ES7138-6BA00-0BA0)

Edition

06/2018

support.industry.siemens.com

# **SIEMENS**

## SIMATIC

## ET 200SP Technology module TM PosInput 1 (6ES7138-6BA00-0BA0)

Manual

Preface **Exercise Service** 

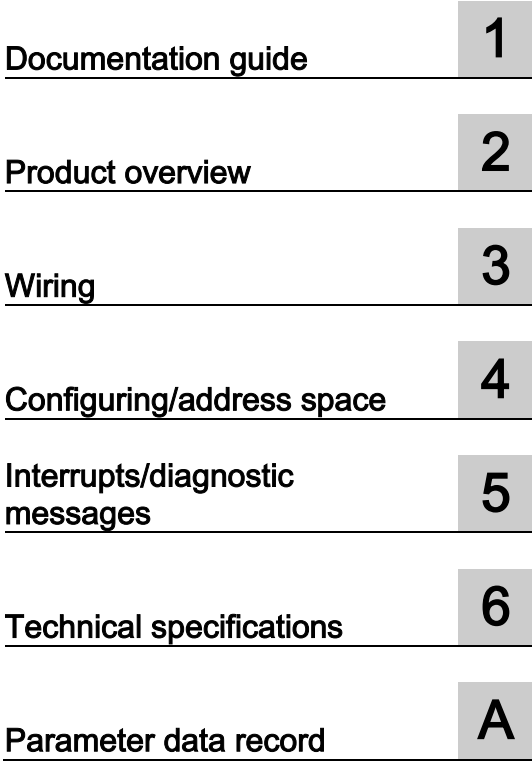

### Legal information

#### Warning notice system

This manual contains notices you have to observe in order to ensure your personal safety, as well as to prevent damage to property. The notices referring to your personal safety are highlighted in the manual by a safety alert symbol, notices referring only to property damage have no safety alert symbol. These notices shown below are graded according to the degree of danger.

#### **A** DANGER

indicates that death or severe personal injury will result if proper precautions are not taken.

#### **AWARNING**

indicates that death or severe personal injury may result if proper precautions are not taken.

#### **A**CAUTION

indicates that minor personal injury can result if proper precautions are not taken.

#### **NOTICE**

indicates that property damage can result if proper precautions are not taken.

If more than one degree of danger is present, the warning notice representing the highest degree of danger will be used. A notice warning of injury to persons with a safety alert symbol may also include a warning relating to property damage.

#### Qualified Personnel

The product/system described in this documentation may be operated only by personnel qualified for the specific task in accordance with the relevant documentation, in particular its warning notices and safety instructions. Qualified personnel are those who, based on their training and experience, are capable of identifying risks and avoiding potential hazards when working with these products/systems.

#### Proper use of Siemens products

Note the following:

#### WARNING

Siemens products may only be used for the applications described in the catalog and in the relevant technical documentation. If products and components from other manufacturers are used, these must be recommended or approved by Siemens. Proper transport, storage, installation, assembly, commissioning, operation and maintenance are required to ensure that the products operate safely and without any problems. The permissible ambient conditions must be complied with. The information in the relevant documentation must be observed.

#### **Trademarks**

All names identified by ® are registered trademarks of Siemens AG. The remaining trademarks in this publication may be trademarks whose use by third parties for their own purposes could violate the rights of the owner.

#### Disclaimer of Liability

We have reviewed the contents of this publication to ensure consistency with the hardware and software described. Since variance cannot be precluded entirely, we cannot guarantee full consistency. However, the information in this publication is reviewed regularly and any necessary corrections are included in subsequent editions.

## <span id="page-3-0"></span>Preface

#### Purpose of the documentation

This manual includes module-specific information on wiring, diagnostics and the technical specifications of the technology module.

General information regarding the design and commissioning of the ET 200SP is available in the ET 200SP system manual.

The counting and measuring functions as well as the position input of the TM PosInput 1 technology module are described in more detail in the Counting, measurement and position input [\(http://support.automation.siemens.com/WW/view/en/59709820\)](http://support.automation.siemens.com/WW/view/en/59709820) function manual.

#### **Conventions**

Please observe notes marked as follows:

#### **Note**

A note contains important information on the product described in the documentation, on the handling of the product and on the section of the documentation to which particular attention should be paid.

#### Security information

Siemens provides products and solutions with industrial security functions that support the secure operation of plants, systems, machines and networks.

In order to protect plants, systems, machines and networks against cyber threats, it is necessary to implement – and continuously maintain – a holistic, state-of-the-art industrial security concept. Siemens' products and solutions only form one element of such a concept.

Customer is responsible to prevent unauthorized access to its plants, systems, machines and networks. Systems, machines and components should only be connected to the enterprise network or the internet if and to the extent necessary and with appropriate security measures (e.g. use of firewalls and network segmentation) in place.

Additionally, Siemens' guidance on appropriate security measures should be taken into account. For more information about industrial security, please visit [\(http://www.siemens.com/industrialsecurity\)](http://www.siemens.com/industrialsecurity).

Siemens' products and solutions undergo continuous development to make them more secure. Siemens strongly recommends to apply product updates as soon as available and to always use the latest product versions. Use of product versions that are no longer supported, and failure to apply latest updates may increase customer's exposure to cyber threats.

To stay informed about product updates, subscribe to the Siemens Industrial Security RSS Feed under [\(http://www.siemens.com/industrialsecurity\)](http://www.siemens.com/industrialsecurity).

#### Open Source Software

Open-source software is used in the firmware of the product described. Open Source Software is provided free of charge. We are liable for the product described, including the open-source software contained in it, pursuant to the conditions applicable to the product. Siemens accepts no liability for the use of the open source software over and above the intended program sequence, or for any faults caused by modifications to the software.

For legal reasons, we are obliged to publish the original text of the license conditions and copyright notices. Please read the information on this on the Internet [\(https://support.industry.siemens.com/cs/ww/en/view/109740777\)](https://support.industry.siemens.com/cs/ww/en/view/109740777).

## Table of contents

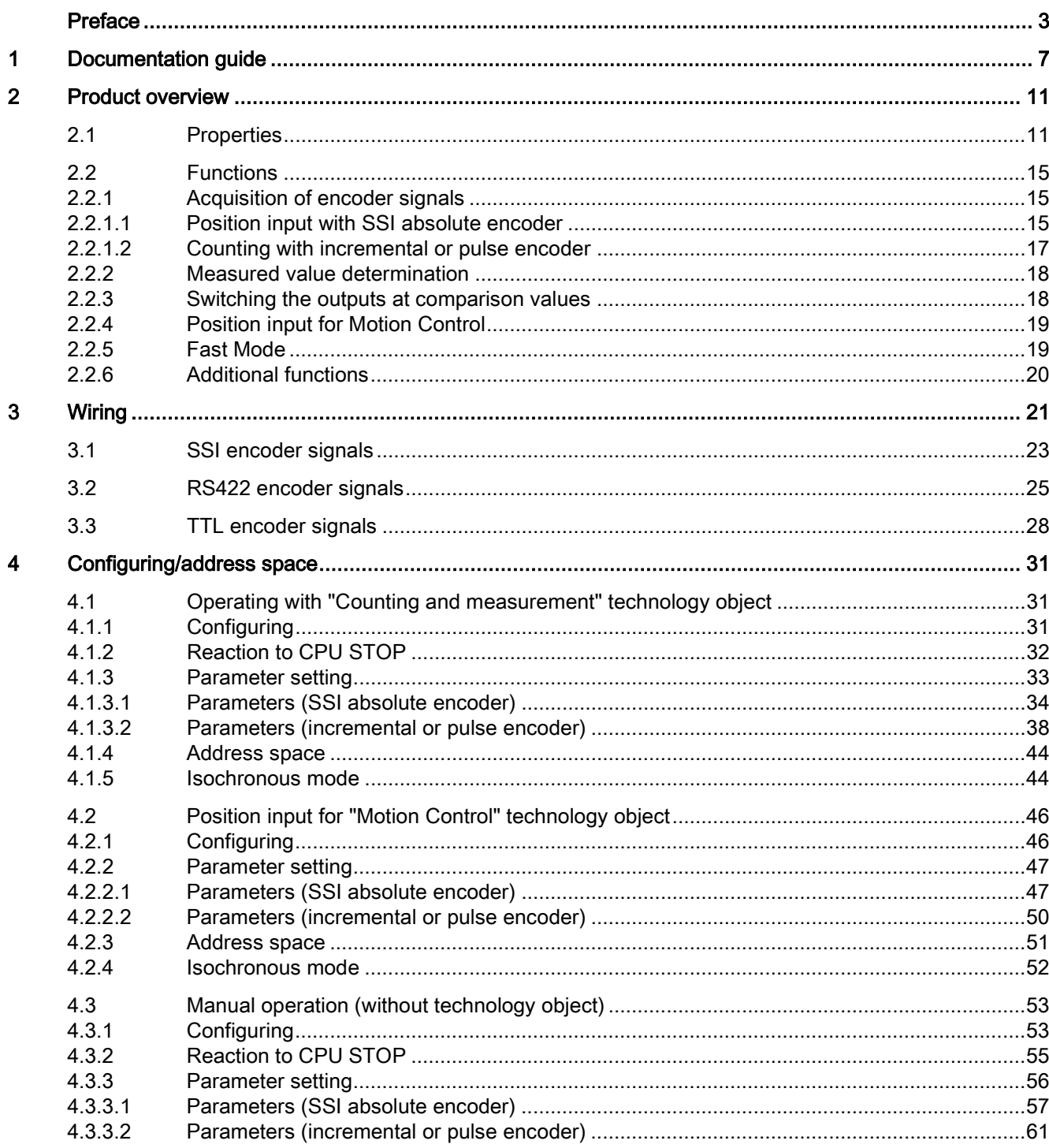

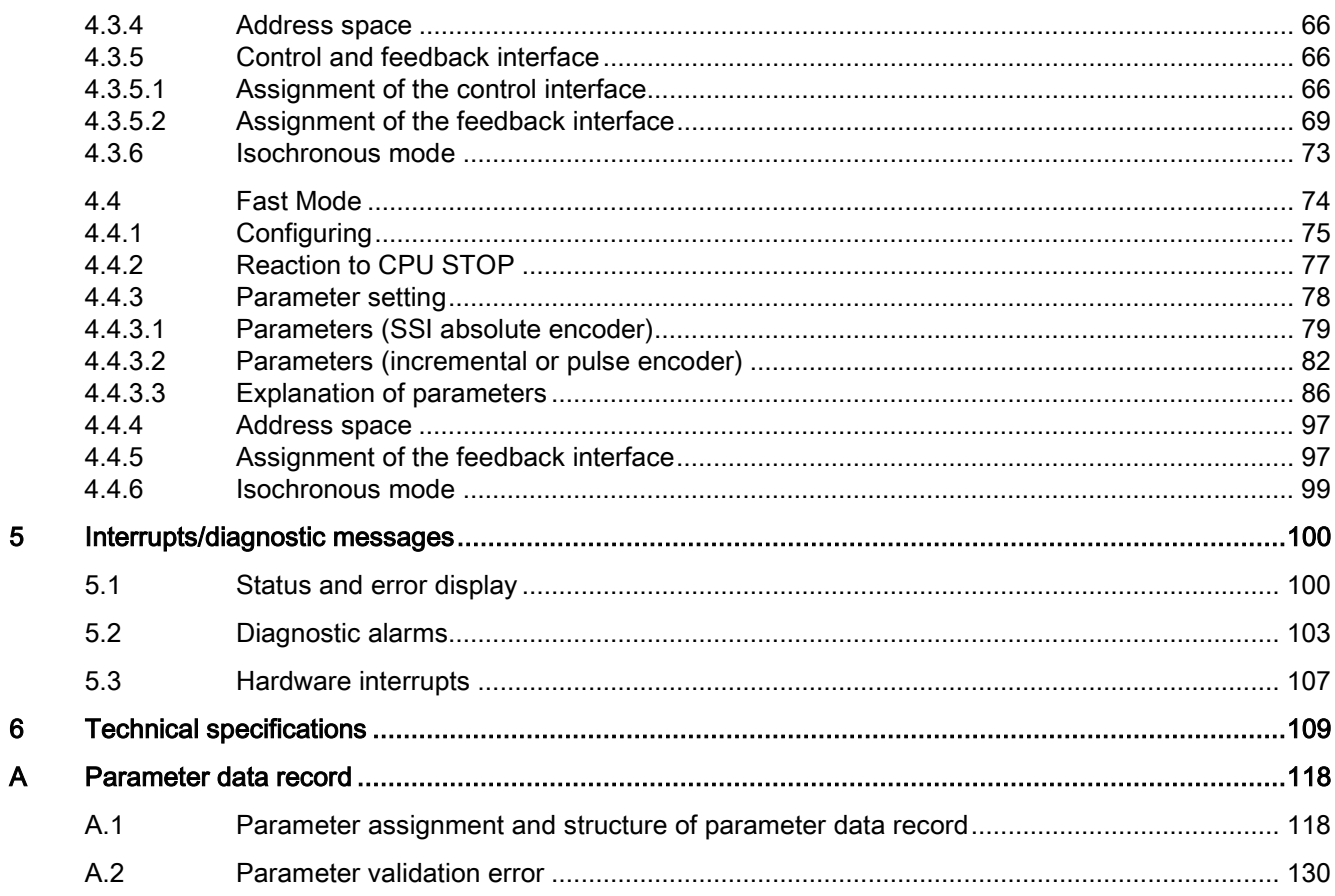

## <span id="page-7-0"></span>Documentation guide 1

The documentation for the SIMATIC ET 200SP distributed I/O system is arranged into three areas.

This arrangement enables you to access the specific content you require.

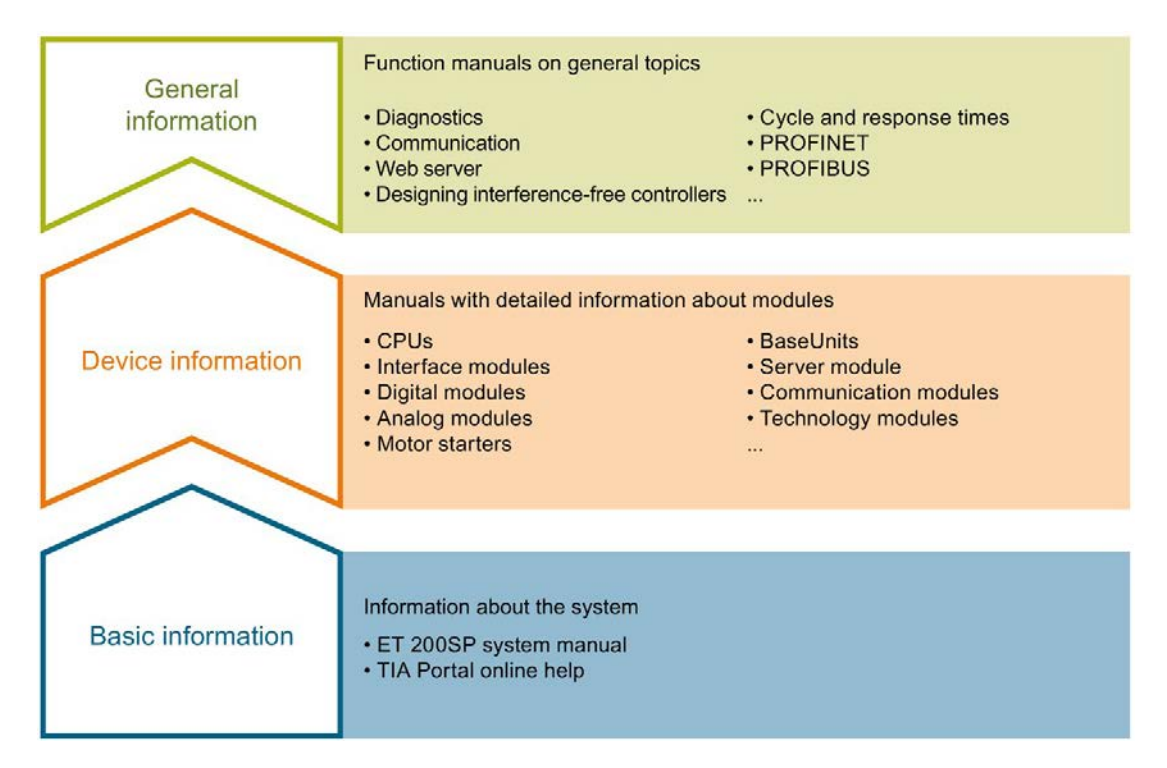

#### Basic information

The system manual describes in detail the configuration, installation, wiring and commissioning of the SIMATIC ET 200SP. distributed I/O system. The STEP 7 online help supports you in the configuration and programming.

#### Device information

Product manuals contain a compact description of the module-specific information, such as properties, wiring diagrams, characteristics and technical specifications.

#### General information

The function manuals contain detailed descriptions on general topics regarding the SIMATIC ET 200SP distributed I/O system, e.g. diagnostics, communication, Web server, motion control and OPC UA.

You can download the documentation free of charge from the Internet [\(https://support.industry.siemens.com/cs/ww/en/view/109742709\)](https://support.industry.siemens.com/cs/ww/en/view/109742709).

Changes and supplements to the manuals are documented in a Product Information.

You can download the product information free of charge from the Internet [\(https://support.industry.siemens.com/cs/us/en/view/73021864\)](https://support.industry.siemens.com/cs/us/en/view/73021864).

#### Manual Collection ET 200SP

The Manual Collection contains the complete documentation on the SIMATIC ET 200SP distributed I/O system gathered together in one file.

You can find the Manual Collection on the Internet [\(https://support.industry.siemens.com/cs/ww/en/view/84133942\)](https://support.industry.siemens.com/cs/ww/en/view/84133942).

#### "mySupport"

With "mySupport", your personal workspace, you make the most of your Industry Online Support.

In "mySupport" you can store filters, favorites and tags, request CAx data and put together your personal library in the Documentation area. Furthermore, your data is automatically filled into support requests and you always have an overview of your current requests.

You need to register once to use the full functionality of "mySupport".

You can find "mySupport" in the Internet [\(https://support.industry.siemens.com/My/ww/en\)](https://support.industry.siemens.com/My/ww/en).

#### "mySupport" - Documentation

In the Documentation area of "mySupport", you have the possibility to combine complete manuals or parts of them to make your own manual.

You can export the manual in PDF format or in an editable format.

You can find "mySupport" - Documentation in the Internet [\(http://support.industry.siemens.com/My/ww/en/documentation\)](http://support.industry.siemens.com/My/ww/en/documentation).

#### "mySupport" - CAx Data

In the CAx Data area of "mySupport", you can have access the latest product data for your CAx or CAe system.

You configure your own download package with a few clicks.

In doing so you can select:

- Product images, 2D dimension drawings, 3D models, internal circuit diagrams, EPLAN macro files
- Manuals, characteristics, operating manuals, certificates
- Product master data

You can find "mySupport" - CAx Data in the Internet [\(http://support.industry.siemens.com/my/ww/en/CAxOnline\)](http://support.industry.siemens.com/my/ww/en/CAxOnline).

#### Application examples

The application examples support you with various tools and examples for solving your automation tasks. Solutions are shown in interplay with multiple components in the system separated from the focus in individual products.

You can find the application examples on the Internet [\(https://support.industry.siemens.com/sc/ww/en/sc/2054\)](https://support.industry.siemens.com/sc/ww/en/sc/2054).

#### TIA Selection Tool

With the TIA Selection Tool, you can select, configure and order devices for Totally Integrated Automation (TIA).

This tool is the successor of the SIMATIC Selection Tool and combines the known configurators for automation technology into one tool.

With the TIA Selection Tool, you can generate a complete order list from your product selection or product configuration.

You can find the TIA Selection Tool on the Internet [\(http://w3.siemens.com/mcms/topics/en/simatic/tia-selection-tool\)](http://w3.siemens.com/mcms/topics/en/simatic/tia-selection-tool).

#### SIMATIC Automation Tool

You can use the SIMATIC Automation Tool to run commissioning and maintenance activities simultaneously on various SIMATIC S7 stations as a bulk operation independently of the TIA Portal.

The SIMATIC Automation Tool provides a multitude of functions:

- Scanning of a PROFINET/Ethernet network and identification of all connected CPUs
- Address assignment (IP, subnet, gateway) and station name (PROFINET device) to a CPU
- Transfer of the data and the programming device/PC time converted to UTC time to the module
- Program download to CPU
- Operating mode switchover RUN/STOP
- Localization of the CPU by means of LED flashing
- Reading out CPU error information
- Reading the CPU diagnostic buffer
- Reset to factory settings
- Updating the firmware of the CPU and connected modules

You can find the SIMATIC Automation Tool on the Internet [\(https://support.industry.siemens.com/cs/ww/en/view/98161300\)](https://support.industry.siemens.com/cs/ww/en/view/98161300).

#### PRONETA

With SIEMENS PRONETA (PROFINET network analysis), you analyze the plant network during commissioning. PRONETA features two core functions:

- The topology overview independently scans PROFINET and all connected components.
- The IO check is a fast test of the wiring and the module configuration of a system.

You can find SIEMENS PRONETA on the Internet [\(https://support.industry.siemens.com/cs/ww/en/view/67460624\)](https://support.industry.siemens.com/cs/ww/en/view/67460624).

#### SINETPLAN

SINETPLAN, the Siemens Network Planner, supports you in planning automation systems and networks based on PROFINET. The tool facilitates professional and predictive dimensioning of your PROFINET installation as early as in the planning stage. In addition, SINETPLAN supports you during network optimization and helps you to exploit network resources optimally and to plan reserves. This helps to prevent problems in commissioning or failures during productive operation even in advance of a planned operation. This increases the availability of the production plant and helps improve operational safety.

The advantages at a glance

- Network optimization thanks to port-specific calculation of the network load
- Increased production availability thanks to online scan and verification of existing systems
- Transparency before commissioning through importing and simulation of existing STEP 7 projects
- Efficiency through securing existing investments in the long term and optimal exploitation of resources

You can find SINETPLAN on the Internet [\(https://www.siemens.com/sinetplan\)](https://www.siemens.com/sinetplan).

## <span id="page-11-0"></span>Product overview 2

<span id="page-11-1"></span>2.1 Properties

#### Article number

6ES7138-6BA00-0BA0

#### Firmware version

This manual describes the properties of the module with firmware version V1.3.

#### View of the module

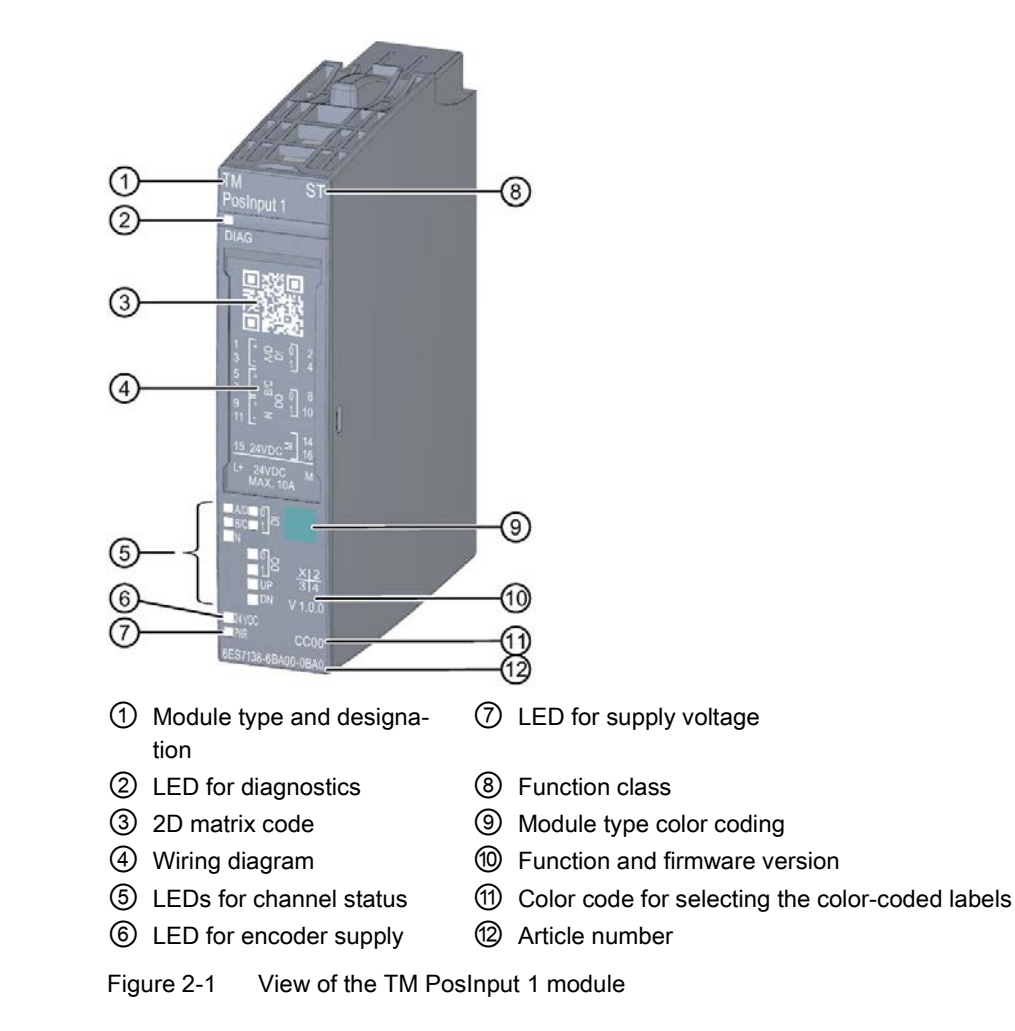

2.1 Properties

#### **Properties**

The TM PosInput 1 technology module has the following properties:

- Technical properties
	- One channel
	- Interfaces:

SSI encoder signals D und C or RS422/TTL encoder signals A, B and N

24 V encoder supply, short-circuit-proof

Digital inputs signals DI0 and DI1

Digital output signals DQ0 and DQ1

Supply voltage L+

- Count range: 32 bits
- Channel-by-channel monitoring of encoder signals for wire break, short-circuit and faulty supply voltage
- Hardware interrupts configurable
- Input filters for suppression of interferences at encoder inputs and digital inputs can be configured
- Supported encoder/signal types
	- SSI absolute encoder
	- RS422/TTL incremental encoder with N signal
	- RS422/TTL incremental encoder without N signal
	- RS422/TTL pulse encoder with direction signal
	- RS422/TTL pulse encoder without direction signal
	- RS422/TTL pulse encoder with up/down count signal
- Supported system functions
	- Isochronous mode
	- Firmware update
	- Identification data I&M

The module supports the following functions:

| <b>Function</b>                                                     | Firmware            | Configurable as of                              |                                                                     |                 |                 |  |  |  |  |
|---------------------------------------------------------------------|---------------------|-------------------------------------------------|---------------------------------------------------------------------|-----------------|-----------------|--|--|--|--|
|                                                                     | version of          | STEP 7                                          | STEP 7                                                              | <b>GSD</b>      |                 |  |  |  |  |
|                                                                     | module              | (TIA Portal)                                    |                                                                     | <b>PROFINET</b> | <b>PROFIBUS</b> |  |  |  |  |
|                                                                     |                     |                                                 |                                                                     | Ю               | <b>DP</b>       |  |  |  |  |
| Firmware update                                                     | $V1.0$ or<br>higher | V13                                             | V5.5 SP4                                                            | X               |                 |  |  |  |  |
| I&M identification data                                             | $V1.0$ or<br>higher | V13                                             | V5.5 SP4                                                            | X               | X               |  |  |  |  |
| Parameter reassignment in<br><b>RUN</b>                             | $V1.0$ or<br>higher | V13                                             | V5.5 SP4                                                            | X               | X               |  |  |  |  |
| Isochronous mode                                                    | $V1.0$ or<br>higher | V13                                             | V5.5 SP4                                                            |                 |                 |  |  |  |  |
| Counting/measuring                                                  | $V1.0$ or<br>higher | V13                                             | V5.5 SP4<br>or $V5.5$<br>SP3 with<br><b>HSP0240</b><br>V1.0         | X               | $\mathsf{X}$    |  |  |  |  |
| Operating with "Counting and<br>measurement" technology ob-<br>ject | $V1.0$ or<br>higher | V13                                             |                                                                     |                 |                 |  |  |  |  |
| Position input for "Motion Con-<br>trol" technology object          | $V1.0$ or<br>higher | V13                                             |                                                                     |                 |                 |  |  |  |  |
| Central operation on<br>CPU 151xSP                                  | $V1.1$ or<br>higher | <b>V13 SP1</b>                                  |                                                                     |                 |                 |  |  |  |  |
| Fast Mode                                                           | $V1.2$ or<br>higher | <b>V14 SP1</b><br>or V14 with<br><b>HSP0199</b> | V5.6<br>or $V5.5$<br>SP4 with<br><b>HSP0240</b><br>V <sub>5.0</sub> | $\pmb{\times}$  | X               |  |  |  |  |
| Operating with "Measuring<br>input" technology object               | $V1.3$ or<br>higher | V <sub>15</sub> with<br><b>HSP0256</b>          |                                                                     |                 |                 |  |  |  |  |
| Position value range of 32 bits                                     | $V1.3$ or<br>higher | V <sub>15</sub> with<br><b>HSP0256</b>          |                                                                     | X               | X               |  |  |  |  |

Table 2- 1 Version dependencies of the functions

2.1 Properties

#### Accessories

The following accessories can be used with the module and are not included in the scope of delivery:

- Labeling strip
- Color identification labels
- Reference identification labels
- Shield connector

A BaseUnit of the A0 type is required to operate the technology module. You can find an overview of the BaseUnits that you can use with the technology module in the product information for the documentation of the ET 200SP distributed I/O system [\(http://support.automation.siemens.com/WW/view/en/73021864\)](http://support.automation.siemens.com/WW/view/en/73021864).

For detailed information on the installation procedure, refer to the ET 200SP Distributed I/O System [\(http://support.automation.siemens.com/WW/view/en/58649293\)](http://support.automation.siemens.com/WW/view/en/58649293) system manual.

## <span id="page-15-1"></span><span id="page-15-0"></span>2.2 Functions

#### 2.2.1 Acquisition of encoder signals

#### <span id="page-15-2"></span>2.2.1.1 Position input with SSI absolute encoder

You can use the TM PosInput 1 technology module with an SSI absolute encoder for position input. The technology module reads the position via a synchronous, serial interface from the SSI absolute encoder and sends it to the controller.

You can switch the digital outputs of the technology module exactly at defined position values, independently of the user program. Position input with an SSI absolute encoder does not involve gate control.

#### Gray-dual conversion

Gray-code and dual-code SSI absolute encoders are supported.

#### Range for position value

You can specify a frame length of 10 bits to 40 bits for the SSI absolute encoder. The configurable bit numbers of the LSB and the MSB of the position value in the frame define the value range. The technology module can read in a position value with a maximum length of 32 bits and transfer it to the controller.

#### Complete SSI frame

Instead of having a measured variable returned, you can choose to have the least significant 32 bit of the current unprocessed SSI frame returned. This provides you with encoderspecific additional bits, such as error bits, in addition to the position value. If the SSI frame is shorter than 32 bits, the complete SSI frame is returned right-aligned and the top unused bits are returned with "0" in the feedback interface.

#### Capture (Latch)

You can configure the edge of an external reference signal that triggers saving of the current position value as a Capture value. The following external signals can trigger the Capture function:

- Rising or falling edge of a digital input
- Both edges of a digital input

The "Frequency of Capture function" parameter specifies whether the function is executed at each configured edge or only once after each enable.

#### Measuring input

If you use [Position input for Motion Control](#page-19-0) (Page [19\)](#page-19-0), you can use the "Measuring input" technology object to execute a measuring input function with a hardware digital input.

#### Hardware interrupts

The technology module can trigger a hardware interrupt in the CPU when a comparison event, zero crossing and/or direction reversal occurs. You can specify which events during operation are to trigger a hardware interrupt.

#### <span id="page-17-0"></span>2.2.1.2 Counting with incremental or pulse encoder

Counting is the detecting and adding up of events. The counters of the technology module detect encoder signals and pulses and evaluate them accordingly. The count direction can be specified using encoder or pulse signals or through the user program.

You can control the counting processes with the digital inputs. In addition, you can read the signal state of the respective digital input via the feedback interface.

You can specify the counter characteristics using the functions described below.

#### Counting limits

The counting limits define the counter value range used. The counting limits are configurable and can be modified during runtime with the user program.

You can configure the behavior of the counter at the counting limits.

#### Start value

You can configure a start value within the counting limits. The start value can be modified during runtime with the user program.

#### Gate control

You can define the time window in which the count signals are acquired with the hardware gate (HW gate) and software gate (SW gate).

#### Capture (Latch)

You can configure an external reference signal edge that triggers the saving of the current counter value as Capture value. The following external signals can trigger the Capture function:

- Rising or falling edge of a digital input
- Both edges of a digital input
- Rising edge of the N signal at the encoder input

The "Frequency of Capture function" parameter specifies whether the function is executed at each configured edge or only once after each enable.

#### Measuring input

If you use [Position input for Motion Control](#page-19-0) (Page [19\)](#page-19-0), you can use the "Measuring input" technology object to execute a measuring input function with a hardware digital input.

#### Hardware interrupts

The technology module can trigger a hardware interrupt in the CPU when a comparison event, zero crossing and/or direction reversal occurs. You can specify which events during operation are to trigger a hardware interrupt.

#### <span id="page-18-0"></span>2.2.2 Measured value determination

The following high-accuracy measurement functions are available (accuracy up to 100 ppm):

- Frequency measurement with the unit of hertz
- Period measurement with the unit of seconds
- Velocity measurement with a flexibly adaptable unit
- Complete SSI frame instead of a measured quantity

#### Update time

You can configure the interval at which the technology module updates the measured values cyclically as the update time.

#### Gate control for incremental and pulse encoders

You can define the time window in which the count signals are acquired with the hardware gate (HW gate) and software gate (SW gate).

#### <span id="page-18-1"></span>2.2.3 Switching the outputs at comparison values

The available digital outputs DQ0 and DQ1 can be directly activated/switched by the specified comparison values or via the user program. The comparison values are configurable and can be modified during runtime with the user program. This enables very fast reaction times to be achieved.

#### Comparison values in the Counting/Position input operating mode

In Counting/Position input operating mode you specify two position or counter values as comparison values depending on the encoder. If the current position or counter value meets the configured comparison condition, the corresponding digital output can be set to directly initiate control processes in the process.

#### Comparison values in the Measuring mode

You define two comparison values in the Measuring mode. If the current measured value meets the configured comparison condition, the corresponding digital output can be set to directly initiate control processes in the process.

#### <span id="page-19-0"></span>2.2.4 Position input for Motion Control

You can use the technology module for position detection for the following axis technology objects of S7-1500 Motion Control :

- TO\_PositioningAxis
- TO\_SynchronousAxis
- TO\_ExternalEncoder

In this operating mode, you can use the measuring input technology object (TO\_MeasuringInput) to execute a measuring input function with hardware digital input DI1.

#### Additional information

You can find a detailed description of the use of Motion Control and its configuration in the following:

- Function manual S7-1500 Motion Control available for download on the Internet [\(http://support.automation.siemens.com/WW/view/en/59381279\)](http://support.automation.siemens.com/WW/view/en/59381279)
- Function manual S7-1500T Motion Control available for download on the Internet [\(https://support.industry.siemens.com/cs/ww/en/view/109481326\)](https://support.industry.siemens.com/cs/ww/en/view/109481326)

#### <span id="page-19-1"></span>2.2.5 Fast Mode

You can use the technology module in Fast Mode for very fast acquisition of counter or position value with compressed functionality. A reduced feedback interface but no control interface is available in Fast Mode. This allows you to use a shorter send clock for the CPU.

#### <span id="page-20-0"></span>2.2.6 Additional functions

#### Synchronization for incremental and pulse encoder

You can configure the edge of an external reference signal that loads the counter with the specified start value. The following external signals can trigger a synchronization:

- Rising or falling edge of a digital input
- Rising edge of signal N at the encoder input
- Rising edge of signal N at the encoder input depending on the level of the assigned digital input

The "Frequency of synchronization" parameter specifies whether the function is executed at each configured edge or only once after each enable.

#### **Hysteresis**

You can specify a hysteresis for the comparison values within which a digital output will be prevented from switching again.

#### Diagnostic interrupt

The technology module can trigger diagnostic interrupts. You enable the diagnostic interrupts in the device configuration.

#### Input filter

To suppress interference, you can configure an input filter for the RS422/TTL encoder inputs and for the digital inputs.

#### Isochronous mode

The technology module supports the "Isochronous mode" system function. This system function enables position, counter and measured values to be acquired in a defined system cycle.

<span id="page-21-0"></span>Das TM PosInput 1 is used with a BaseUnit of type A0 (article number 6ES7193-6BPx0- 0xA0).

You connect the encoder signals, the digital input and output signals and the encoder supplies to the BaseUnit of the technology module. The supply voltage feed on the light BaseUnit BU...D of the associated potential group supplies the module and the digital outputs, and generates the encoder supply voltage.

#### **BaseUnit**

The BaseUnit is not included in the scope of delivery of the module and must be ordered separately.

You can find an overview of the BaseUnits that you can use with the technology module in the product information for the documentation of the ET 200SP distributed I/O system [\(http://support.automation.siemens.com/WW/view/en/73021864\)](http://support.automation.siemens.com/WW/view/en/73021864).

You can find information about selecting a suitable BaseUnit in the ET 200SP Distributed I/O System [\(http://support.automation.siemens.com/WW/view/en/58649293\)](http://support.automation.siemens.com/WW/view/en/58649293) system manual and ET 200SP BaseUnits

[\(http://support.automation.siemens.com/WW/view/en/58532597/133300\)](http://support.automation.siemens.com/WW/view/en/58532597/133300) device manual.

You can find information on wiring the BaseUnit, connecting cable shields, etc. in the Connecting section of the ET 200SP Distributed I/O System [\(http://support.automation.siemens.com/WW/view/en/58649293\)](http://support.automation.siemens.com/WW/view/en/58649293) system manual.

#### Supply voltage L+/M

You connect the supply voltage to terminals L+ and M on a light BaseUnit. For a dark BaseUnit, the supply voltage of the module to the left is used. An internal protection circuit protects the technology module from reverse polarity of the supply voltage. The technology module monitors whether the supply voltage is connected.

#### Encoder supply

For supplying the encoders and sensors connected to the digital inputs, the technology module provides a 24 V DC supply voltage at output 24VDC (terminal 15) with reference to M (terminals 14 and 16). The voltage is monitored for short-circuit and overload.

#### Digital inputs DI0 and DI1

The digital inputs are used for gate control, synchronization and the Capture function.

The digital inputs are not isolated from each other.

#### Input delay for digital inputs

In order to suppress noise you can configure an input delay for the digital inputs.

#### Note

If you select the "None" or "0.05 ms" option, you must use shielded cables for connection of the digital inputs.

#### Digital outputs DQ0 and DQ1

The digital outputs are not isolated from each other.

The digital outputs are 24 V sourcing outputs in reference to M and can carry a rated load current of 0.5 A. They are protected against overload and short-circuit.

Relays and contactors can be directly connected without an external protective circuit. You can find information on the maximum possible operating frequencies and the inductive loads connected to the digital outputs in section [Technical specifications](#page-109-0) (Page [109\)](#page-109-0).

### <span id="page-23-0"></span>3.1 SSI encoder signals

#### SSI encoder signals

The TM PosInput 1 can process SSI encoder signals. These are designated with data and clock and use the RS422 signal standard.

An RS422 encoder signal uses a pair of wires and the information is transmitted as differential voltage. This ensures interference-free transmission of RS422 encoder signals even with high frequencies over long distances. The RS422 wire pairs must be twisted together in the cable.

The SSI encoder signals data and clock are connected via the D and C terminals. The N terminals remain unconnected. The inputs are not isolated from each other. The inputs are isolated from the backplane bus.

#### Pin assignment of the BaseUnit

The table below shows the pin assignment, using the BaseUnit BU15-P16+A0+2B as an example.

| Designation            | Signal name  |    | <b>View</b> |                | Signal name     | Designation                             |
|------------------------|--------------|----|-------------|----------------|-----------------|-----------------------------------------|
| SSI data signal +D     | $+A/D$       |    |             | $\overline{2}$ | D <sub>IO</sub> | Digital input DI0                       |
| SSI data signal -D     | -A/ <b>D</b> | 3  | 2           | 4              | D <sub>1</sub>  | Digital input DI1                       |
| SSI clock signal +C    | $+ B/C$      | 5  |             | 6              |                 |                                         |
| SSI clock signal -C    | $-B/C$       |    | 3<br>4      | 8              | DQ <sub>0</sub> | Digital output DQ0                      |
|                        | +N           | 9  | 6<br>5      | 10             | DQ1             | Digital output DQ1                      |
|                        | -N           | 11 | 8           | 12             |                 |                                         |
|                        |              | 13 | 9<br>10     | 14             | М               | Ground for encoder supply,              |
| Encoder supply 24 V DC | 24VDC        | 15 | 12<br>11    | 16             | M               | digital inputs and digital out-<br>puts |
| Supply voltage DC 24 V | L+           |    | 14<br>13    |                | M               | Ground for supply voltage               |
|                        |              |    | 15<br>16    |                |                 |                                         |
|                        |              |    | M<br>L+     |                |                 |                                         |
|                        |              |    |             |                |                 |                                         |

Table 3- 1 Pin assignment of the BaseUnit BU15-P16+A0+2B

#### Block diagram

You must ground the shields of the cables between encoder and technology module both through the shield terminal on the BaseUnit (shield bracket and terminal) and also on the encoder.

The figure below shows the block diagram of the technology module with one connected SSI absolute encoder.

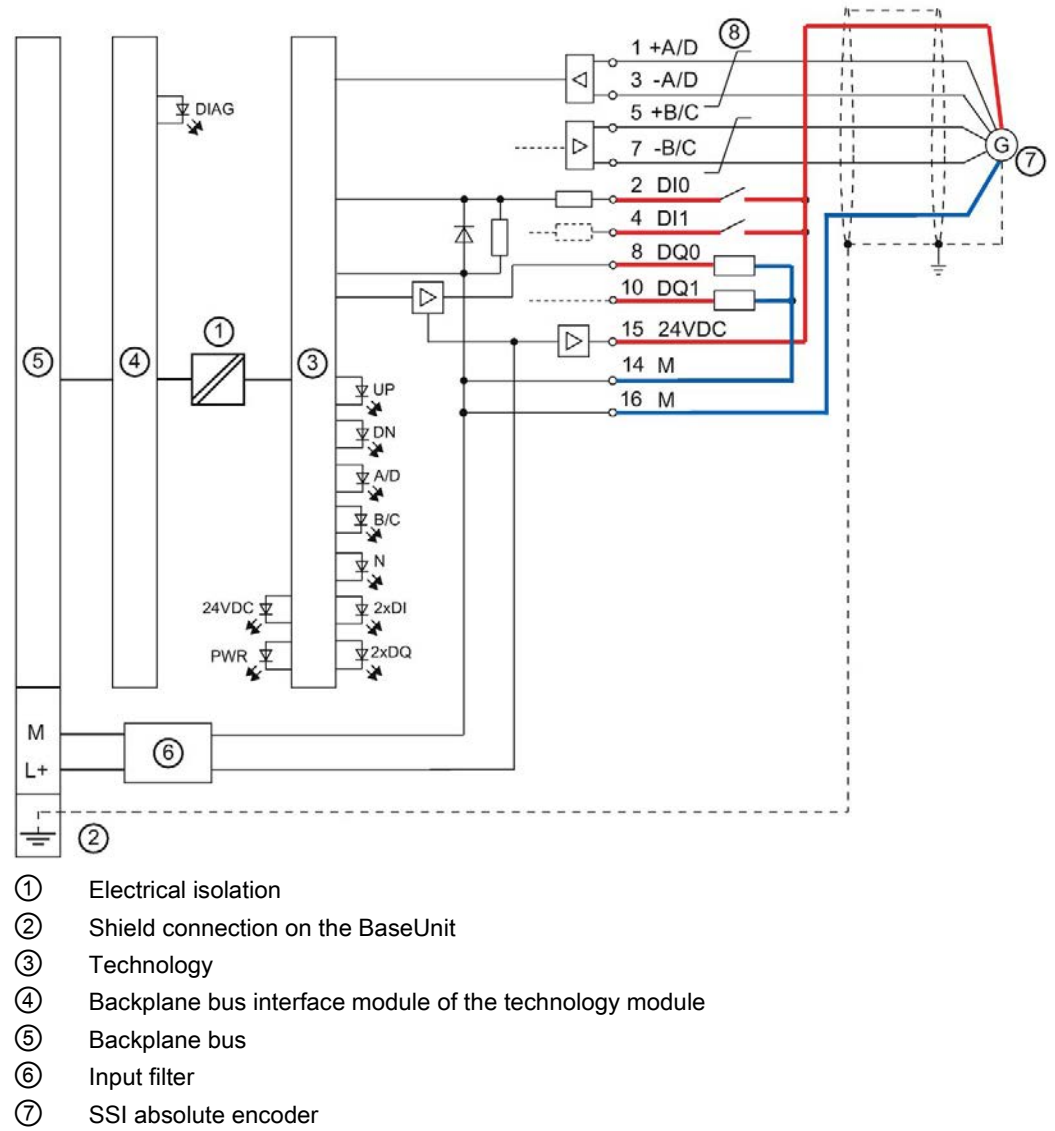

⑧ Twisted in pairs

Figure 3-1 Block diagram with SSI absolute encoder

## <span id="page-25-0"></span>3.2 RS422 encoder signals

#### RS422 encoder signals/count signals

The TM PosInput 1 can process encoder signals that use the RS422 signal standard. These counting encoder signals are designated with the letters A, B and N.

An RS422 encoder signal uses a pair of wires and the counter information is transmitted as differential voltage. This ensures interference-free transmission of RS422 encoder signals even with high frequencies over long distances. The RS422 wire pairs must be twisted together in the cable.

You can connect the following encoder types:

● RS422 incremental encoder with N signal:

The encoder signals A, B and N are connected using the correspondingly marked terminals. A and B are the two incremental signals phase-shifted by 90°. N is the zero mark signal that supplies one pulse per revolution.

RS422 incremental encoder without N signal:

The encoder signals A and B are connected using the correspondingly marked terminals. A and B are the two incremental signals phase-shifted by 90°. The N terminals remain unconnected.

● RS422 pulse encoder without direction signal:

The counting signal is connected to the A terminals. The count direction can be specified via the control interface. The B and N terminals remain unconnected.

● RS422 pulse encoder with direction signal:

The counting signal is connected to the A terminals. The direction signal is connected to the B terminals. Counting down takes place at a high level of the direction signal. The N terminals remain unconnected.

RS422 pulse encoder with up/down count signal

The up counting signal is connected to the A terminals. The down counting signal is connected to the B terminals. The N terminals remain unconnected.

The inputs are not isolated from each other. The inputs are isolated from the backplane bus.

#### **Note**

The RS422 signal standard offers greater interference immunity than the TTL signal standard. If your incremental encoder or pulse encoder supports the RS422 and the TTL signal standard, we recommend using the RS422 signal standard.

#### Pin assignment of the BaseUnit

The table below shows the pin assignment, using the BaseUnit BU15-P16+A0+2B as an example.

| Designation                    |                                |                                  | Signal name                         |                               |        | <b>View</b>    |                  |    | Signal                                        | Designation        |                 |                    |
|--------------------------------|--------------------------------|----------------------------------|-------------------------------------|-------------------------------|--------|----------------|------------------|----|-----------------------------------------------|--------------------|-----------------|--------------------|
|                                | RS422 incre-<br>mental encoder |                                  | RS422 pulse encoder                 |                               |        |                |                  |    |                                               |                    | name            |                    |
| with<br>sig-<br>nal N          | without<br>sig-<br>nal N       | with<br>direc-<br>tion<br>signal | without<br>direc-<br>tion<br>signal | up/down                       |        |                |                  |    |                                               |                    |                 |                    |
|                                | Encoder signal<br>$+A$         |                                  | Counting signal<br>A                | Up<br>counting<br>signal +A   | $+A/D$ | $\mathbf{1}$   |                  |    | $\sqrt{2}$                                    | $\overline{2}$     | DI0             | Digital input DI0  |
| A                              | Encoder signal -               |                                  | Counting signal<br>$-A$             | Up<br>counting<br>signal -A   | $-A/D$ | 3              | 3<br>5           |    | $\overline{4}$<br>$6\phantom{1}6$             | 4                  | DI <sub>1</sub> | Digital input DI1  |
|                                | Encoder signal<br>$+B$         | Direc-<br>tion<br>signal<br>$+B$ |                                     | Down<br>counting<br>signal +B | $+B/C$ | 5              | 7<br>9<br>11     |    | 8<br>10<br>12                                 | 6                  |                 |                    |
| B                              | Encoder signal -               | Direc-<br>tion<br>signal -<br>B  |                                     | Down<br>counting<br>signal -B | $-B/C$ | $\overline{7}$ | 13<br>15<br>$L+$ |    | 14<br>16<br>M                                 | 8                  | DQ0             | Digital output DQ0 |
| Encod-<br>er<br>sig-<br>nal +N |                                |                                  |                                     |                               | $+N$   | 9              |                  |    |                                               | 10                 | DQ1             | Digital output DQ1 |
| Encod-<br>er<br>signal -<br>N  |                                |                                  |                                     |                               | $-N$   | 11             |                  |    |                                               | 12                 |                 |                    |
|                                |                                |                                  |                                     | 13                            |        |                |                  | 14 | M                                             | Ground for encoder |                 |                    |
| Encoder supply 24 V DC         |                                | 24VDC                            | 15                                  |                               |        |                | 16               | M  | supply, digital inputs<br>and digital outputs |                    |                 |                    |
| Supply voltage DC 24 V         |                                | $L+$                             |                                     |                               |        |                |                  | M  | Ground for supply<br>voltage                  |                    |                 |                    |

Table 3- 2 Pin assignment of theBaseUnit BU15-P16+A0+2B

#### Block diagram

You must ground the shields of the cables between encoder and technology module both through the shield terminal on the BaseUnit (shield bracket and terminal) and also on the encoder.

The figure below shows the block diagram of the technology module with one connected RS422 incremental encoder.

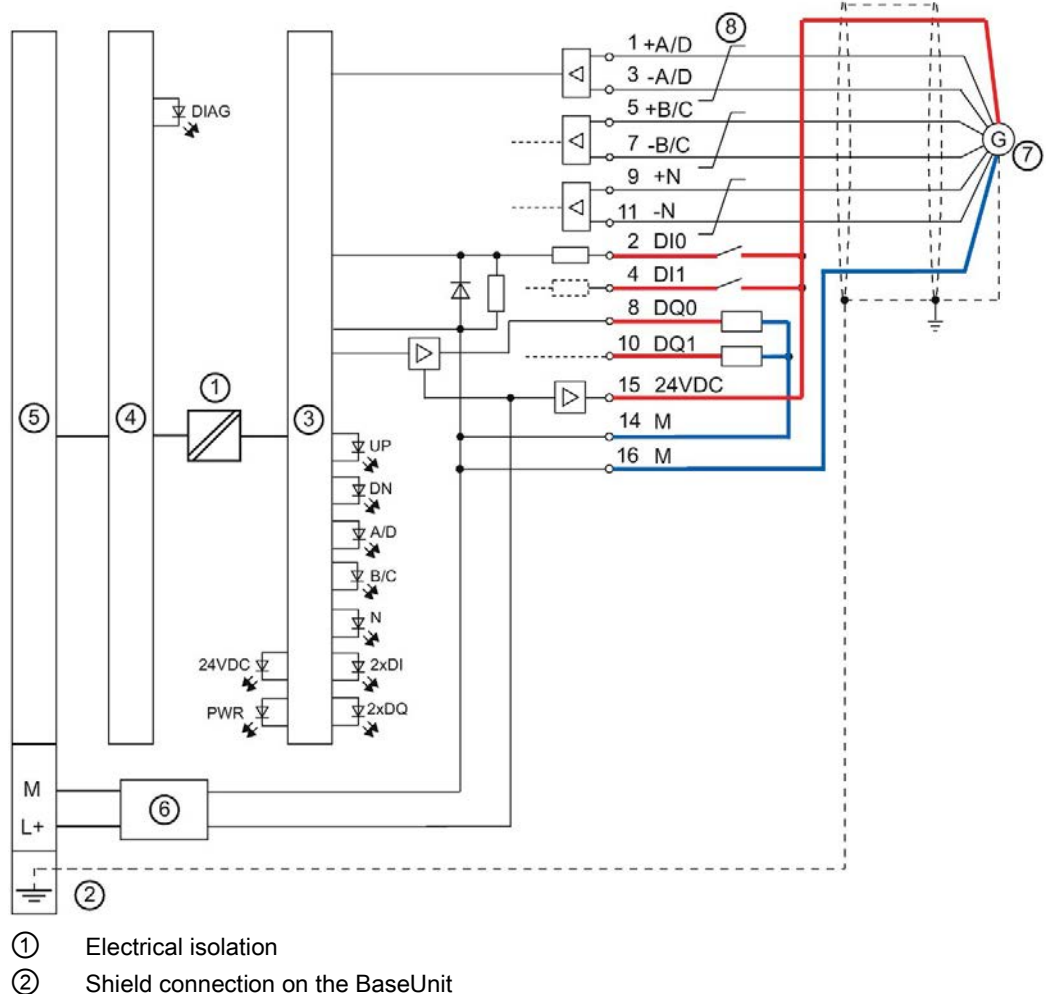

- 
- ③ Technology
- ④ Backplane bus interface module of the technology module
- ⑤ Backplane bus
- ⑥ Input filter
- ⑦ RS422 incremental encoder
- ⑧ Twisted in pairs

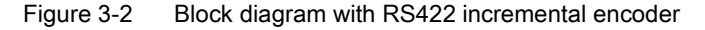

## <span id="page-28-0"></span>3.3 TTL encoder signals

#### TTL encoder signals/counting signals

The TM PosInput 1 can process encoder signals that use the TTL signal standard. The counting encoder signals are designated with the letters A, B and N. An encoder signal with TTL standard uses a single cable.

You can connect the following encoder types:

● TTL incremental encoder with N signal:

The encoder signals A, B and N are connected using the correspondingly marked terminals. A and B are the two incremental signals phase-shifted by 90°. N is the zero mark signal that supplies one pulse per revolution.

● TTL incremental encoder without N signal:

The encoder signals A and B are connected using the correspondingly marked terminals. A and B are the two incremental signals phase-shifted by 90°. The N terminal remains unconnected.

● TTL pulse encoder without direction signal:

The counting signal is connected to the A terminal. The count direction can be specified via the control interface. The B and N terminals remain unconnected.

● TTL pulse encoder with direction signal:

The counting signal is connected to the A terminal. The direction signal is connected to the B terminal. Counting down takes place at a high level of the direction signal. The N terminal remains unconnected.

● TTL pulse encoder with up/down counting signal

The up counting signal is connected to the A terminal. The down counting signal is connected to the B terminal. The N terminal remains unconnected.

The inputs are not isolated from each other. The inputs are isolated from the backplane bus.

#### Note

The RS422 signal standard offers greater interference immunity than the TTL signal standard. If your incremental encoder or pulse encoder supports the RS422 and the TTL signal standard, we recommend using the RS422 signal standard.

#### Pin assignment of the BaseUnit

The table below shows the pin assignment, using the BaseUnit BU15-P16+A0+2B as an example.

| Designation                 |                                   |                                  | Signal name                         |                              |        | <b>View</b>    |        | Signal        |                                               | Designation        |                    |                              |
|-----------------------------|-----------------------------------|----------------------------------|-------------------------------------|------------------------------|--------|----------------|--------|---------------|-----------------------------------------------|--------------------|--------------------|------------------------------|
|                             | <b>TTL</b> incremental<br>encoder |                                  | TTL pulse encoder                   |                              |        |                |        |               |                                               |                    | name               |                              |
| with<br>sig-<br>nal N       | without<br>sig-<br>nal N          | with<br>direc-<br>tion<br>signal | without<br>direc-<br>tion<br>signal | up/down                      |        |                |        |               |                                               |                    |                    |                              |
| A                           | Encoder signal                    | A                                | Counting signal                     | Up<br>counting<br>signal A   | $+A/D$ | $\mathbf{1}$   |        |               | $\sqrt{2}$                                    | $\overline{2}$     | D <sub>10</sub>    | Digital input DI0            |
|                             |                                   |                                  |                                     |                              | $-A/D$ | 3              | 3      |               | $\overline{4}$                                | 4                  | DI1                | Digital input DI1            |
|                             | Encoder signal<br>в               | Direc-<br>tion<br>signal<br>B    |                                     | Down<br>counting<br>signal B | $+B/C$ | 5              | 5<br>9 |               | 6<br>8<br>10                                  | 6                  |                    |                              |
|                             |                                   |                                  | $-B/C$                              | $\overline{7}$               | 11     |                | 12     | 8             | DQ0                                           | Digital output DQ0 |                    |                              |
| Encod-<br>er<br>signal<br>N |                                   |                                  |                                     | $+N$                         | 9      | 13<br>15<br>L+ |        | 14<br>16<br>M | 10                                            | DQ1                | Digital output DQ1 |                              |
|                             |                                   |                                  | $-N$                                | 11                           |        |                |        | 12            |                                               |                    |                    |                              |
|                             |                                   |                                  |                                     | 13                           |        |                |        | 14            | M                                             | Ground for encoder |                    |                              |
| Encoder supply 24 V DC      |                                   | 24VDC                            | 15                                  |                              |        |                | 16     | M             | supply, digital inputs<br>and digital outputs |                    |                    |                              |
|                             |                                   | Supply voltage DC 24 V           |                                     |                              | $L+$   |                |        |               |                                               |                    | M                  | Ground for supply<br>voltage |

Table 3- 3 Pin assignment of the BaseUnit BU15-P16+A0+2B

#### Block diagram

You must ground the shields of the cables between encoder and technology module both through the shield terminal on the BaseUnit (shield bracket and terminal) and also on the encoder.

The figure below shows the block diagram of the technology module with one connected TTL incremental encoder.

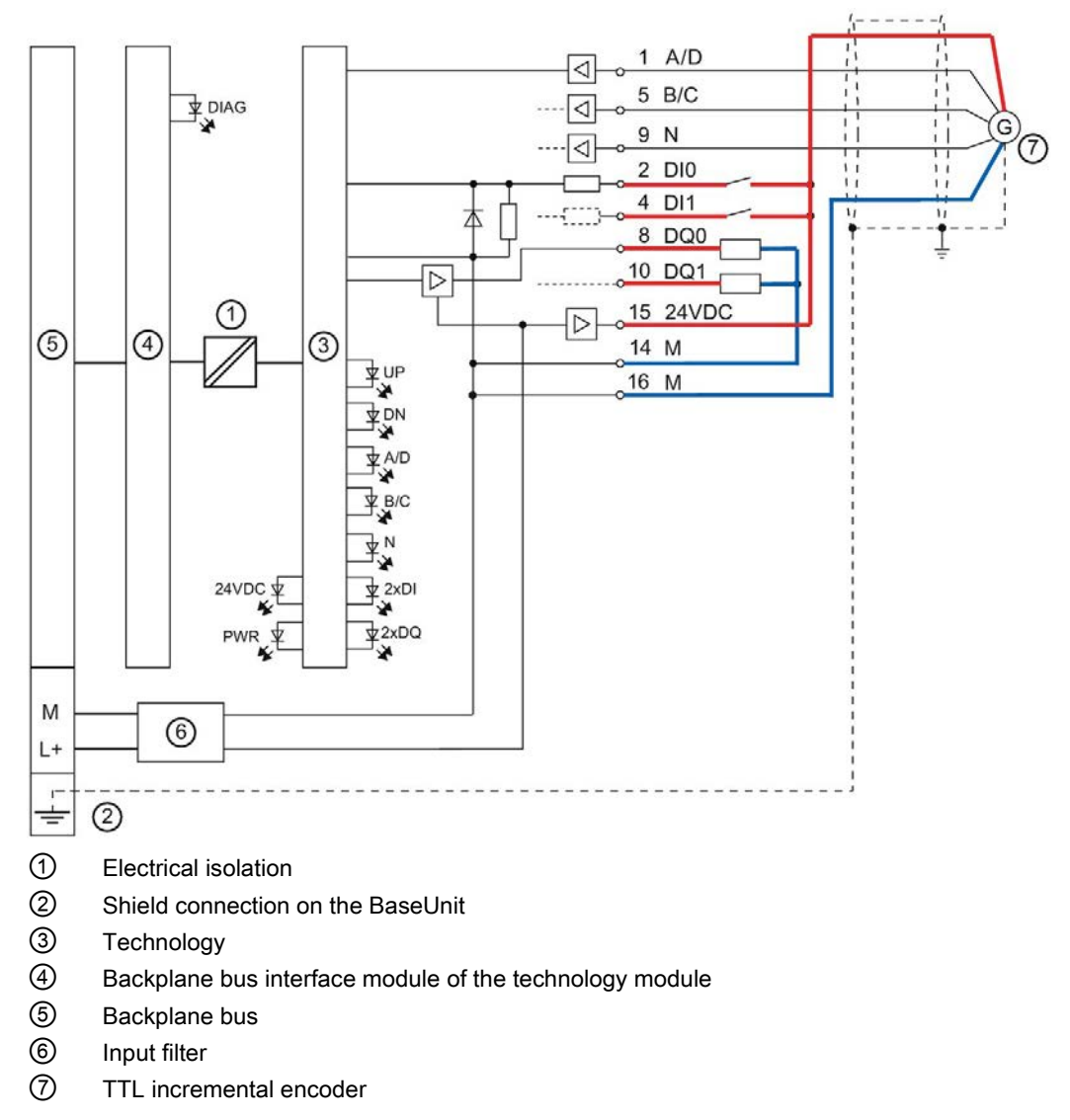

Figure 3-3 Block diagram with TTL incremental encoder

## <span id="page-31-1"></span><span id="page-31-0"></span>Configuring/address space 4

## 4.1 Operating with "Counting and measurement" technology object

#### <span id="page-31-2"></span>4.1.1 Configuring

#### Introduction

You configure the technology module and assign its parameters with STEP 7 (TIA Portal). The technology object is used to control and monitor the functions of the technology module.

#### System environment

The technology module can be used in the following system environments:

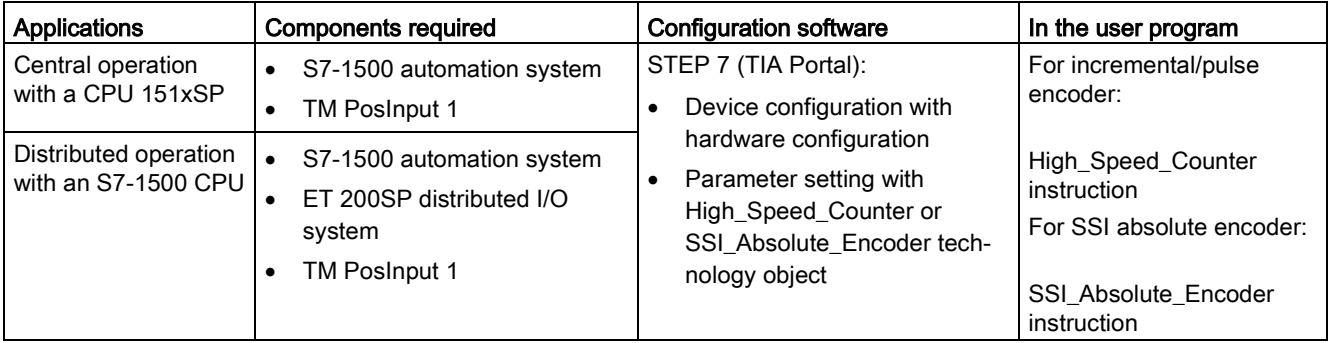

#### Additional information

You can find a detailed description of the counting and measurement functions and their configuration in the following:

- Function manual Counting, Measurement and Position Detection available for download on the Internet [\(http://support.automation.siemens.com/WW/view/en/59709820\)](http://support.automation.siemens.com/WW/view/en/59709820)
- Information system of STEP 7 (TIA Portal) under "Using technology functions > Counting, measurement and position input > Counting, measurement and position input (S7-1500)"

#### Hardware Support Packages (HSP)

If firmware version V1.3 of the module is not yet integrated in your TIA Portal Version V15, you can integrate a corresponding module using HSP0256.

You can find the Hardware Support Packages (HSP) for download on the Internet [\(https://support.industry.siemens.com/cs/ww/en/view/72341852\)](https://support.industry.siemens.com/cs/ww/en/view/72341852).

You can also access this download from the menu bar of STEP 7 (TIA Portal): "Options > Support packages > Download from the Internet".

4.1 Operating with "Counting and measurement" technology object

### <span id="page-32-0"></span>4.1.2 Reaction to CPU STOP

#### Reaction to CPU STOP

You set the response of the technology module to CPU STOP in the device configuration with the basic parameters.

| Option                  | Meaning                                                                                                    |
|-------------------------|----------------------------------------------------------------------------------------------------|
| Continue operation      | The technology module remains fully functional. Incoming count<br>pulses are processed or the position value is read in. The digital<br>outputs continue to switch according to the parameter assignment.                                                      |
| Output substitute value | The technology module outputs the configured substitute values at<br>the digital outputs until the next CPU STOP-RUN transition.                                                                                                    |
|                         | The technology module is returned to its startup state after a<br>STOP-RUN transition: The counter value is set to the Start value<br>(with incremental encoders or pulse encoders) and the digital out-<br>puts switch according to the parameter assignment. |
| Keep last value         | The technology module outputs the values at the digital outputs<br>that were valid when the transition to STOP took place until the<br>next CPU STOP-RUN transition.                                                                                           |
|                         | If a digital output with the "At comparison value for a pulse dura-<br>tion" function is set at CPU STOP, the digital output is reset after<br>the pulse duration elapses.                                                                                     |
|                         | The technology module is returned to its startup state after a<br>STOP-RUN transition: The counter value is set to the Start value<br>(with incremental encoders or pulse encoders) and the digital out-<br>puts switch according to the parameter assignment. |

Table 4- 1 Reaction of technology module to CPU STOP

#### <span id="page-33-0"></span>4.1.3 Parameter setting

You specify the properties of the technology module using various parameters. Depending on the settings, not all parameters are available. When parameters are assigned in the user program, the parameters are transferred to the module with the "WRREC" instruction and [data record 128](#page-118-0) (Page [118\)](#page-118-0).

You set the parameters of the module as follows in this operating mode:

- 1. Insert the module from the hardware catalog under "Technology modules".
- 2. Set the device configuration in the hardware configuration. "Operating with "Counting and measurement" technology object" must be set as the operating mode.
- 3. Insert the High\_Speed\_Counter or SSI\_Absolute\_Encoder technology object from the project tree in folder "Technology objects > Add new object > Counting and measurement". You can find information on configuring with a technology object in function manual Counting, Measurement and Position Detection [\(http://support.automation.siemens.com/WW/view/en/59709820\)](http://support.automation.siemens.com/WW/view/en/59709820).
- 4. Open the configuration of the respective technology object, e.g. using the Configuration button  $\bullet$  in the respective instruction for the technology object.
- 5. Set the parameters of the technology object.
- 6. Download the project to the CPU.

4.1 Operating with "Counting and measurement" technology object

#### <span id="page-34-0"></span>4.1.3.1 Parameters (SSI absolute encoder)

#### Parameters of the TM PosInput 1 with SSI absolute encoder

The following parameter settings are possible in the hardware configuration:

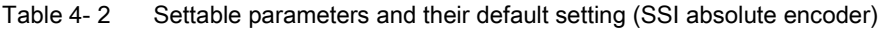

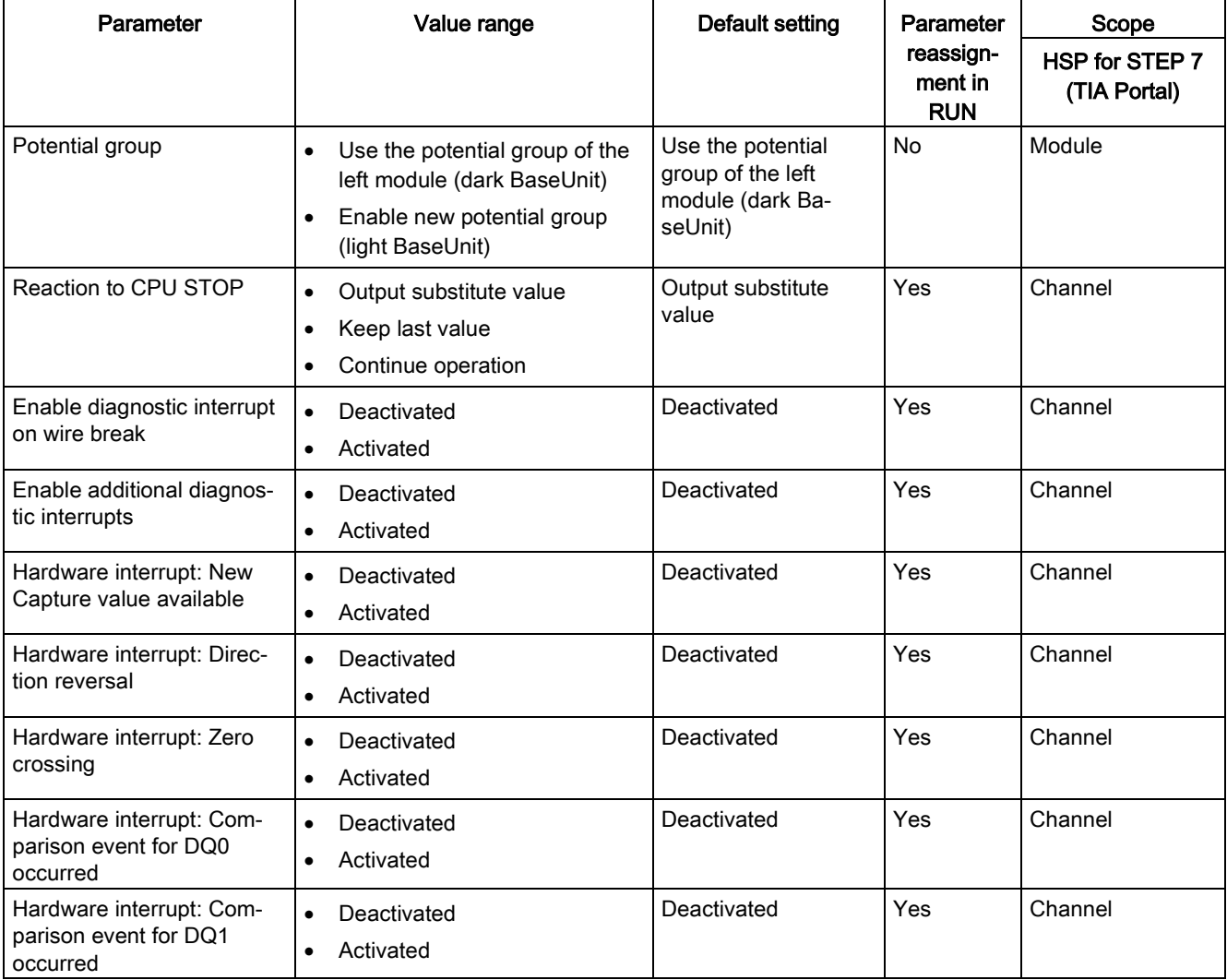

4.1 Operating with "Counting and measurement" technology object

The following parameter settings are possible in the technology object:

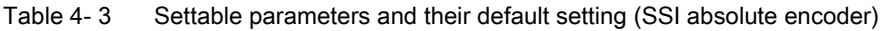

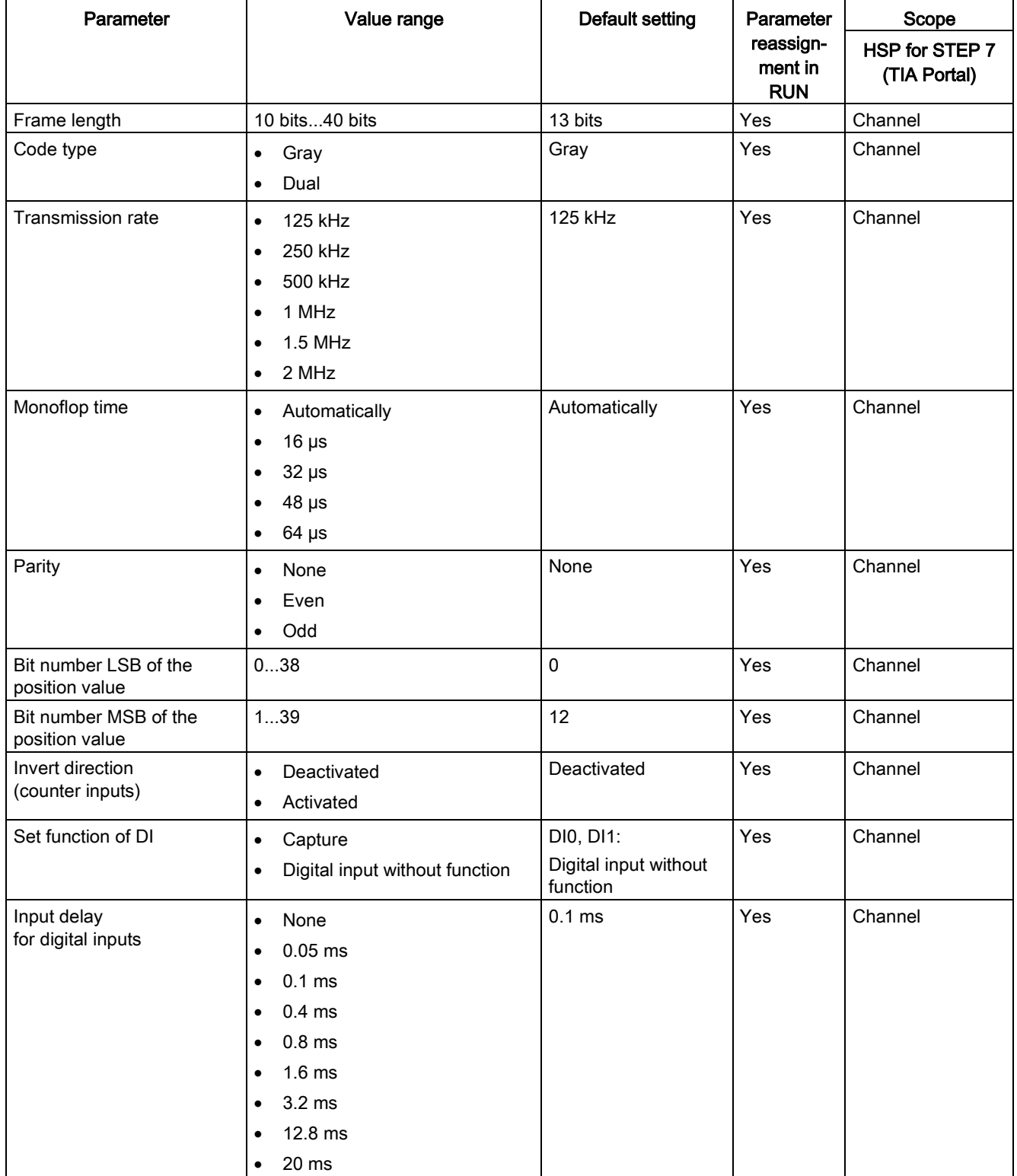
### Configuring/address space

4.1 Operating with "Counting and measurement" technology object

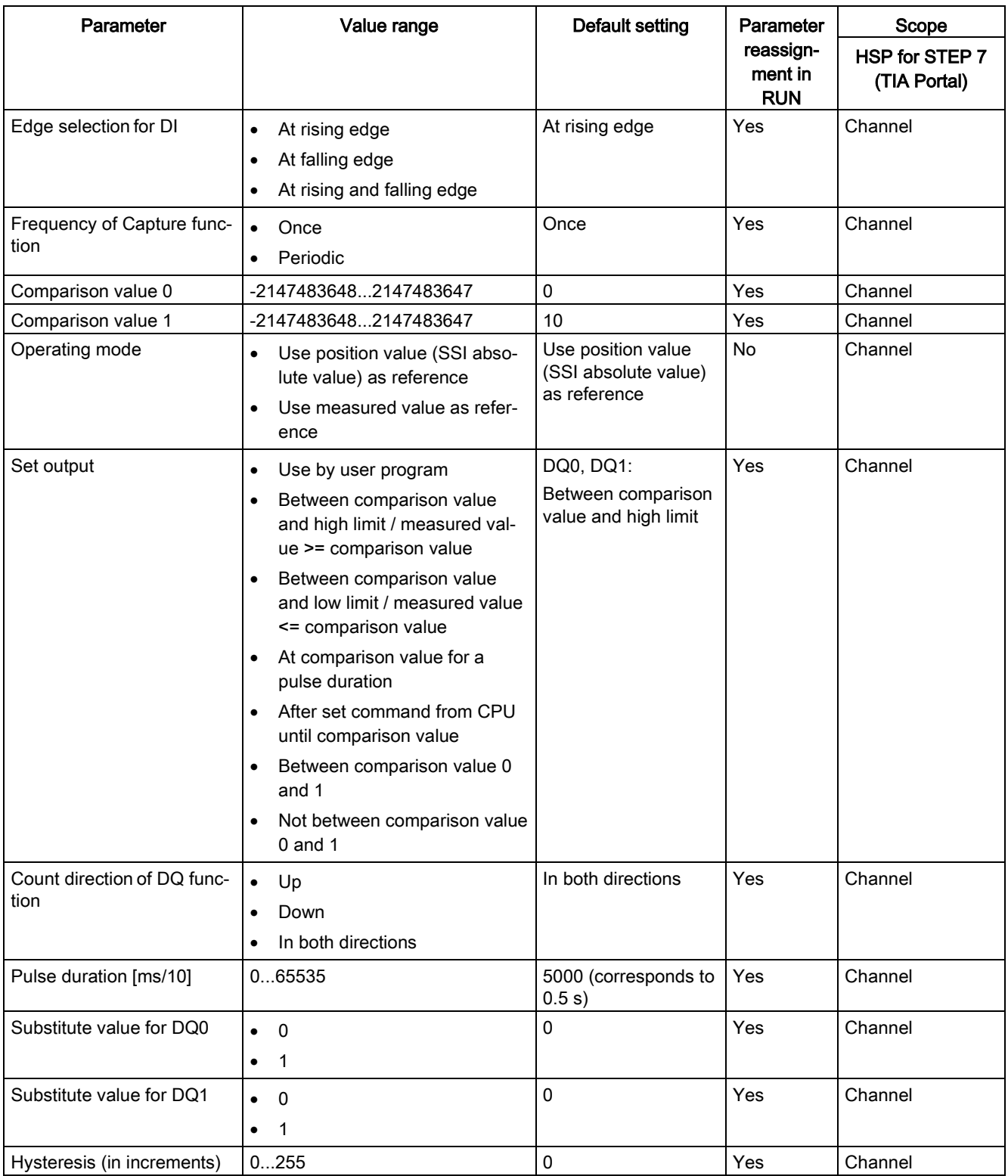

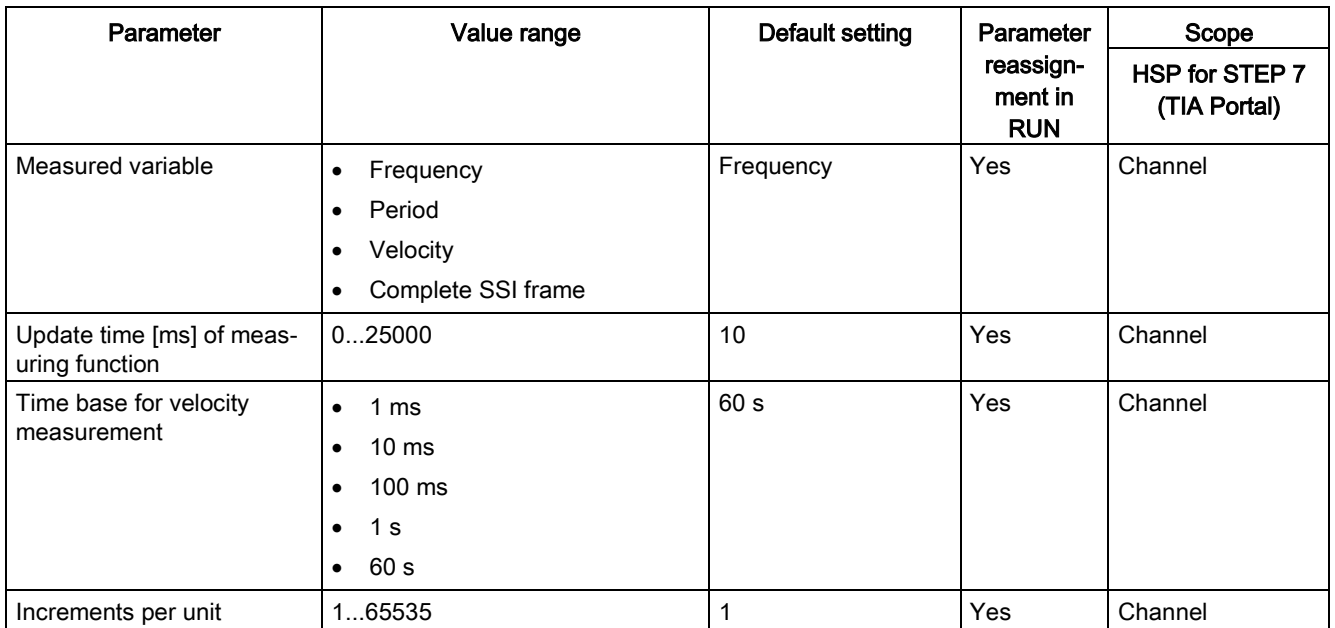

### **NOTICE**

#### Too high an encoder speed can supply the wrong rotation direction

If an SSI absolute encoder rotates so fast that more than half the value range is covered within one module cycle<sup>1</sup>, the velocity and rotation direction are no longer calculated correctly. As a result, the following may function incorrectly:

- DQ functions
- Feedback bits EVENT\_OFLW, EVENT\_UFLW, EVENT\_ZERO, EVENT\_CMP0, EVENT\_CMP1 and STS\_DIR

<sup>1</sup> Non-isochronous mode: 500 μs; isochronous mode: PROFINET cycle time

#### **Note**

If you use an SSI absolute encoder whose value range does not correspond to a power of 2, the calculated velocity measurement can be incorrect at the moment of the overflow.

### Explanation of parameters

You can find a detailed description of the parameters in function manual Counting, Measurement and Position Detection in sections Basic parameters and Configuring the SSI\_Absolute\_Encoder available for download on the Internet [\(http://support.automation.siemens.com/WW/view/en/59709820\)](http://support.automation.siemens.com/WW/view/en/59709820).

# 4.1.3.2 Parameters (incremental or pulse encoder)

### Parameters of the TM PosInput 1 with incremental or pulse encoder

The following parameter settings are possible in the hardware configuration:

Table 4- 4 Settable parameters and their default setting (incremental or pulse encoder)

| Parameter                                                                        | Value range                                                                                                    | <b>Default setting</b>                                              | Parameter<br>reassign-<br>ment in<br><b>RUN</b> | Scope                          |
|----------------------------------------------------------------------------------|----------------------------------------------------------------------------------------------------|---------------------------------------------------------------------|-------------------------------------------------|--------------------------------|
|                                                                                  |                                                                                                    |                                                                     |                                                 | HSP for STEP 7<br>(TIA Portal) |
| Potential group                                                                  | Use the potential group of the left<br>$\bullet$<br>module (dark BaseUnit)<br>Enable new potential group (light<br>$\bullet$<br>BaseUnit) | Use the potential<br>group of the left<br>module (dark<br>BaseUnit) | <b>No</b>                                       | Module                         |
| Reaction to CPU STOP                                                             | Output substitute value<br>$\bullet$<br>Keep last value<br>$\bullet$<br>Continue operation<br>$\bullet$                                   | Output substitute<br>value                                          | Yes                                             | Channel                        |
| Enable diagnostic interrupt<br>on wire break                                     | Deactivated<br>$\bullet$<br>Activated<br>$\bullet$                                                                                        | Deactivated                                                         | Yes                                             | Channel                        |
| Enable additional diagnos-<br>tic interrupts                                     | Deactivated<br>$\bullet$<br>Activated<br>$\bullet$                                                                                        | Deactivated                                                         | Yes                                             | Channel                        |
| Hardware interrupt: New<br>Capture value available                               | Deactivated<br>$\bullet$<br>Activated<br>$\bullet$                                                                                        | Deactivated                                                         | Yes                                             | Channel                        |
| Hardware interrupt: Syn-<br>chronization of the counter<br>by an external signal | Deactivated<br>$\bullet$<br>Activated<br>$\bullet$                                                                                        | Deactivated                                                         | Yes                                             | Channel                        |
| Hardware interrupt: Gate<br>start                                                | Deactivated<br>$\bullet$<br>Activated<br>$\bullet$                                                                                        | Deactivated                                                         | Yes                                             | Channel                        |
| Hardware interrupt: Gate<br>stop                                                 | Deactivated<br>$\bullet$<br>Activated<br>$\bullet$                                                                                        | Deactivated                                                         | Yes                                             | Channel                        |
| Hardware interrupt: Over-<br>flow (high counting limit<br>violated)              | Deactivated<br>$\bullet$<br>Activated<br>$\bullet$                                                                                        | Deactivated                                                         | Yes                                             | Channel                        |
| Hardware inter-<br>rupt: Underflow (low count-<br>ing limit violated)            | Deactivated<br>$\bullet$<br>Activated<br>$\bullet$                                                                                        | Deactivated                                                         | Yes                                             | Channel                        |
| Hardware interrupt: Direc-<br>tion reversal                                      | Deactivated<br>$\bullet$<br>Activated<br>$\bullet$                                                                                        | Deactivated                                                         | Yes                                             | Channel                        |
| Hardware interrupt: Zero<br>crossing                                             | Deactivated<br>$\bullet$<br>Activated<br>$\bullet$                                                                                        | Deactivated                                                         | Yes                                             | Channel                        |

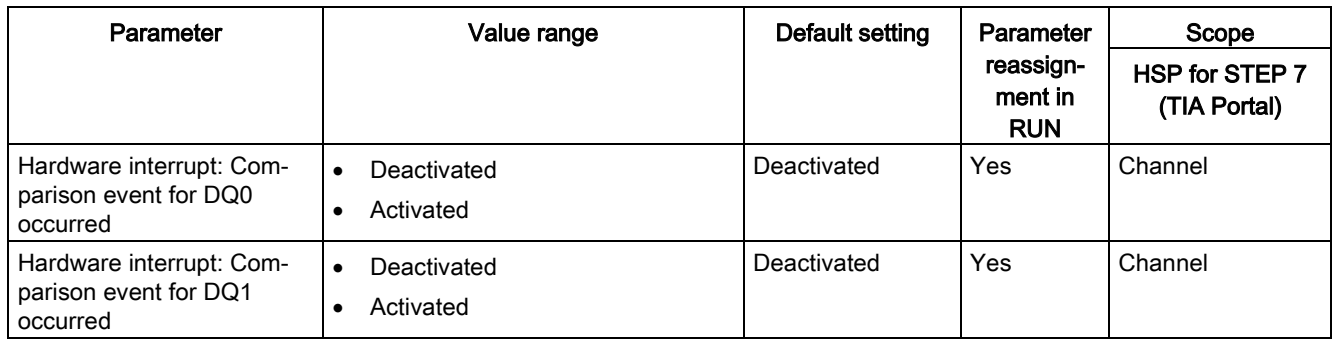

The following parameter settings are possible in the technology object:

| Parameter                               | Value range                                                                                                    | <b>Default setting</b>         | Parameter                          | Scope                          |
|-----------------------------------------|----------------------------------------------------------------------------------------------------|--------------------------------|------------------------------------|--------------------------------|
|                                         |                                                                                                    |                                | reassign-<br>ment in<br><b>RUN</b> | HSP for STEP 7<br>(TIA Portal) |
| Signal type                             | Pulse (A)<br>$\bullet$<br>Pulse (A) and direction (B)<br>$\bullet$<br>Count up (A), count down (B)<br>$\bullet$<br>Incremental encoder (A, B phase-<br>$\bullet$<br>shifted)<br>Incremental encoder (A, B, N)<br>$\bullet$                                                                             | Pulse (A) and<br>direction (B) | Yes                                | Channel                        |
| Signal evaluation<br>for counter inputs | Single<br>$\bullet$<br>Double<br>$\bullet$<br>Quadruple<br>$\bullet$                                                                                                    | Single                         | Yes                                | Channel                        |
| Invert direction<br>(counter inputs)    | Deactivated<br>$\bullet$<br>Activated<br>$\bullet$                                                                                                    | Deactivated                    | Yes                                | Channel                        |
| Filter frequency<br>for counter inputs  | 100 Hz<br>$\bullet$<br>200 Hz<br>$\bullet$<br>500 Hz<br>$\bullet$<br>1 kHz<br>$\bullet$<br>2 kHz<br>$\bullet$<br>5 kHz<br>$\bullet$<br>10 kHz<br>$\bullet$<br>20 kHz<br>$\bullet$<br>50 kHz<br>$\bullet$<br>100 kHz<br>$\bullet$<br>200 kHz<br>$\bullet$<br>500 kHz<br>$\bullet$<br>1 MHz<br>$\bullet$ | 1 MHz                          | Yes                                | Channel                        |
| Interface standard                      | RS422, symmetrical<br>$\bullet$<br>TTL (5 V), asymmetrical                                                                                                    | RS422, symmet-<br>rical        | Yes                                | Channel                        |
| Reaction to signal N                    | No reaction to signal N<br>$\bullet$<br>Synchronization at signal N<br>$\bullet$<br>Capture at signal N<br>$\bullet$                                                                                                    | No reaction to<br>signal N     | Yes                                | Channel                        |
| Frequency of<br>synchronization         | Once<br>$\bullet$<br>Periodic<br>$\bullet$                                                                                                    | Once                           | Yes                                | Channel                        |
| Frequency of Capture func-<br>tion      | Once<br>$\bullet$<br>Periodic<br>$\bullet$                                                                                                    | Once                           | Yes                                | Channel                        |

Table 4- 5 Settable parameters and their default setting (incremental or pulse encoder)

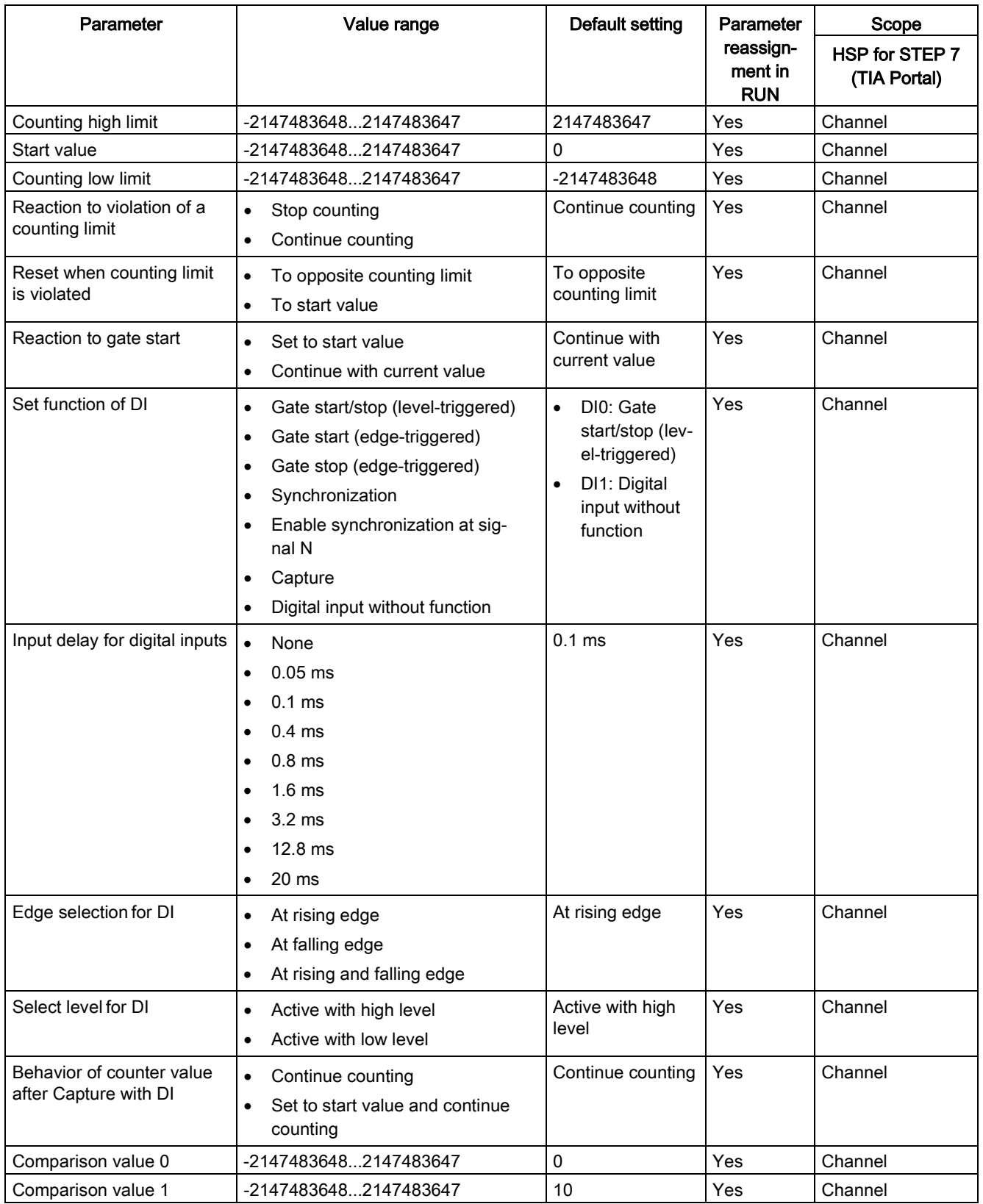

### Configuring/address space

4.1 Operating with "Counting and measurement" technology object

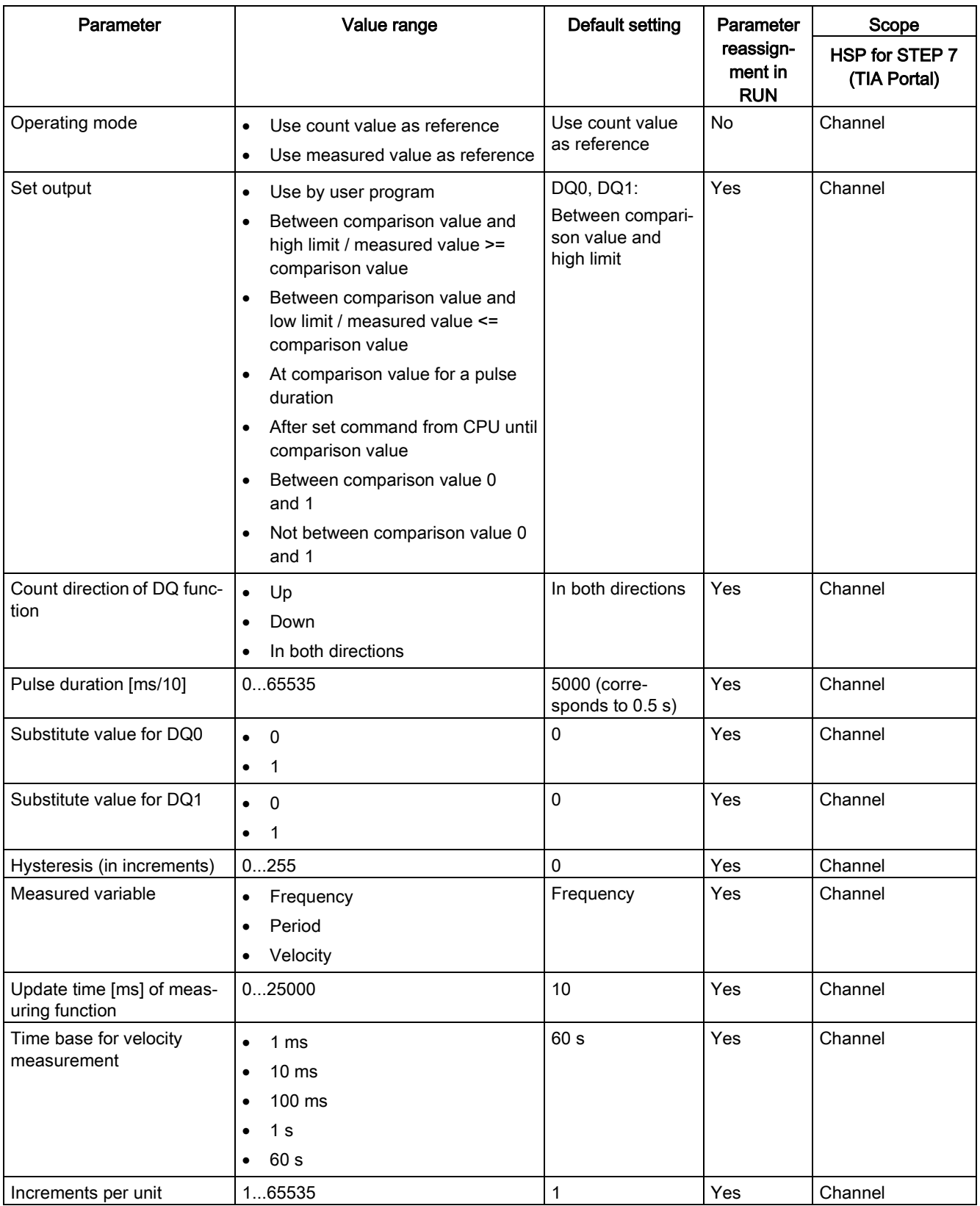

### Explanation of parameters

You can find a detailed description of the parameters in function manual Counting, Measurement and Position Detection in sections Basic parameters and Configuring the High\_Speed\_Counter available for download on the Internet [\(http://support.automation.siemens.com/WW/view/en/59709820\)](http://support.automation.siemens.com/WW/view/en/59709820).

# 4.1.4 Address space

### Address space of the technology module

Table 4- 6 Size of input and output addresses of the TM PosInput 1 when operating with "Counting" and measurement" technology object

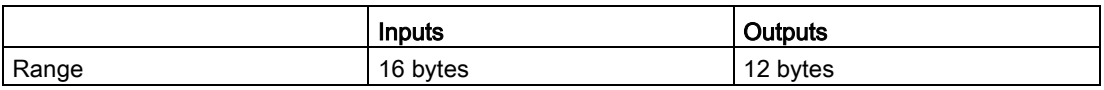

The control and feedback interface is compatible with [manual operation](#page-53-0) (Page [53\)](#page-53-0) and is controlled by the High\_Speed\_Counter or SSI\_Absolute\_Encoder instruction.

### 4.1.5 Isochronous mode

The technology module supports the "Isochronous mode" system function. This system function enables position, counter and measured values to be acquired in a defined system cycle.

In isochronous mode, the cycle of the user program, the transmission of the input signals and processing in the technology module are synchronized. The output signals switch immediately if the relevant comparison condition is met. A status change of a digital input immediately triggers the specified reaction of the technology module and the change of the status bit of the digital input in the feedback interface.

Use an OB of type "Synchronous Cycle" (e.g. OB61) in this operating mode. The High\_Speed\_Counter or SSI\_Absolute\_Encoder instruction is called in the assigned OB.

The update time for the measured value is synchronized with the system cycle in a suitable ratio and, if necessary, adapted in length. If you set "0", the measured value is updated once per system cycle.

### Data processing

The data that was transmitted to the technology module in the current bus cycle via the control interface takes effect when it is processed in the internal technology module cycle. At the time the input data is read in  $(T_i)$ , the position or counter value and the measured value as well as status bits are acquired and made available in the feedback interface for retrieval in the current bus cycle.

### Isochronous mode parameters

In isochronous mode, the following parameter can affect the isochronous mode parameters of the sync domain.

- Filter frequency
- Frame length
- Transmission rate
- Monoflop time
- Parity

Because the isochronous mode parameters are not checked in RUN, overflows can occur if you change one or more of the indicated parameters in RUN. To prevent overflows, select the option with the largest time required in the offline parameter assignment.

### Additional information

You can find a detailed description of isochronous mode in the following:

- Function manual Isochronous Mode (STEP 7 (TIA Portal) V15.1 or higher) available for download on the Internet [\(https://support.industry.siemens.com/cs/ww/en/view/109755401\)](https://support.industry.siemens.com/cs/ww/en/view/109755401)
- Function manual PROFINET with STEP 7 available for download on the Internet [\(https://support.industry.siemens.com/cs/ww/en/view/49948856\)](https://support.industry.siemens.com/cs/ww/en/view/49948856)

# 4.2 Position input for "Motion Control" technology object

# 4.2.1 Configuring

### Introduction

You configure the technology module and assign its parameters with STEP 7 (TIA Portal). The technology object is used to control and monitor the functions of the technology module.

### System environment

The technology module can be used in the following system environments:

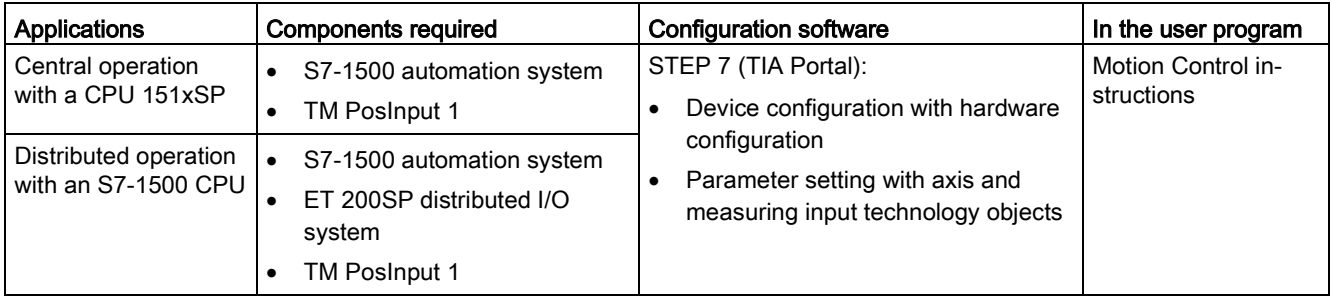

### Additional information

You can find a detailed description of the use of Motion Control and its configuration in the following:

- Function manual S7-1500 Motion Control available for download on the Internet [\(https://support.industry.siemens.com/cs/ww/en/view/59381279\)](https://support.industry.siemens.com/cs/ww/en/view/59381279)
- Function manual S7-1500T Motion Control available for download on the Internet [\(https://support.industry.siemens.com/cs/ww/en/view/109481326\)](https://support.industry.siemens.com/cs/ww/en/view/109481326)
- Information system of STEP 7 (TIA Portal) under "Using technology functions > Motion Control > Motion Control (S7-1200, S7-1500)"

You can find a description of configuring the technology module for position detection in the following:

- Function manual Counting, Measurement and Position Detection available for download on the Internet [\(http://support.automation.siemens.com/WW/view/en/59709820\)](http://support.automation.siemens.com/WW/view/en/59709820)
- Information system of STEP 7 (TIA Portal) under "Using technology functions > Counting, measurement and position input > Counting, measurement and position input (S7-1500)"

### Hardware Support Packages (HSP)

If firmware version V1.3 of the module is not yet integrated in your TIA Portal Version V15, you can integrate a corresponding module using HSP0256.

You can find the Hardware Support Packages (HSP) for download on the Internet [\(https://support.industry.siemens.com/cs/ww/en/view/72341852\)](https://support.industry.siemens.com/cs/ww/en/view/72341852).

You can also access this download from the menu bar of STEP 7 (TIA Portal): "Options > Support packages > Download from the Internet".

### 4.2.2 Parameter setting

You specify the properties of the technology module using various parameters. Depending on the settings, not all parameters are available.

You set the parameters of the module as follows in this operating mode:

- 1. Insert the module from the hardware catalog under "Technology modules".
- 2. Set the device configuration and the parameters of the module in the hardware configuration.
	- "Position input for "Motion Control" technology object" must be set as the operating mode.
- 3. Insert the axis technology object and, if necessary, the measuring input technology object from the project tree in folder "Technology objects > Add new object > Motion Control". You can find information on configuring with axis technology objects in function manual S7-1500T Motion Control [\(https://support.industry.siemens.com/cs/ww/en/view/109481326\)](https://support.industry.siemens.com/cs/ww/en/view/109481326).
- 4. Open the configuration of the axis technology object, e.g. using the Configuration button  $\blacksquare$  in the respective instruction for the technology object.
- 5. Set the parameters of the technology objects.
- 6. Download the project to the CPU.

### 4.2.2.1 Parameters (SSI absolute encoder)

### Parameters of the TM PosInput 1 with SSI absolute encoder

The following parameter settings are possible:

| Parameter                            | Value range                                                                                                    | Default setting                                                       | Scope                                 |
|--------------------------------------|----------------------------------------------------------------------------------------------------|-----------------------------------------------------------------------|---------------------------------------|
|                                      |                                                                                                    |                                                                       | <b>HSP for STEP 7</b><br>(TIA Portal) |
| Potential group                      | Use the potential group of the left<br>$\bullet$<br>module (dark BaseUnit)<br>Enable new potential group (light<br>$\bullet$<br>BaseUnit) | Use the potential<br>group of the left<br>module (dark Ba-<br>seUnit) | Module                                |
| Invert direction<br>(counter inputs) | Deactivated<br>$\bullet$<br>Activated<br>$\bullet$                                                                                        | Deactivated                                                           | Channel                               |
| Frame length                         | 10 bits40 bits                                                                                                    | 13 bits                                                               | Channel                               |
| Code type                            | Gray<br>٠<br>Dual<br>$\bullet$                                                                                                    | Gray                                                                  | Channel                               |

Table 4- 7 Settable parameters and their default setting (SSI absolute encoder)

### Configuring/address space

4.2 Position input for "Motion Control" technology object

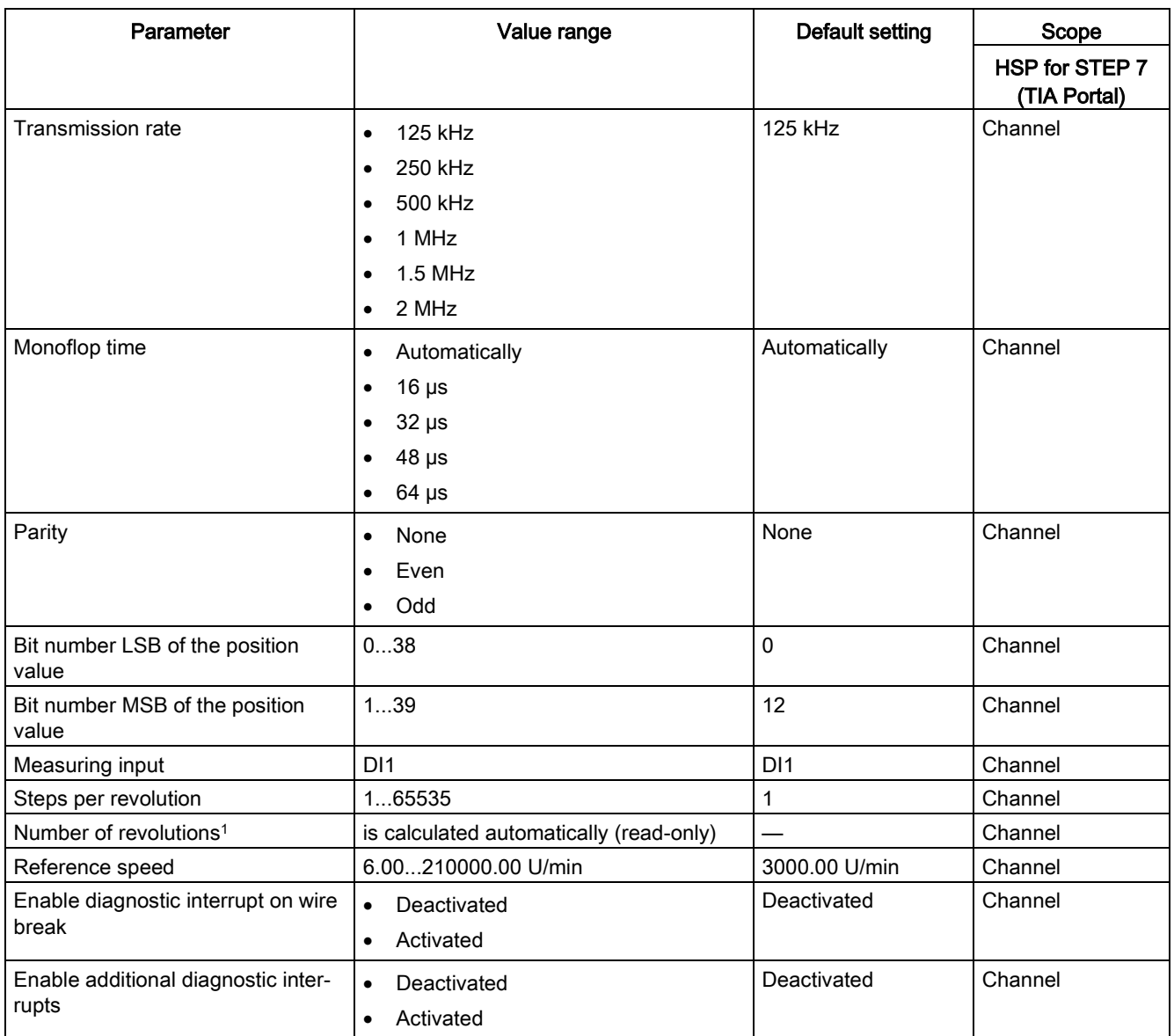

<sup>1</sup> STEP 7 (TIA Portal) V15.1 or higher

### **NOTICE**

### Too high an encoder speed can falsify a position value

The function of an axis technology object is based on the assumption that an SSI absolute encoder never changes by more than half the value range within one module cycle<sup>1</sup>.

Ensure that this condition is always met when configuring your system.

<sup>1</sup> Non-isochronous mode: 500 μs; isochronous mode: PROFINET cycle time

### Explanation of parameters

You can find a detailed description of the parameters in function manual Counting, Measurement and Position Detection, section Module parameters (position input for Motion Control) available for download on the Internet [\(http://support.automation.siemens.com/WW/view/en/59709820\)](http://support.automation.siemens.com/WW/view/en/59709820).

# 4.2.2.2 Parameters (incremental or pulse encoder)

### Parameters of the TM PosInput 1 with incremental or pulse encoder

The following parameter settings are possible:

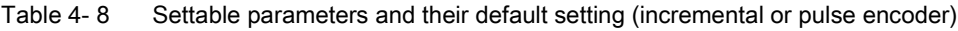

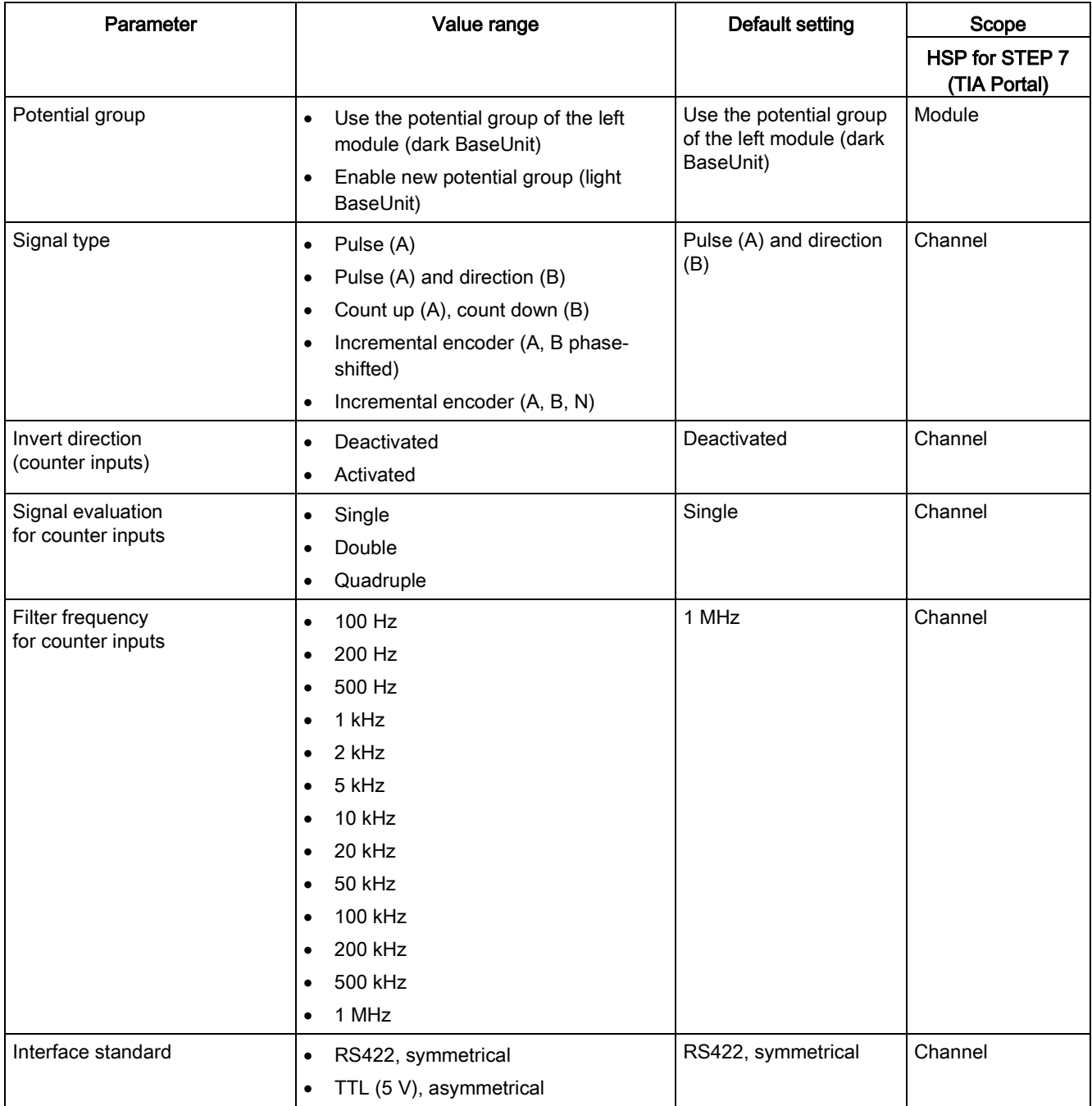

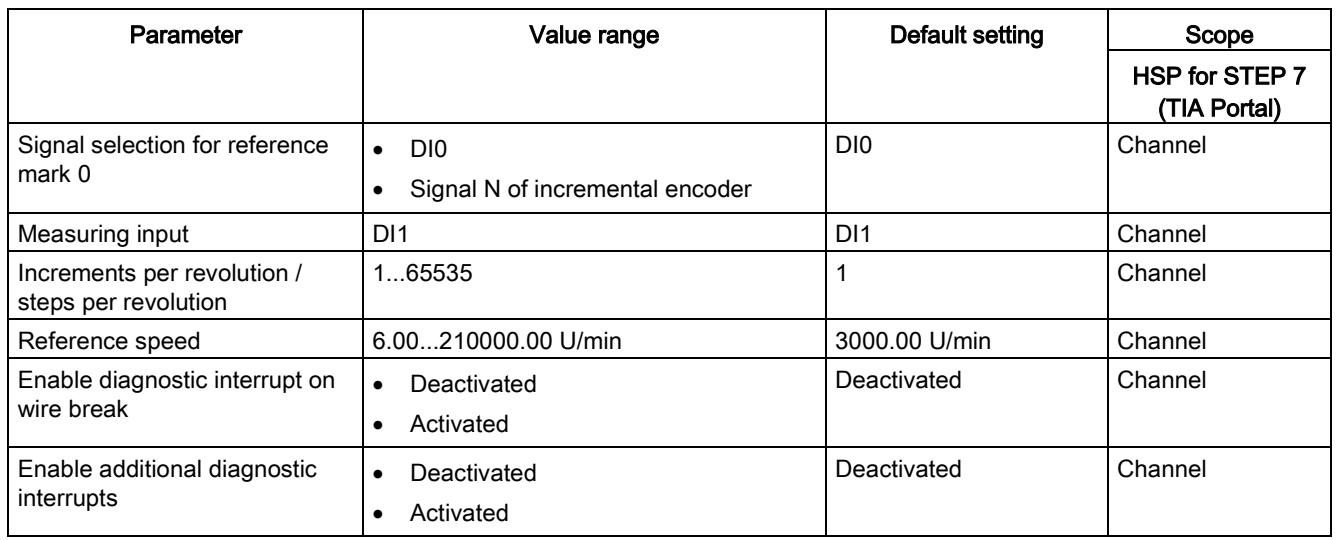

### Explanation of parameters

You can find a detailed description of the parameters in function manual Counting, Measurement and Position Detection, section Module parameters (position input for Motion Control) available for download on the Internet [\(http://support.automation.siemens.com/WW/view/en/59709820\)](http://support.automation.siemens.com/WW/view/en/59709820).

# 4.2.3 Address space

### Address space of the technology module

Table 4- 9 Size of input and output addresses of the TM PosInput 1 with position input for "Motion Control" technology object

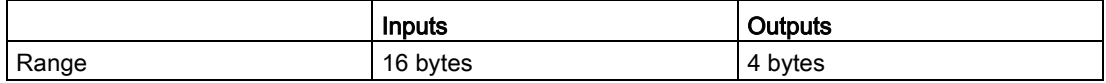

### 4.2.4 Isochronous mode

The technology module supports the "Isochronous mode" system function. Position and counter values can be acquired in a fixed system cycle with this system function.

In isochronous mode, the cycle of the user program, the transmission of the input signals and processing in the technology module are synchronized. A status change of a digital input immediately triggers the specified reaction of the technology module and the change of the status bit of the digital input in the feedback interface.

Use an OB of type "MC-Servo" in this operating mode. Isochronous mode is needed when using the output cam and cam track technology objects. When the measuring input technology is used in combination with hardware digital input DI1, isochronous mode is not needed.

### Data processing

The data that was transmitted to the technology module in the current bus cycle via the control interface takes effect when it is processed in the internal technology module cycle. At the time the input data is read in (Ti), the position or counter value as well as status bits are acquired and made available in the feedback interface for retrieval in the current bus cycle.

### Isochronous mode parameters

In isochronous mode, the following parameter can affect the isochronous mode parameters of the sync domain.

- Filter frequency
- Frame length
- Transmission rate
- Monoflop time
- Parity

Because the isochronous mode parameters are not checked in RUN, overflows can occur if you change one or more of the indicated parameters in RUN. To prevent overflows, select the option with the largest time required in the offline parameter assignment.

### Additional information

You can find a detailed description of isochronous mode in the following:

- Function manual Isochronous Mode (STEP 7 (TIA Portal) V15.1 or higher) available for download on the Internet [\(https://support.industry.siemens.com/cs/ww/en/view/109755401\)](https://support.industry.siemens.com/cs/ww/en/view/109755401)
- Function manual PROFINET with STEP 7 available for download on the Internet [\(https://support.industry.siemens.com/cs/ww/en/view/49948856\)](https://support.industry.siemens.com/cs/ww/en/view/49948856)

# <span id="page-53-0"></span>4.3.1 Configuring

### Introduction

You configure the technology module and assign its parameters with the configuration software.

The functions of the technology module are controlled and checked by the user program via the control and feedback interface.

### System environment

The technology module can be used in the following system environments:

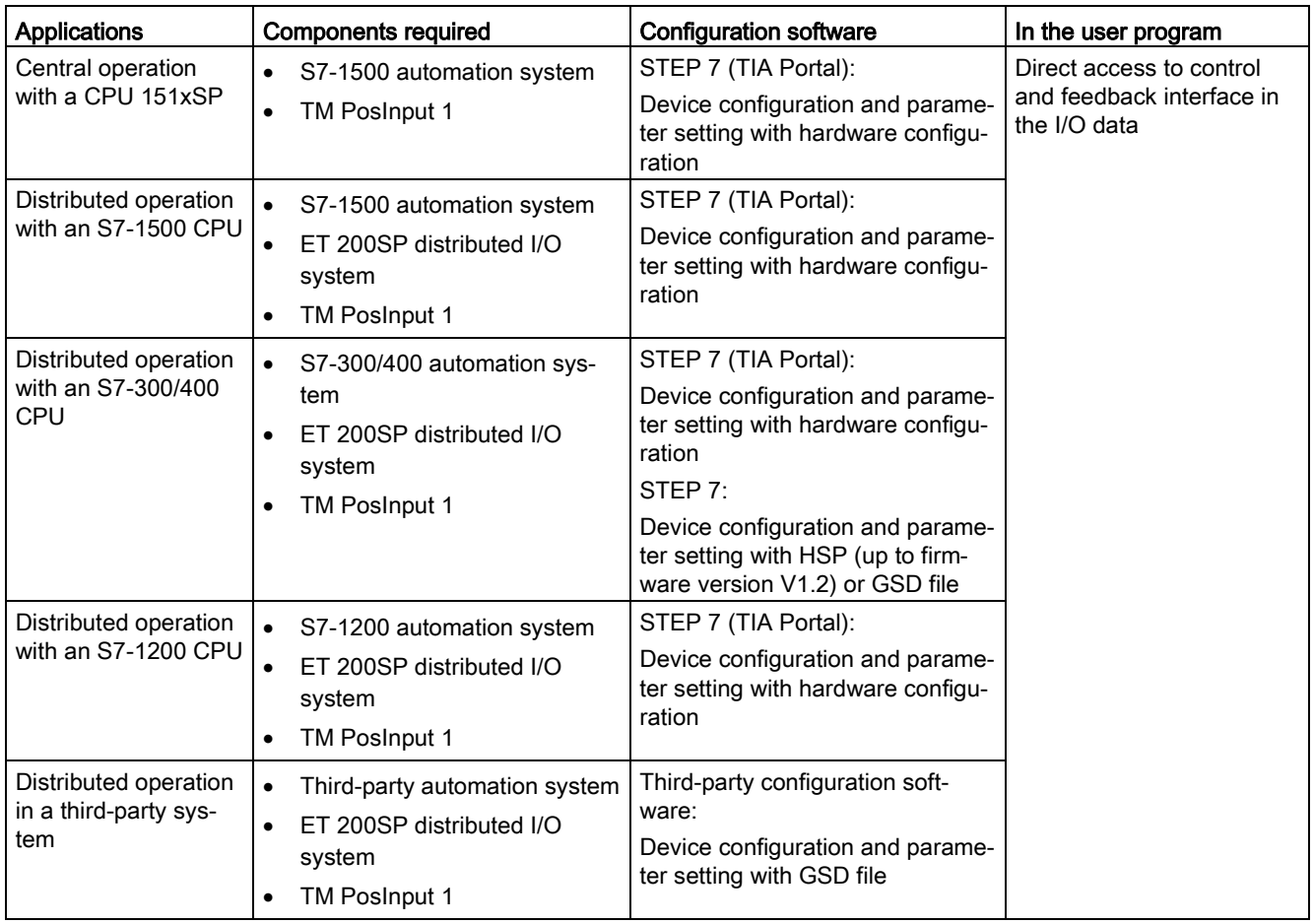

### Additional information

You can find a detailed description of the counting and measurement functions and their configuration in the following:

- Function manual Counting, Measurement and Position Detection available for download on the Internet [\(http://support.automation.siemens.com/WW/view/en/59709820\)](http://support.automation.siemens.com/WW/view/en/59709820)
- Information system of STEP 7 (TIA Portal) under "Using technology functions > Counting, measurement and position input > Counting, measurement and position input (S7-1500)"

### Hardware Support Packages (HSP)

### STEP 7 (TIA Portal)

If firmware version V1.3 of the module is not yet integrated in your TIA Portal Version V15, you can integrate a corresponding module using HSP0256.

You can find the Hardware Support Packages (HSP) for download on the Internet [\(https://support.industry.siemens.com/cs/ww/en/view/72341852\)](https://support.industry.siemens.com/cs/ww/en/view/72341852).

You can also access this download from the menu bar of STEP 7 (TIA Portal): "Options > Support packages > Download from the Internet".

### STEP 7

The Hardware Support Packages (HSP) supports the technology module up to firmware version V1.2. You can find the HSP for download on the Internet [\(https://support.industry.siemens.com/cs/ww/en/view/23183356\)](https://support.industry.siemens.com/cs/ww/en/view/23183356)

### GSD file

You can find the respective GSD file for the ET 200SP distributed I/O system for download on the Internet:

- GSD file for PROFINET IO [\(http://support.automation.siemens.com/WW/view/en/57138621\)](http://support.automation.siemens.com/WW/view/en/57138621)
- GSD file for PROFIBUS DP [\(http://support.automation.siemens.com/WW/view/en/73016883\)](http://support.automation.siemens.com/WW/view/en/73016883)

# 4.3.2 Reaction to CPU STOP

# Reaction to CPU STOP

You set the response of the technology module to CPU STOP in the device configuration with the basic parameters.

| Option                  | Meaning                                                                                                    |
|-------------------------|----------------------------------------------------------------------------------------------------|
| Continue operation      | The technology module remains fully functional. Incoming count<br>pulses are processed or the position value is read in. The digital<br>outputs continue to switch according to the parameter assignment.                                                      |
| Output substitute value | The technology module outputs the configured substitute values at<br>the digital outputs until the next CPU STOP-RUN transition.                                                                                                    |
|                         | The technology module is returned to its startup state after a<br>STOP-RUN transition: The counter value is set to the Start value<br>(with incremental encoders or pulse encoders) and the digital out-<br>puts switch according to the parameter assignment. |
| Keep last value         | The technology module outputs the values at the digital outputs<br>that were valid when the transition to STOP took place until the<br>next CPU STOP-RUN transition.                                                                                           |
|                         | If a digital output with the "At comparison value for a pulse dura-<br>tion" function is set at CPU STOP, the digital output is reset after<br>the pulse duration elapses.                                                                                     |
|                         | The technology module is returned to its startup state after a<br>STOP-RUN transition: The counter value is set to the Start value<br>(with incremental encoders or pulse encoders) and the digital out-<br>puts switch according to the parameter assignment. |

Table 4- 10 Reaction of technology module to CPU STOP

# 4.3.3 Parameter setting

You specify the properties of the technology module using various parameters. Depending on the settings, not all parameters are available. When parameters are assigned in the user program, the parameters are transferred to the module with the "WRREC" instruction and [data record 128](#page-118-0) (Page [118\)](#page-118-0).

You set the parameters of the module as follows in this operating mode:

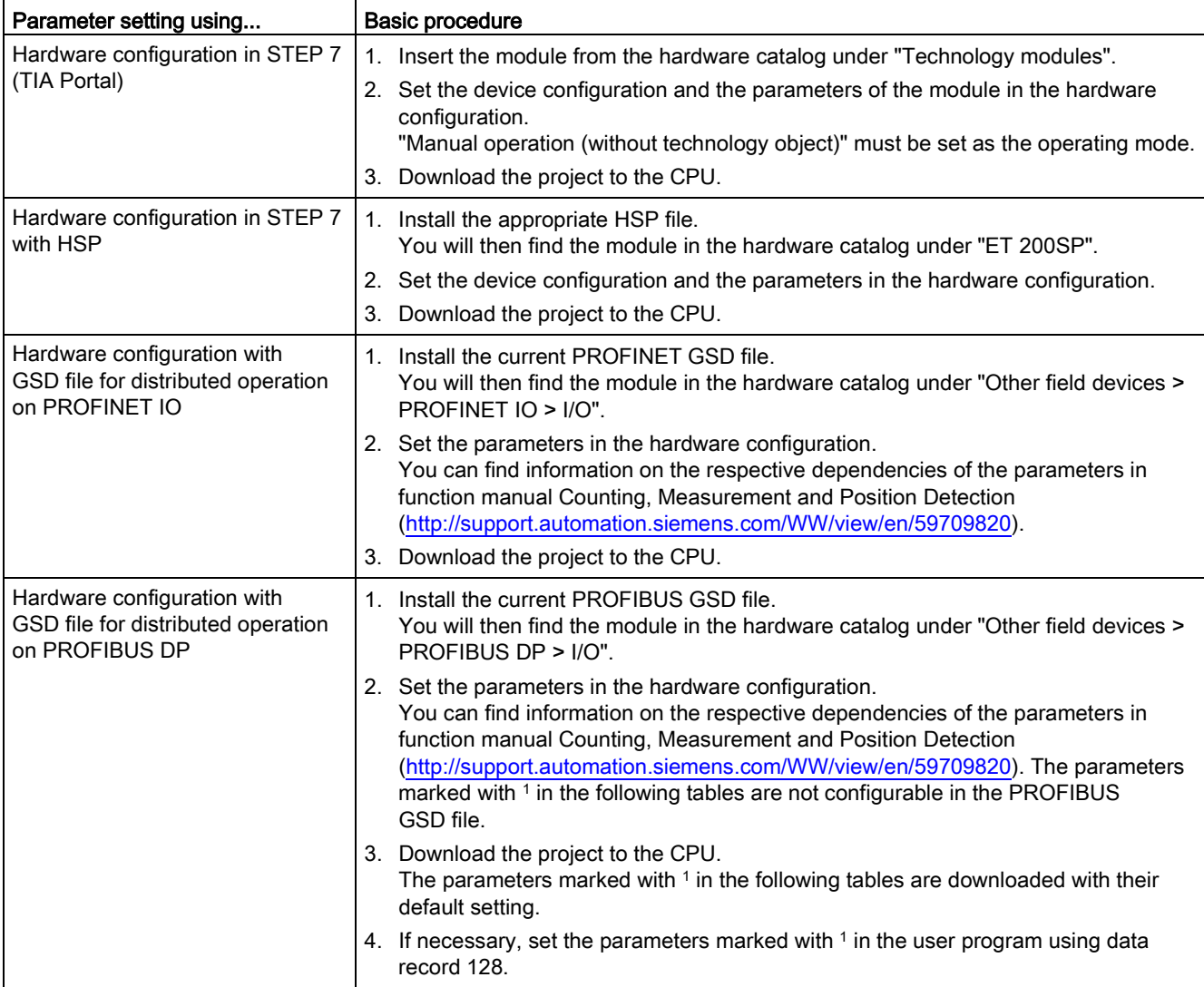

# 4.3.3.1 Parameters (SSI absolute encoder)

# Parameters of the TM PosInput 1 with SSI absolute encoder

The following parameter settings are possible:

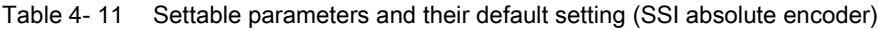

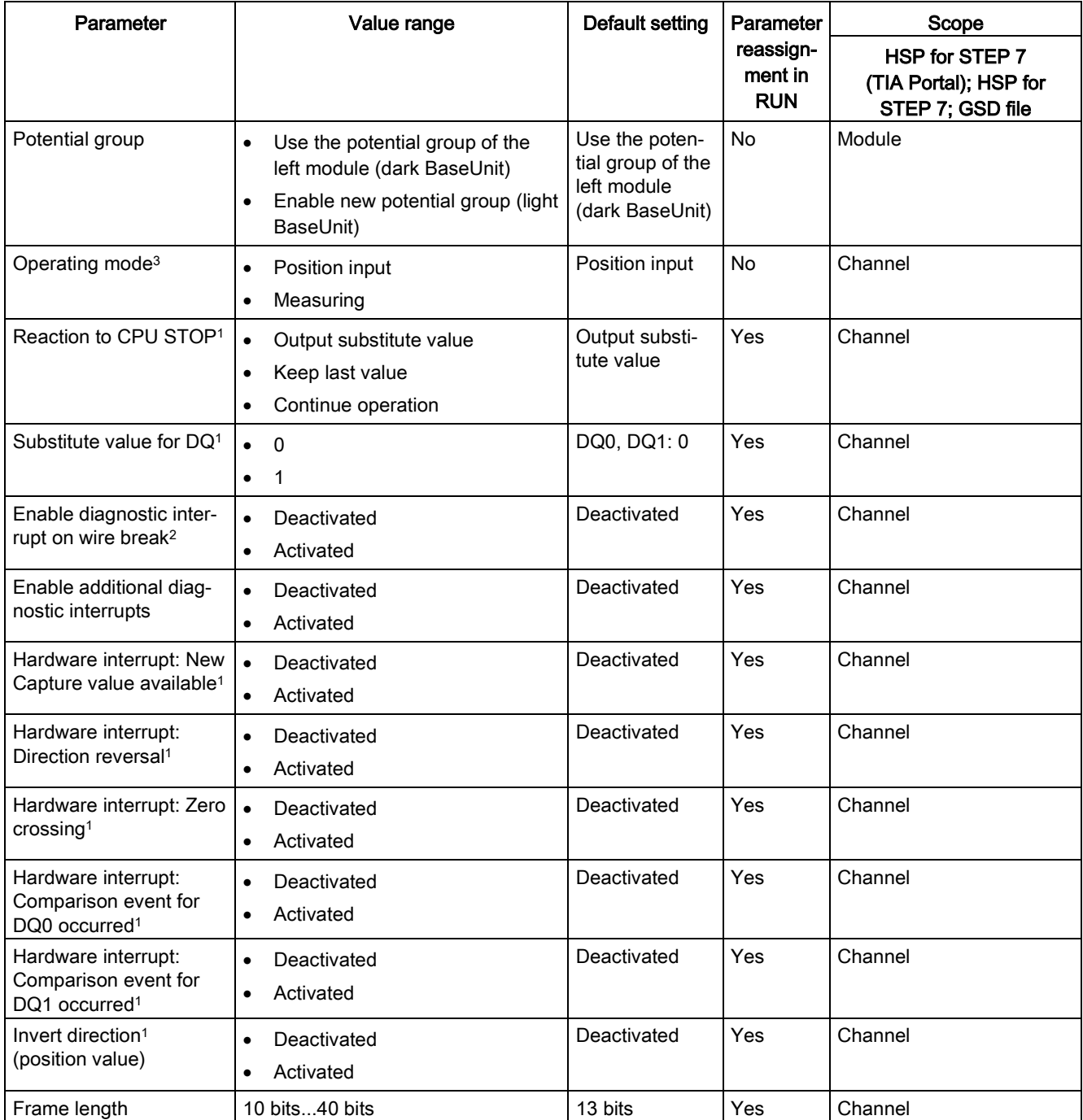

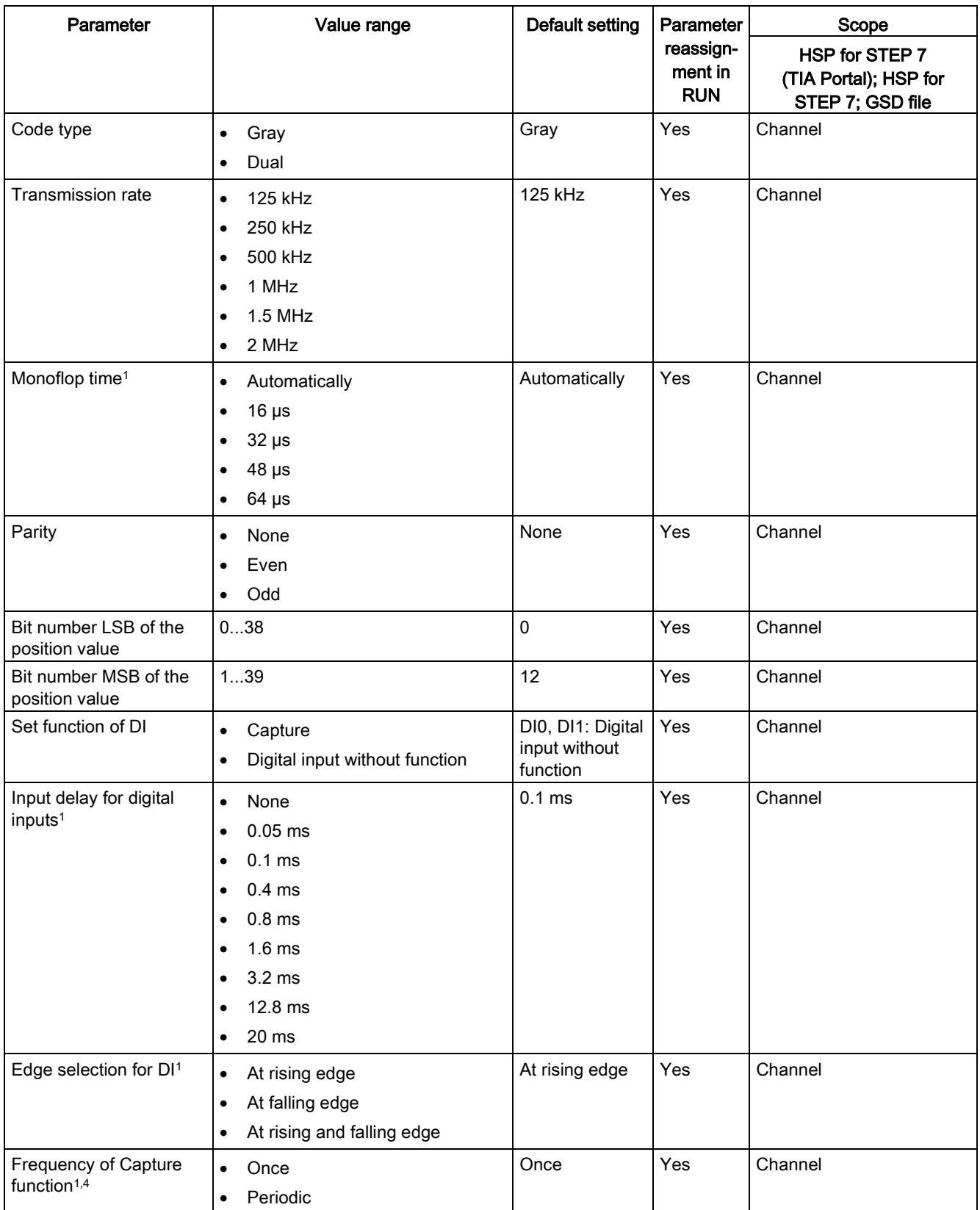

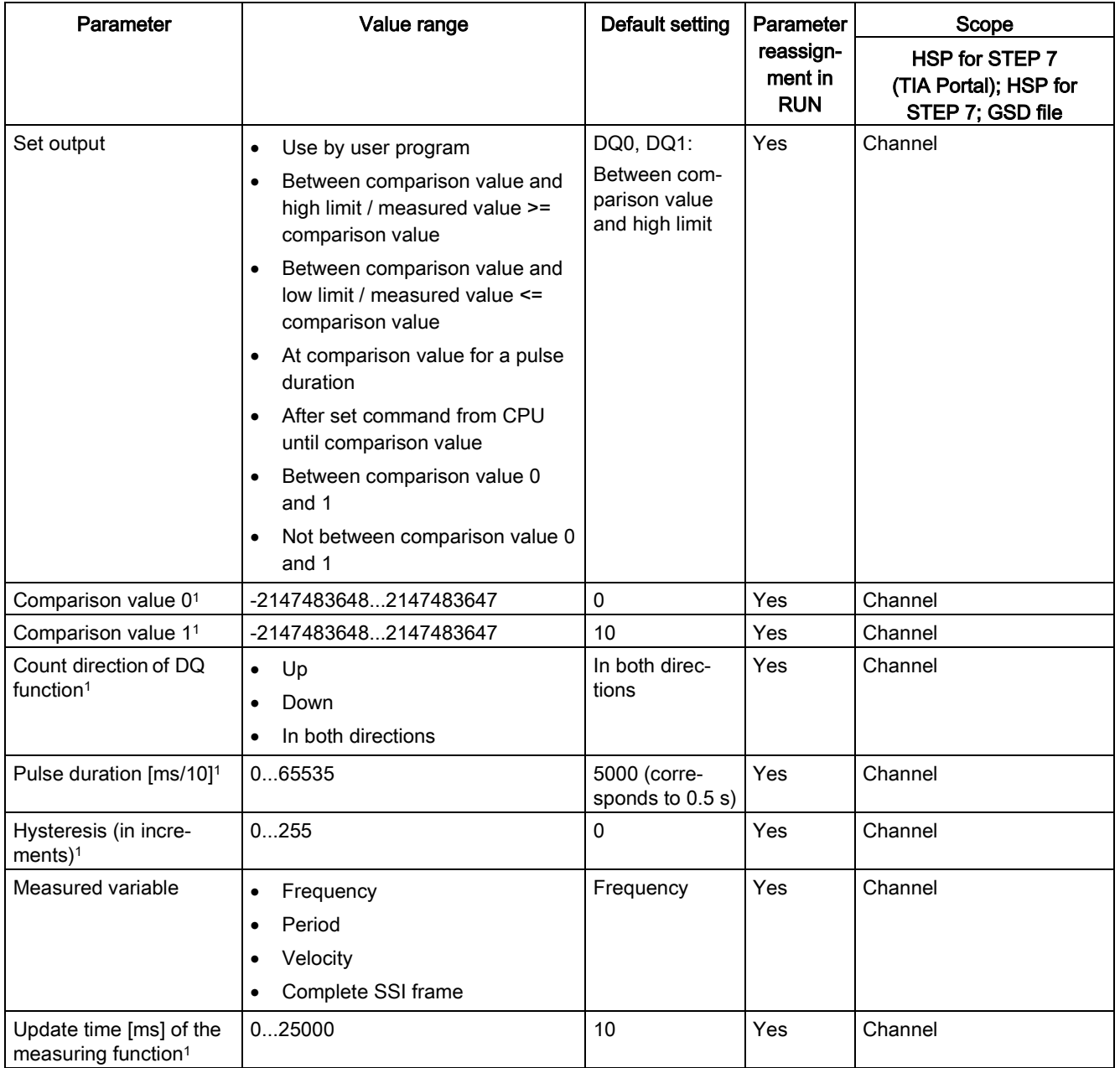

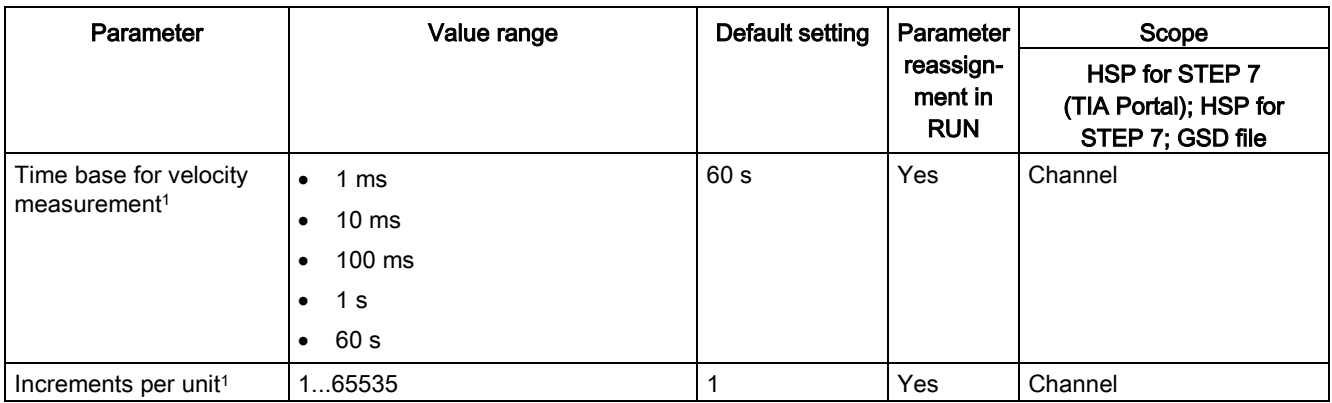

<sup>1</sup> Because the number of parameters is limited to a maximum of 244 bytes per station in the PROFIBUS GSD configuration, the possible parameter assignments are limited. The parameters are preassigned default settings in the module. If your PROFIBUS master supports the "Write/read data record" function, you can set these parameters using data record 128.

<sup>2</sup> When a GSD file is used, this diagnostic interrupt is enabled with the "Enable additional diagnostic interrupts" parameter and is then not separately configurable.

- <sup>3</sup> When configuring with HSP for STEP 7 or with a GSD file, you determine the operating mode when you select the module name.
- <sup>4</sup> Not available with HSP for STEP 7

### **NOTICE**

### Too high an encoder speed can supply the wrong rotation direction

If an SSI absolute encoder rotates so fast that more than half the value range is covered within one module cycle<sup>1</sup>, the velocity and rotation direction are no longer calculated correctly. As a result, the following may function incorrectly:

- DQ functions
- Feedback bits EVENT\_OFLW, EVENT\_UFLW, EVENT\_ZERO, EVENT\_CMP0, EVENT\_CMP1 and STS\_DIR

<sup>1</sup> Non-isochronous mode: 500 μs; isochronous mode: PROFINET cycle time

#### **Note**

If you use an SSI absolute encoder whose value range does not correspond to a power of 2, the calculated velocity measurement can be incorrect at the moment of the overflow.

### Explanation of parameters

You can find a detailed description of the parameters in function manual Counting, Measurement and Position Detection, sections Basic parameters and Manual operation available for download on the Internet [\(http://support.automation.siemens.com/WW/view/en/59709820\)](http://support.automation.siemens.com/WW/view/en/59709820).

Technology module TM PosInput 1 (6ES7138-6BA00-0BA0) 60 Manual, 06/2018, A5E33015755-AD

# 4.3.3.2 Parameters (incremental or pulse encoder)

# Parameters of the TM PosInput 1 with incremental or pulse encoder

The following parameter settings are possible:

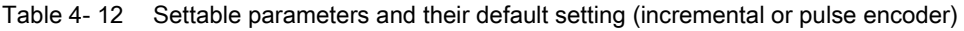

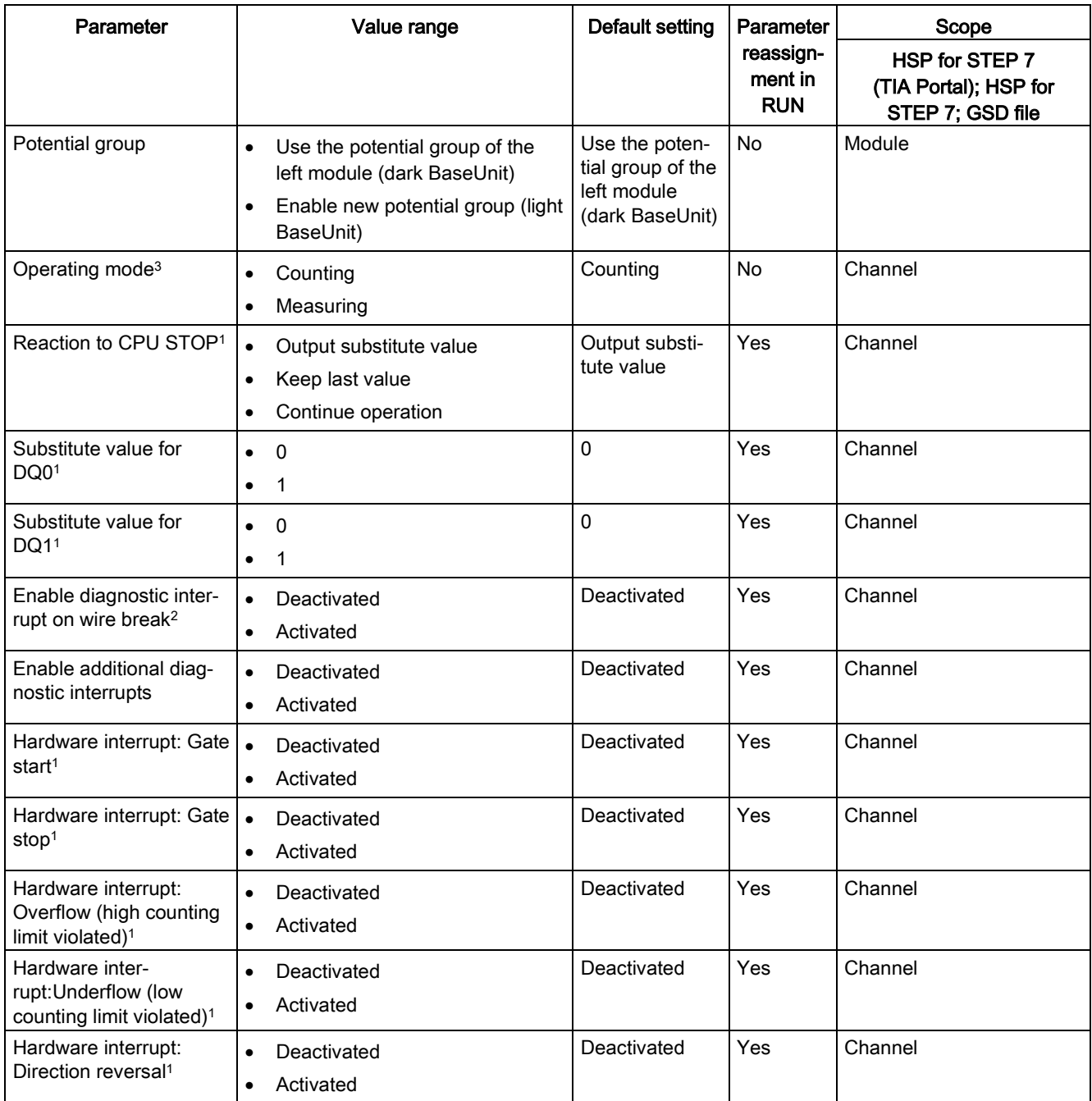

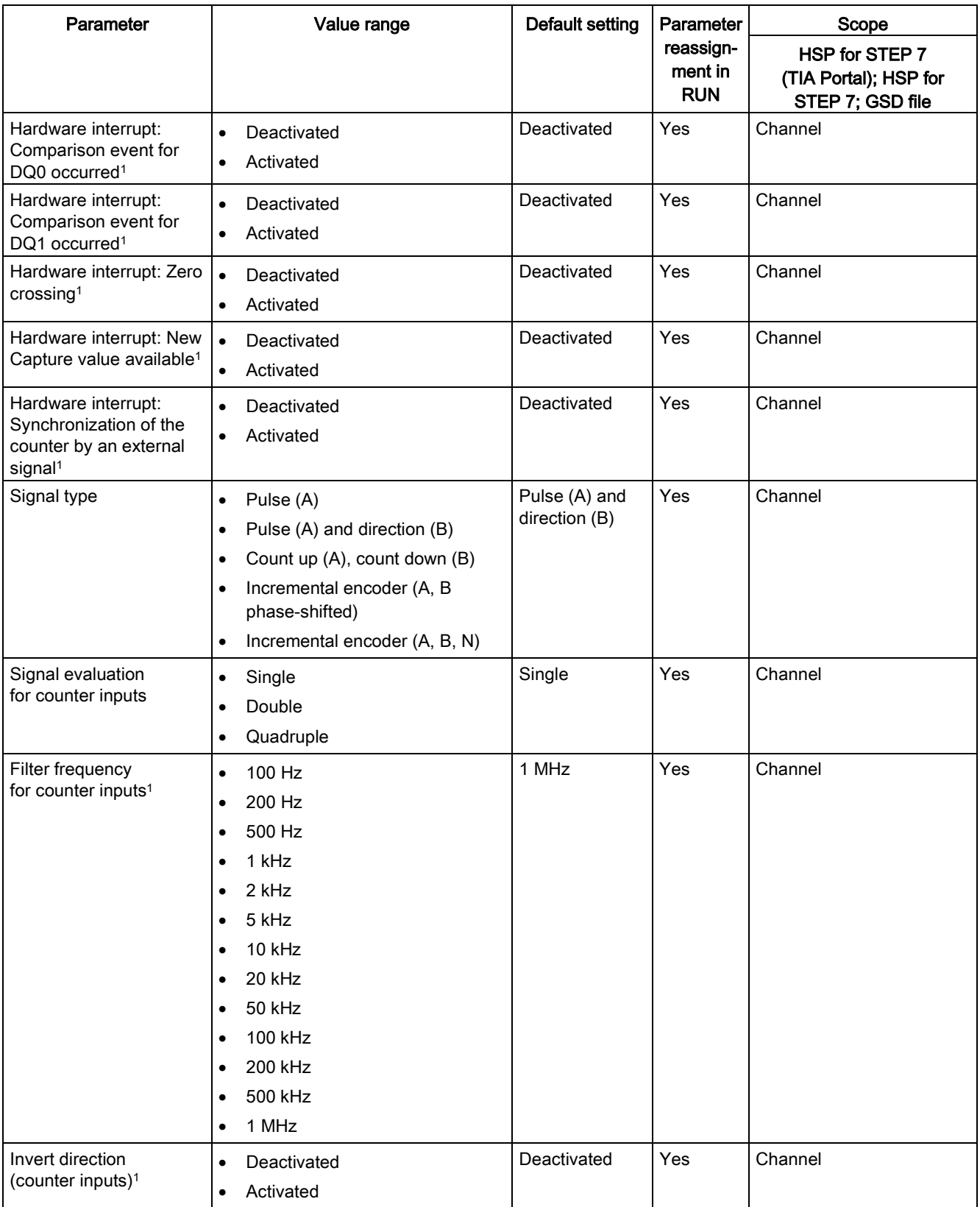

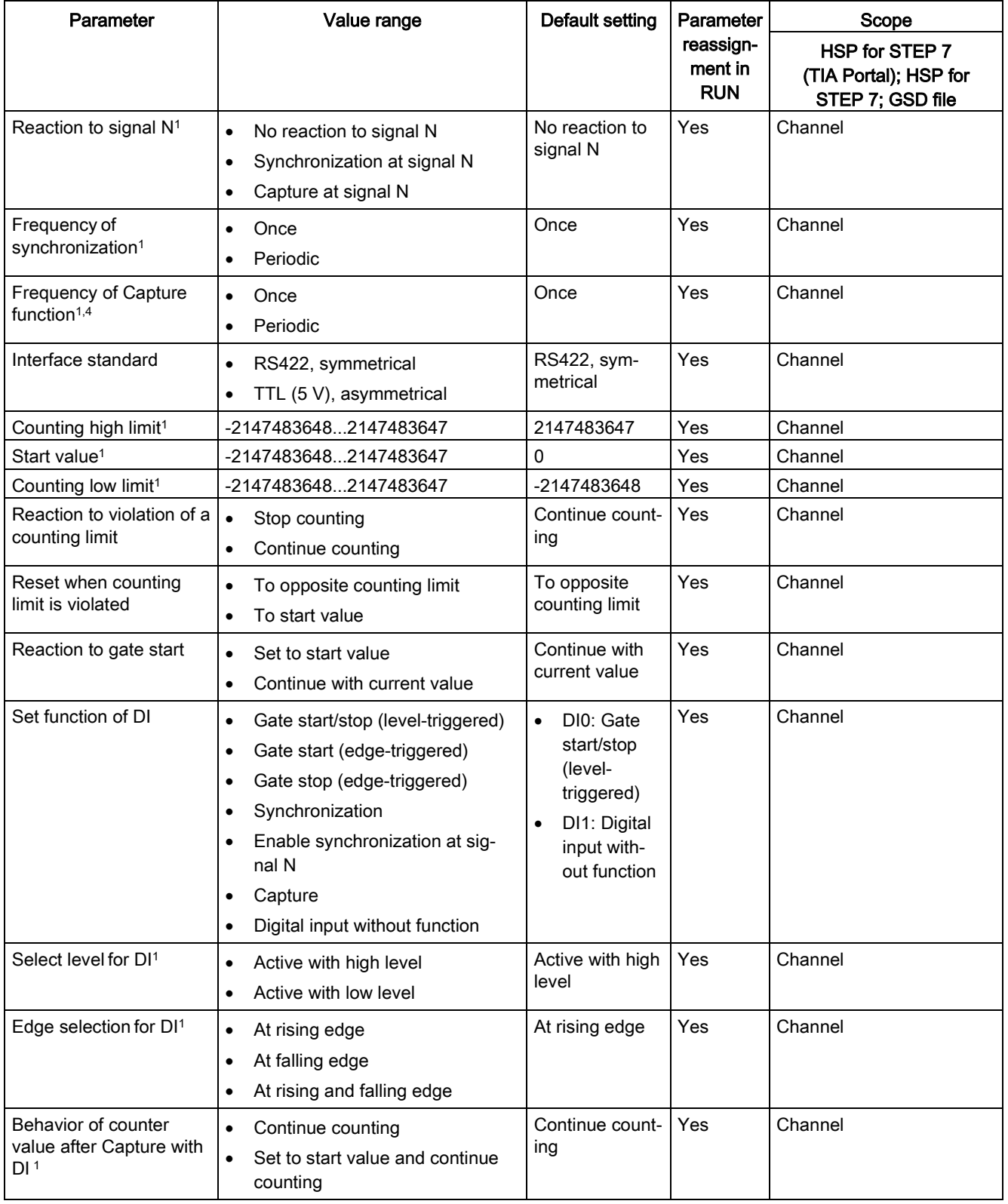

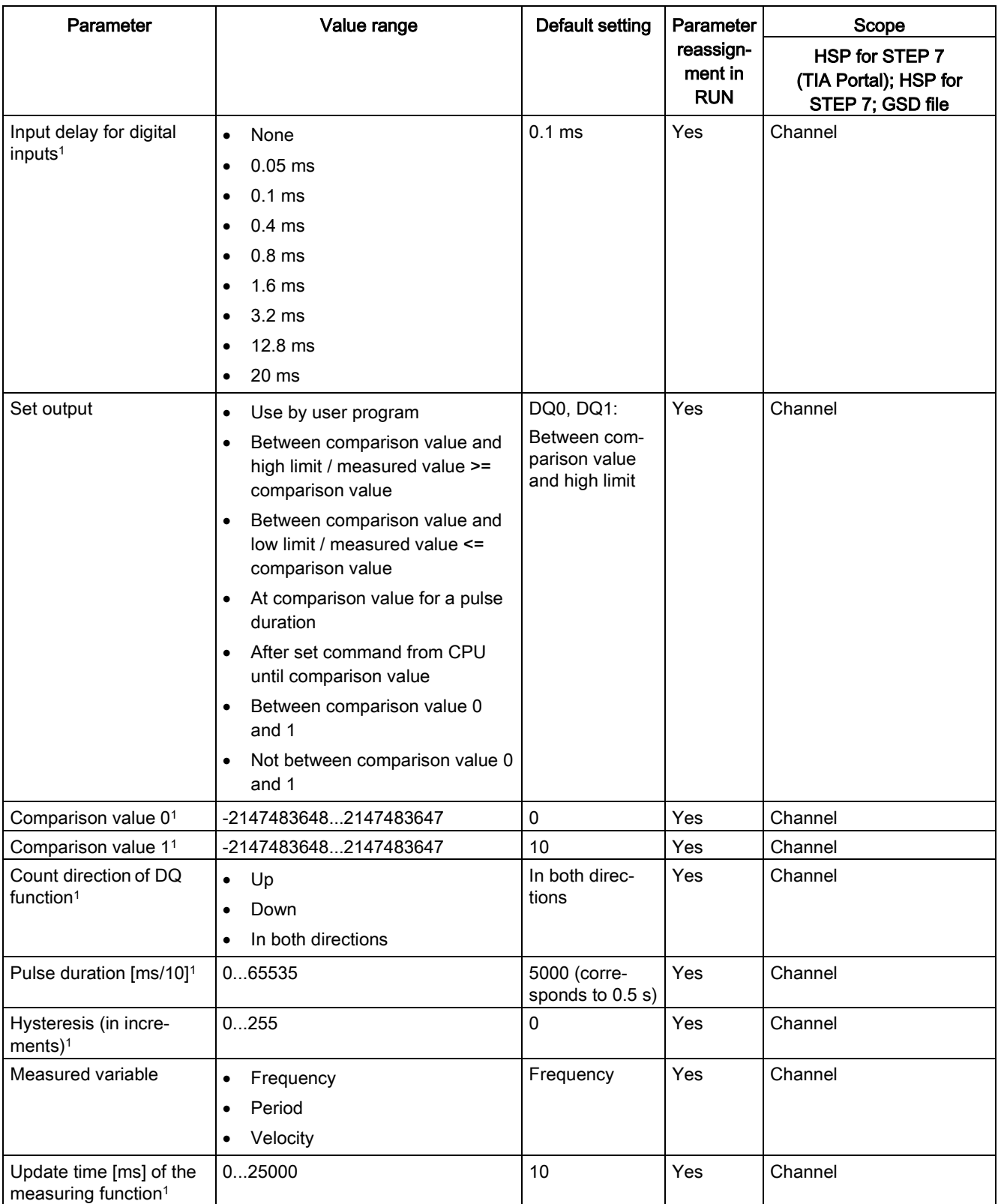

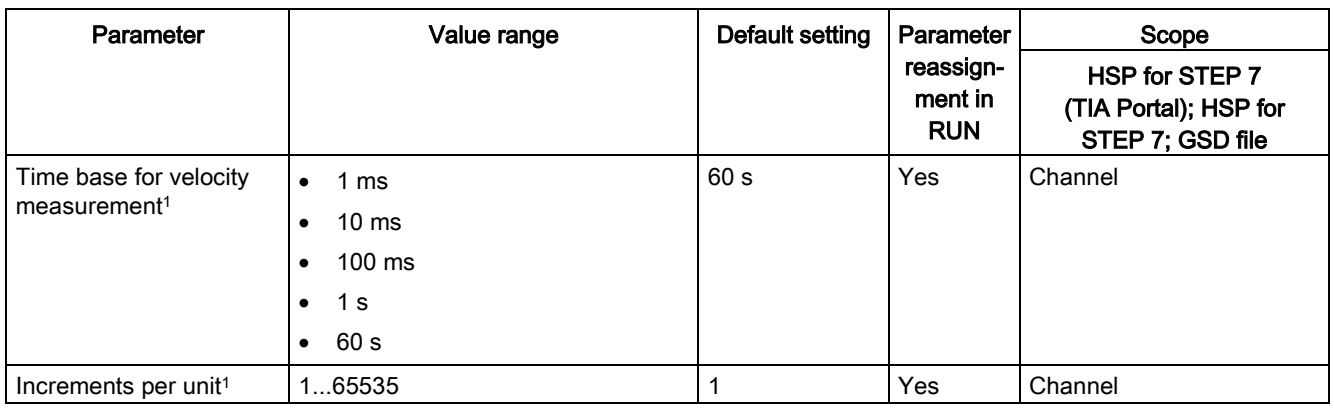

<sup>1</sup> Because the number of parameters is limited to a maximum of 244 bytes per station in the PROFIBUS GSD configuration, the possible parameter assignments are limited. The parameters are preassigned default settings in the module. If your PROFIBUS master supports the "Write/read data record" function, you can set these parameters using data record 128.

<sup>2</sup> When a GSD file is used, this diagnostic interrupt is enabled with the "Enable additional diagnostic interrupts" parameter and is then not separately configurable.

<sup>3</sup> When configuring with HSP for STEP 7 or with a GSD file, you determine the operating mode when you select the module name.

<sup>4</sup> Not available with HSP for STEP 7

### Explanation of parameters

You can find a detailed description of the parameters in function manual Counting, Measurement and Position Detection, sections Basic parameters and Manual operation available for download on the Internet [\(http://support.automation.siemens.com/WW/view/en/59709820\)](http://support.automation.siemens.com/WW/view/en/59709820).

# 4.3.4 Address space

### Address space of the technology module

Table 4- 13 Size of input and output addresses of the TM PosInput 1 with manual operation

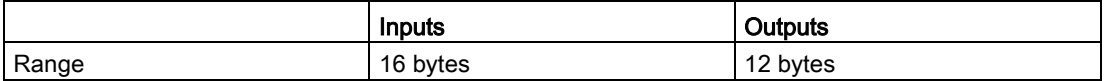

## 4.3.5 Control and feedback interface

#### **Note**

The control and feedback interface is compatible with the control and feedback interface of the TM PosInput 2, TM Count 2x24V and TM Count 1x24V technology modules of the S7-1500 automation system.

### 4.3.5.1 Assignment of the control interface

The user program uses the control interface to influence the behavior of the technology module.

### Control interface

The following table shows the assignment of the control interface:

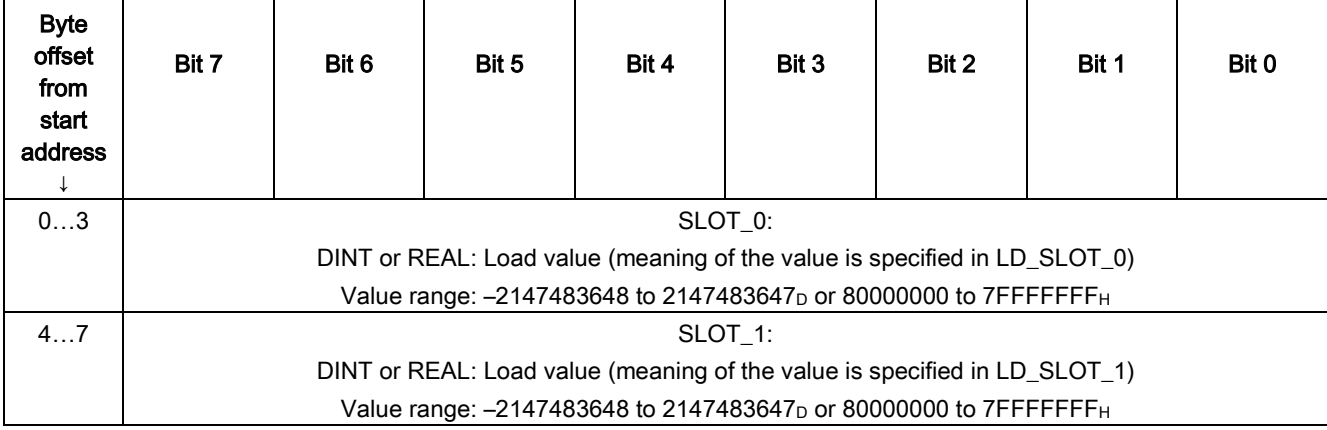

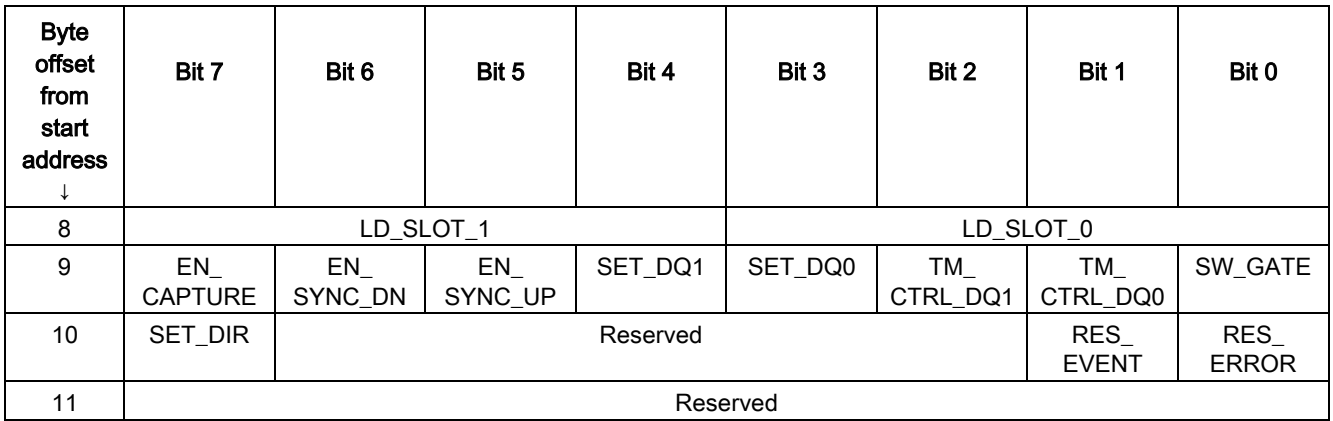

# Explanations

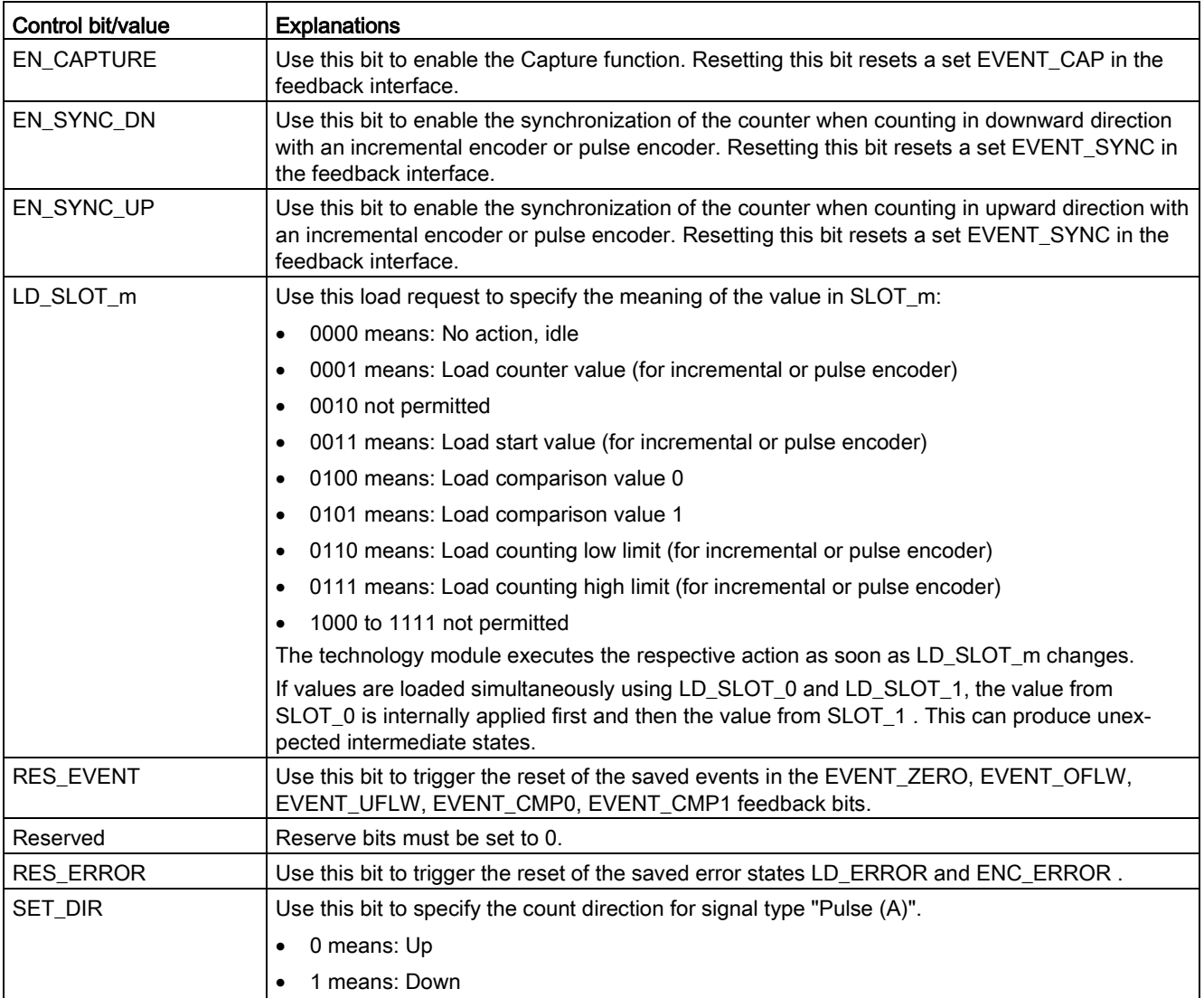

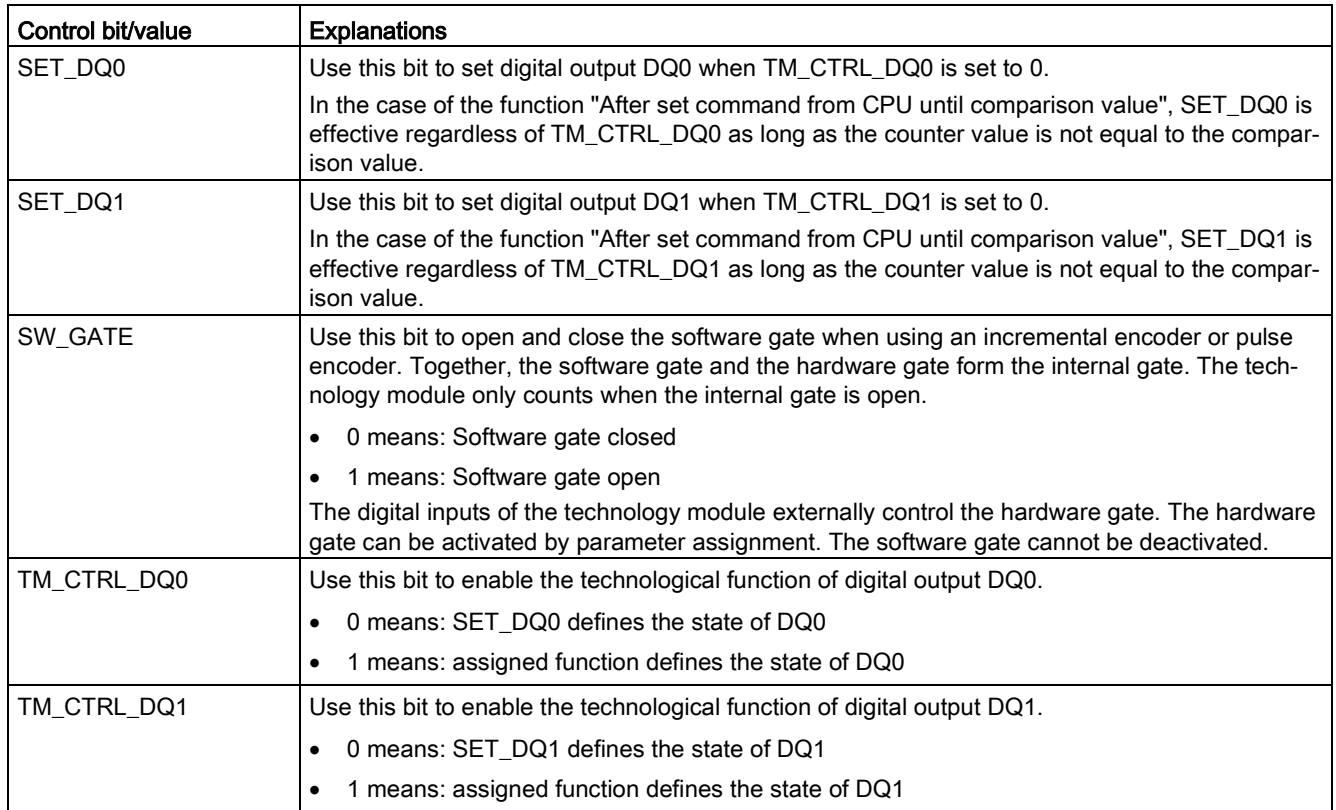

# 4.3.5.2 Assignment of the feedback interface

The user program receives current values and status information from the technology module by means of the feedback interface.

## Feedback interface

The following table shows the assignment of the feedback interface:

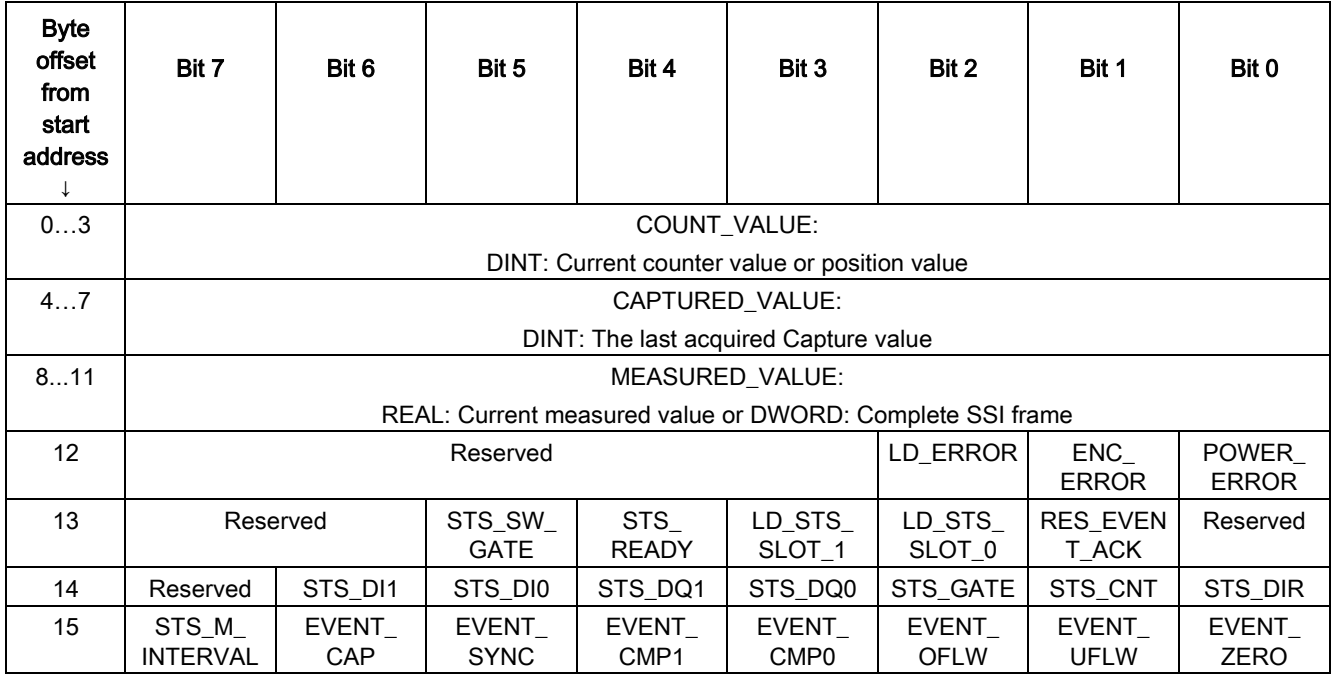

### Note

### Validity of the position value

The position value of an SSI absolute encoder is valid when STS\_READY is set to 1 and ENC\_ERROR is set to 0. STS\_READY is set to 0 while the module starts up.

# Explanations

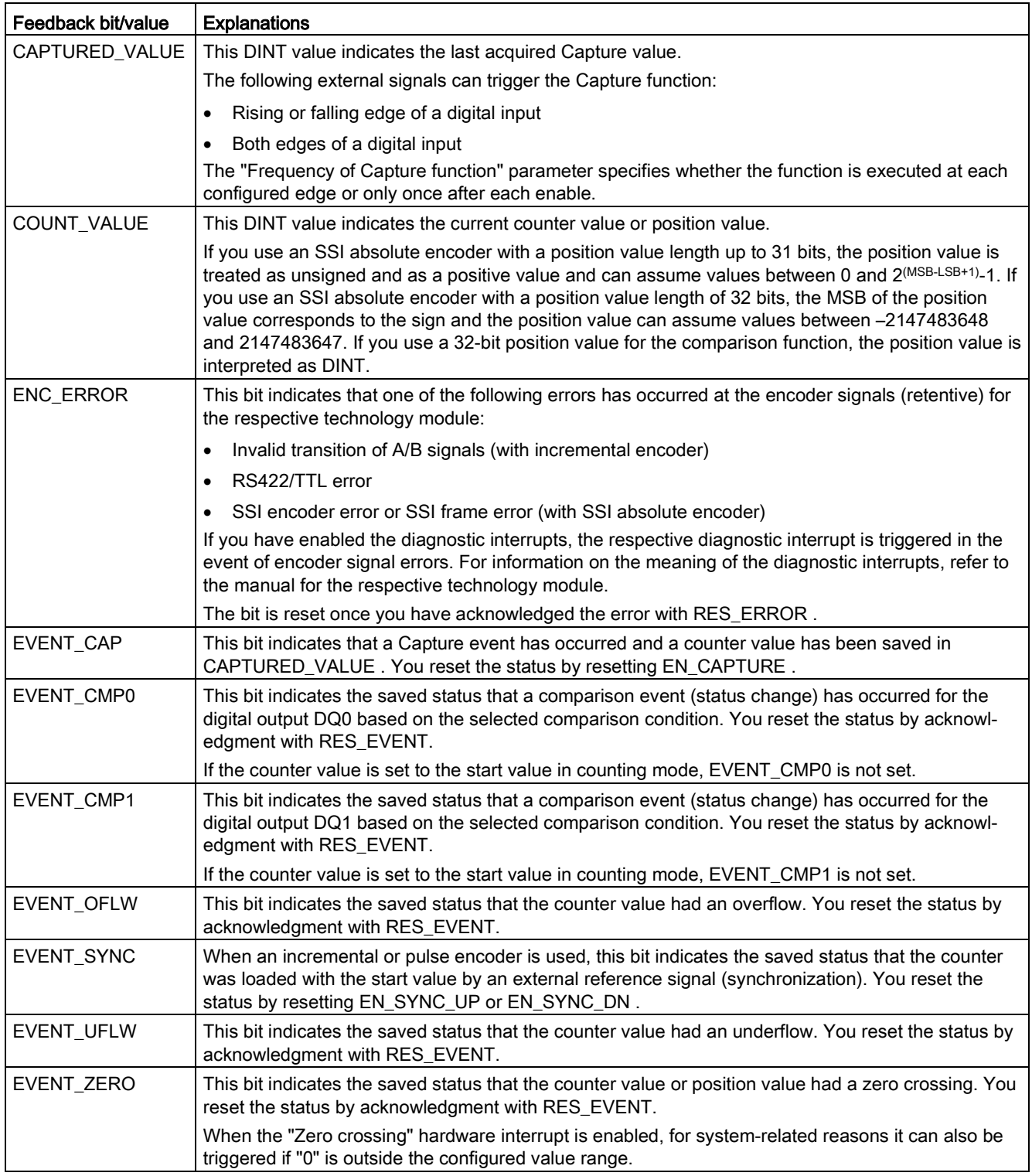

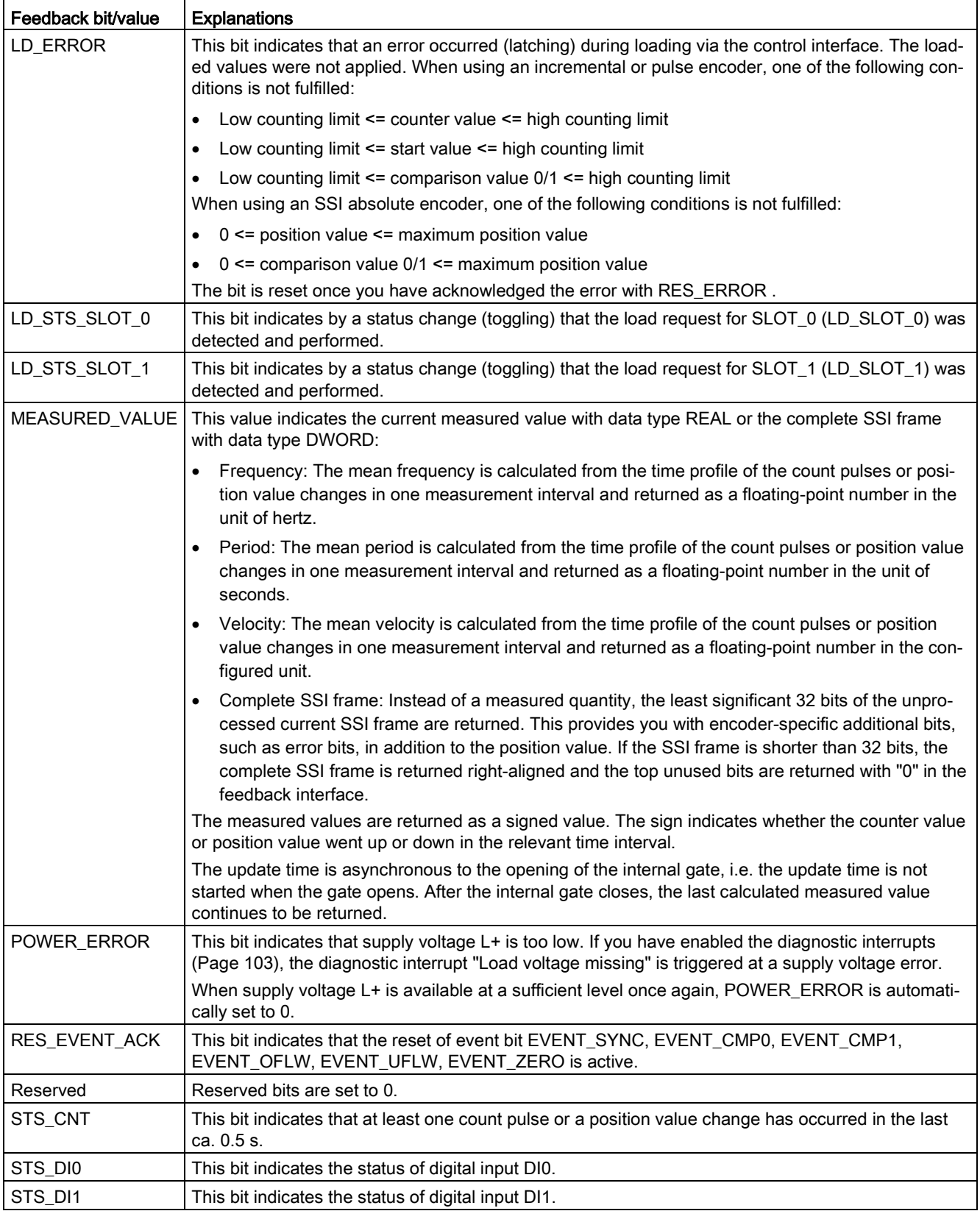
4.3 Manual operation (without technology object)

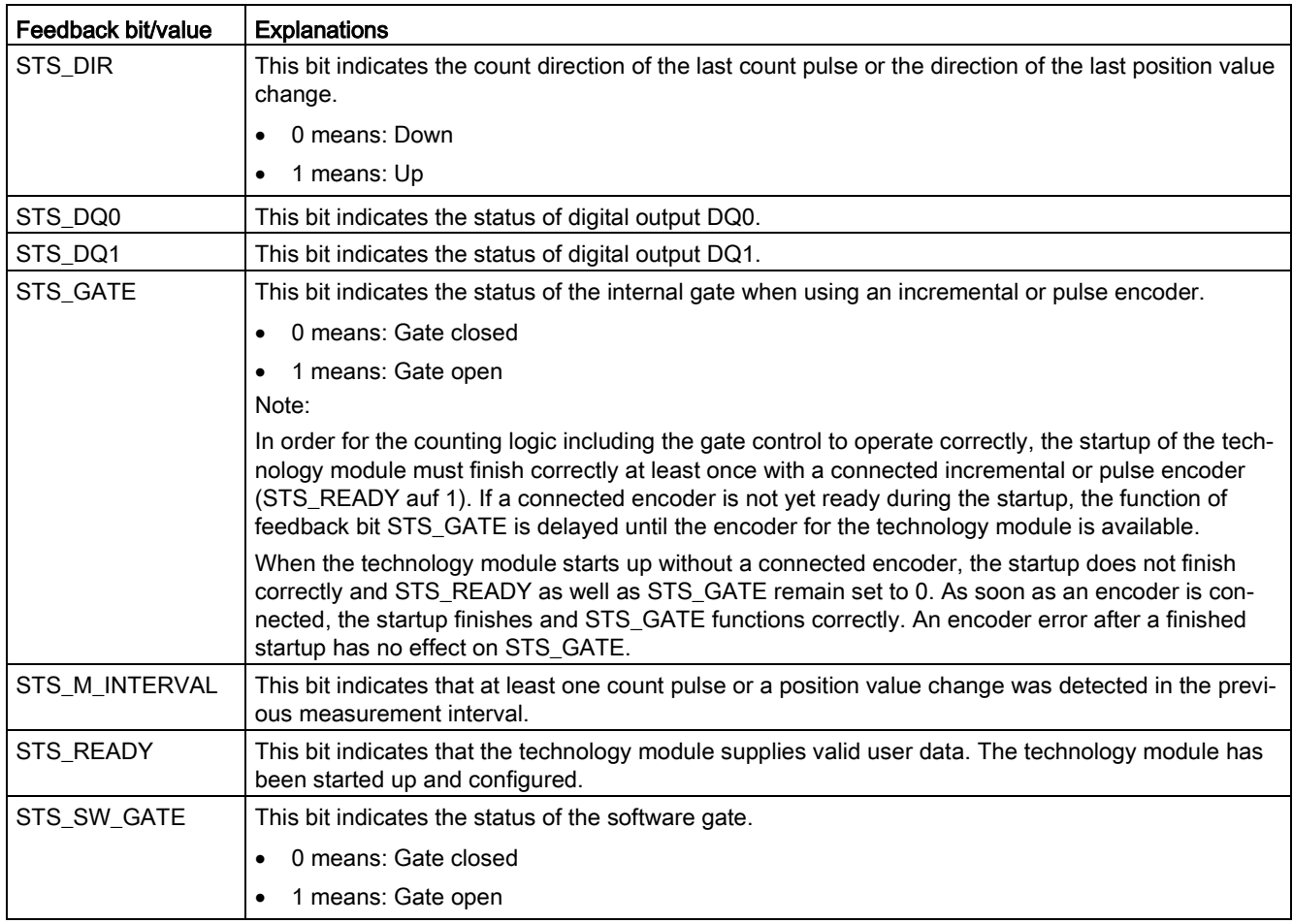

# 4.3.6 Isochronous mode

The technology module supports the "Isochronous mode" system function. This system function enables position, counter and measured values to be acquired in a defined system cycle.

In isochronous mode, the cycle of the user program, the transmission of the input signals and processing in the technology module are synchronized. The output signals switch immediately if the relevant comparison condition is met. A status change of a digital input immediately triggers the specified reaction of the technology module and the change of the status bit of the digital input in the feedback interface.

Use an OB of type "Synchronous Cycle" (e.g. OB61) in this operating mode. The input and output data are processed in the assigned OB.

The update time for the measured value is synchronized with the system cycle in a suitable ratio and, if necessary, adapted in length. If you set "0", the measured value is updated once per system cycle.

# Data processing

The data that was transmitted to the technology module in the current bus cycle via the control interface takes effect when it is processed in the internal technology module cycle. At the time the input data is read in (Ti), the position or counter value and the measured value as well as status bits are acquired and made available in the feedback interface for retrieval in the current bus cycle.

## Isochronous mode parameters

In isochronous mode, the following parameter can affect the isochronous mode parameters of the sync domain.

- Filter frequency
- Frame length
- Transmission rate
- Monoflop time
- Parity

Because the isochronous mode parameters are not checked in RUN, overflows can occur if you change one or more of the indicated parameters in RUN. To prevent overflows, select the option with the largest time required in the offline parameter assignment.

# Additional information

You can find a detailed description of isochronous mode in the following:

- Function manual Isochronous Mode (STEP 7 (TIA Portal) V15.1 or higher) available for download on the Internet [\(https://support.industry.siemens.com/cs/ww/en/view/109755401\)](https://support.industry.siemens.com/cs/ww/en/view/109755401)
- Function manual PROFINET with STEP 7 available for download on the Internet [\(https://support.industry.siemens.com/cs/ww/en/view/49948856\)](https://support.industry.siemens.com/cs/ww/en/view/49948856)

# 4.4 Fast Mode

You can use the technology module in Fast Mode for very fast acquisition of counter or position value with compressed functionality. A reduced feedback interface but no control interface is available in Fast Mode. This allows you to use a shorter send clock for the CPU.

The scope of functions of the technology module has the following additional restrictions in Fast Mode:

- Parameter change in RUN only possible with data record 128
- Count/position value range: 25 bits
- No measured value available
- No software gate available
- No complete SSI frame available
- No Capture function available
- No hardware interrupts available
- Combined error message (feedback bit) that is acknowledged automatically

# 4.4.1 Configuring

# Introduction

You configure the technology module and assign its parameters with the configuration software.

The functions of the technology module are controlled and checked by the user program via the feedback interface.

# System environment

The technology module can be used in the following system environments:

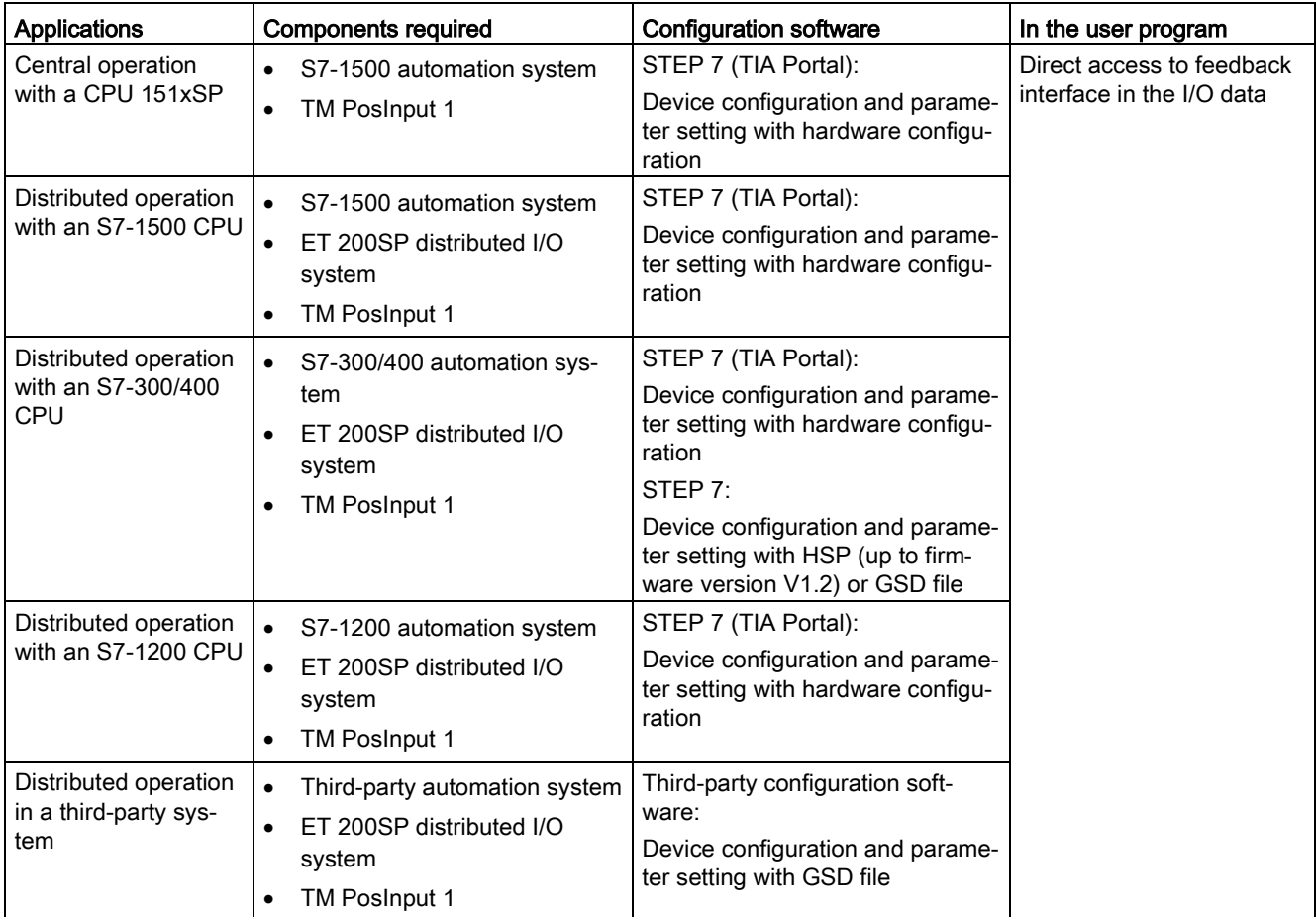

## Additional information

You can find a detailed description of the counting and measurement functions and their configuration in the following:

- Function manual Counting, Measurement and Position Detection available for download on the Internet [\(http://support.automation.siemens.com/WW/view/en/59709820\)](http://support.automation.siemens.com/WW/view/en/59709820)
- Information system of STEP 7 (TIA Portal) under "Using technology functions > Counting, measurement and position input > Counting, measurement and position input (S7-1500)"

# Hardware Support Packages (HSP)

# STEP 7 (TIA Portal)

If firmware version V1.3 of the module is not yet integrated in your TIA Portal Version V15, you can integrate a corresponding module using HSP0256.

You can find the Hardware Support Packages (HSP) for download on the Internet [\(https://support.industry.siemens.com/cs/ww/en/view/72341852\)](https://support.industry.siemens.com/cs/ww/en/view/72341852).

You can also access this download from the menu bar of STEP 7 (TIA Portal): "Options > Support packages > Download from the Internet".

#### STEP 7

The Hardware Support Packages (HSP) supports the technology module up to firmware version V1.2. You can find the HSP for download on the Internet [\(https://support.industry.siemens.com/cs/ww/en/view/23183356\)](https://support.industry.siemens.com/cs/ww/en/view/23183356)

## GSD file

You can find the respective GSD file for the ET 200SP distributed I/O system for download on the Internet:

- GSD file for PROFINET IO [\(http://support.automation.siemens.com/WW/view/en/73016883\)](http://support.automation.siemens.com/WW/view/en/73016883)
- GSD file for PROFIBUS DP [\(http://support.automation.siemens.com/WW/view/en/57138621\)](http://support.automation.siemens.com/WW/view/en/57138621)

# 4.4.2 Reaction to CPU STOP

# Reaction to CPU STOP

You set the response of the technology module to CPU STOP in the device configuration with the basic parameters.

| Option                  | Meaning                                                                                                    |  |
|-------------------------|----------------------------------------------------------------------------------------------------|--|
| Continue operation      | The technology module remains fully functional. Incoming count<br>pulses are processed or the position value is read in. The digital<br>outputs continue to switch according to the parameter assignment.                                                      |  |
| Output substitute value | The technology module outputs the configured substitute values at<br>the digital outputs until the next CPU STOP-RUN transition.                                                                                                    |  |
|                         | The technology module is returned to its startup state after a<br>STOP-RUN transition: The counter value is set to the Start value<br>(with incremental encoders or pulse encoders) and the digital out-<br>puts switch according to the parameter assignment. |  |
| Keep last value         | The technology module outputs the values at the digital outputs<br>that were valid when the transition to STOP took place until the<br>next CPU STOP-RUN transition.                                                                                           |  |
|                         | If a digital output with the "At comparison value for a pulse dura-<br>tion" function is set at CPU STOP, the digital output is reset after<br>the pulse duration elapses.                                                                                     |  |
|                         | The technology module is returned to its startup state after a<br>STOP-RUN transition: The counter value is set to the Start value<br>(with incremental encoders or pulse encoders) and the digital out-<br>puts switch according to the parameter assignment. |  |

Table 4- 14 Reaction of technology module to CPU STOP

# 4.4.3 Parameter setting

You specify the properties of the technology module using various parameters. Depending on the settings, not all parameters are available. When parameters are assigned in the user program, the parameters are transferred to the module with the "WRREC" instruction and [data record 128](#page-118-0) (Page [118\)](#page-118-0).

You set the parameters of the module as follows in this operating mode:

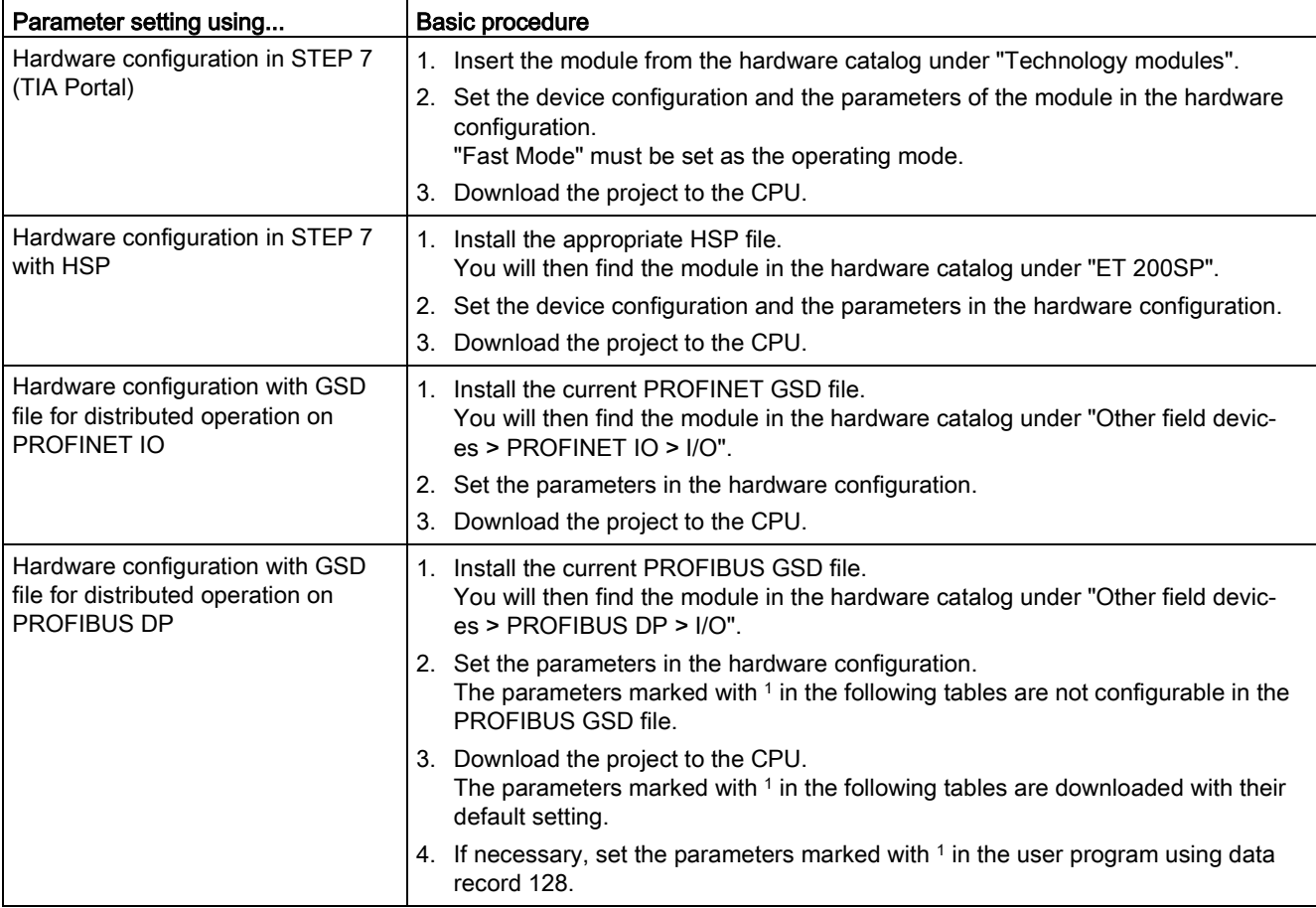

# 4.4.3.1 Parameters (SSI absolute encoder)

# Parameters of the TM PosInput 1 with SSI absolute encoder

The following parameter settings are possible:

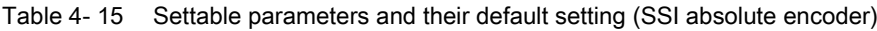

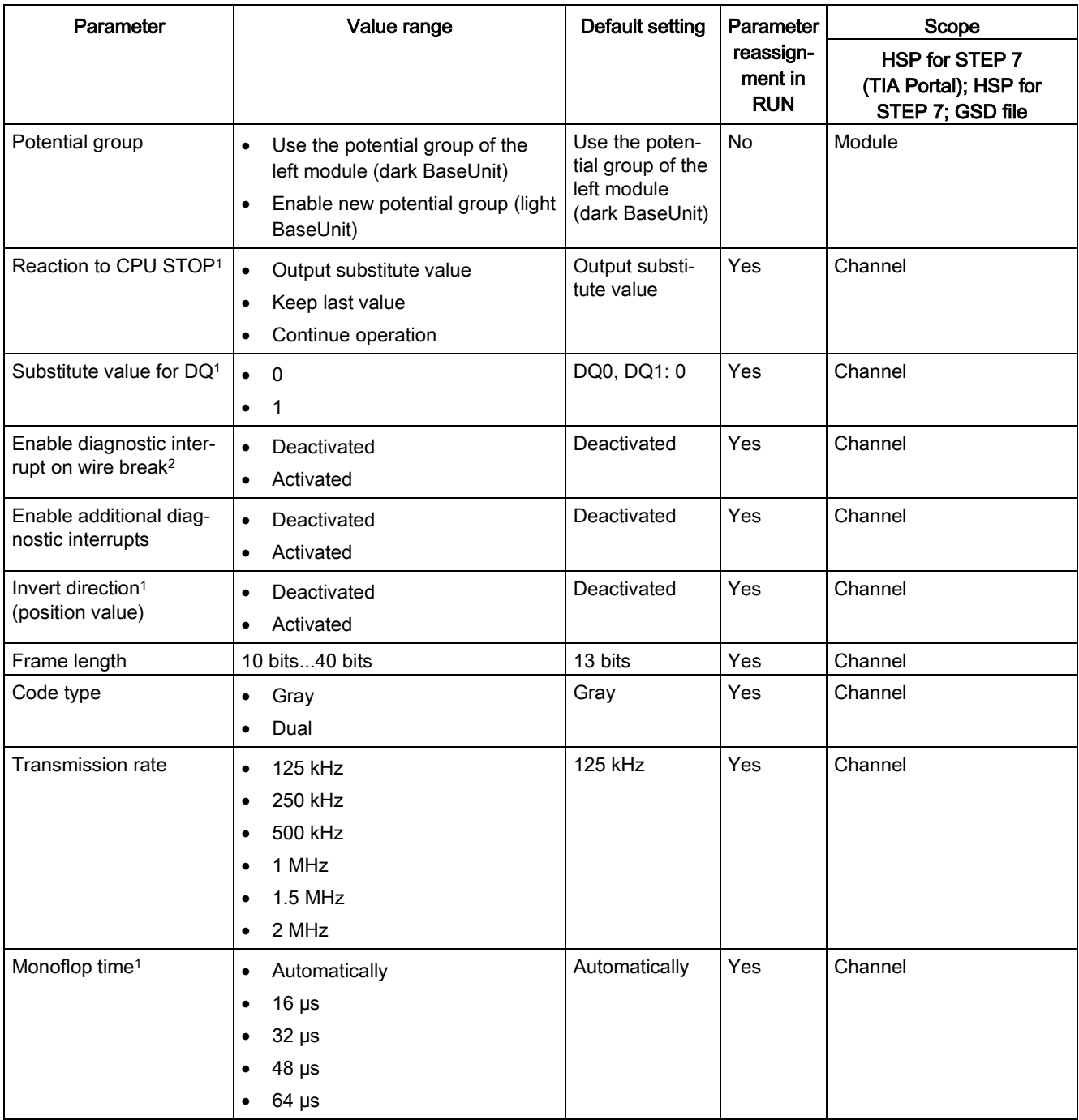

4.4 Fast Mode

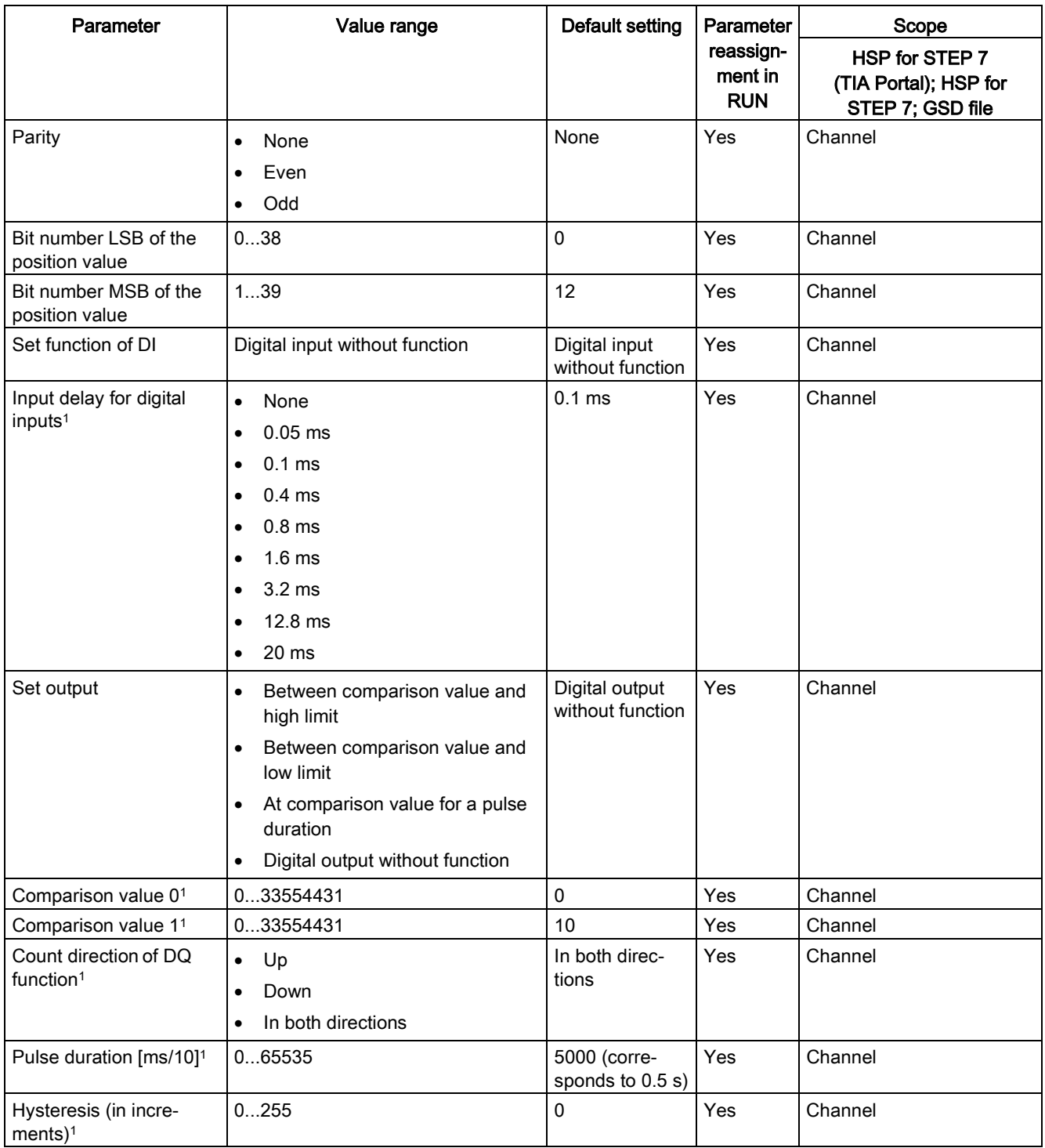

<sup>1</sup> Because the number of parameters is limited to a maximum of 244 bytes per station in the PROFIBUS GSD configuration, the possible parameter assignments are limited. The parameters are preassigned default settings in the module. If your PROFIBUS master supports the "Write/read data record" function, you can set these parameters using data record 128.

<sup>2</sup> When a GSD file is used, this diagnostic interrupt is enabled with the "Enable additional diagnostic interrupts" parameter and is then not separately configurable.

# **NOTICE**

#### Too high an encoder speed can supply the wrong rotation direction

If an SSI absolute encoder rotates so fast that more than half the value range is covered within one module cycle<sup>1</sup>, the velocity and rotation direction are no longer calculated correctly. As a result, the following may function incorrectly:

- DQ functions
- Feedback bit STS\_DIR

<sup>1</sup> Non-isochronous mode: 500 μs; isochronous mode: PROFINET cycle time

# 4.4.3.2 Parameters (incremental or pulse encoder)

# Parameters of the TM PosInput 1 with incremental or pulse encoder

The following parameter settings are possible:

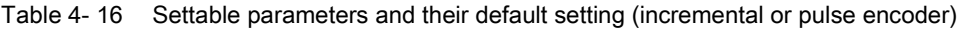

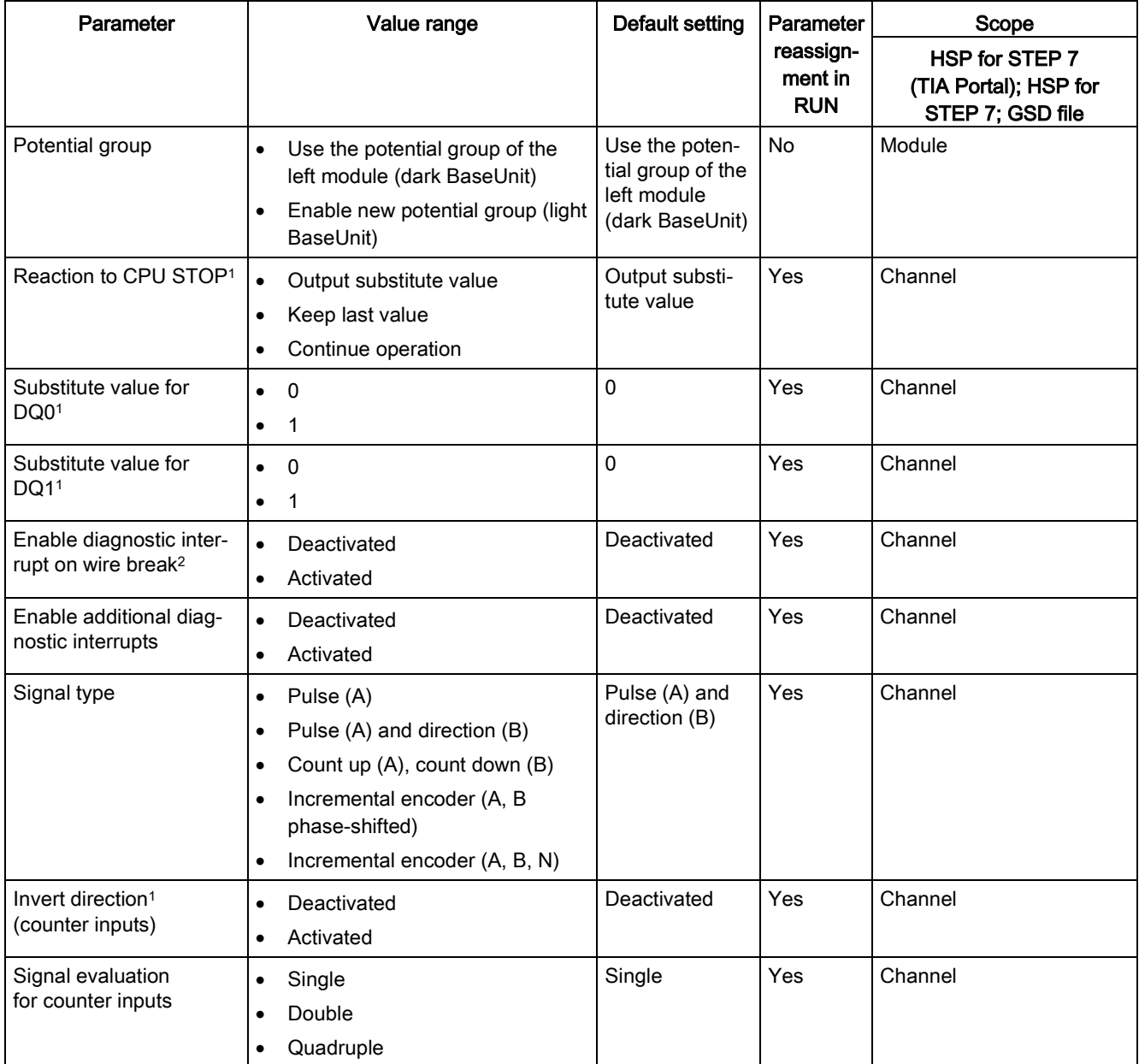

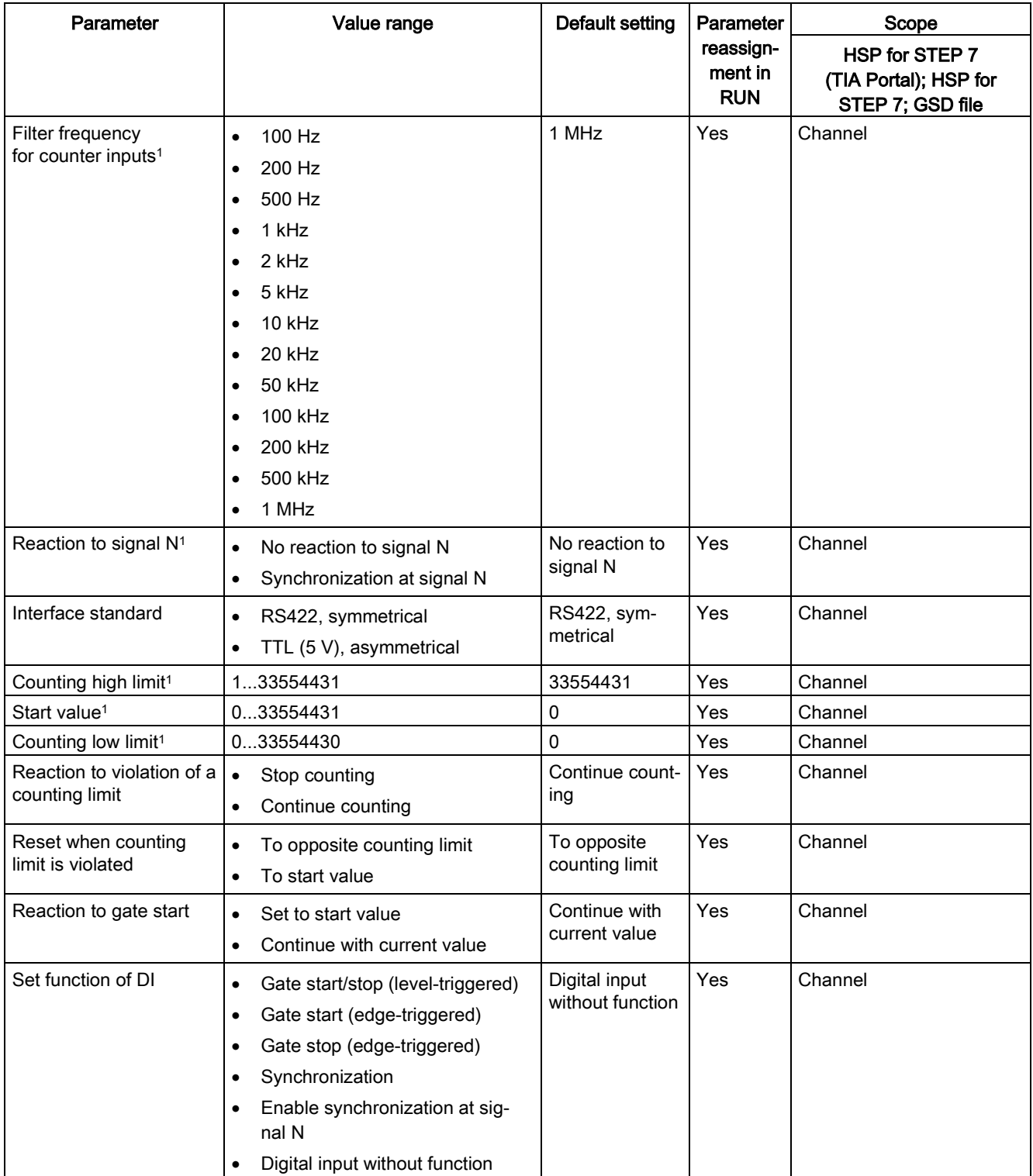

4.4 Fast Mode

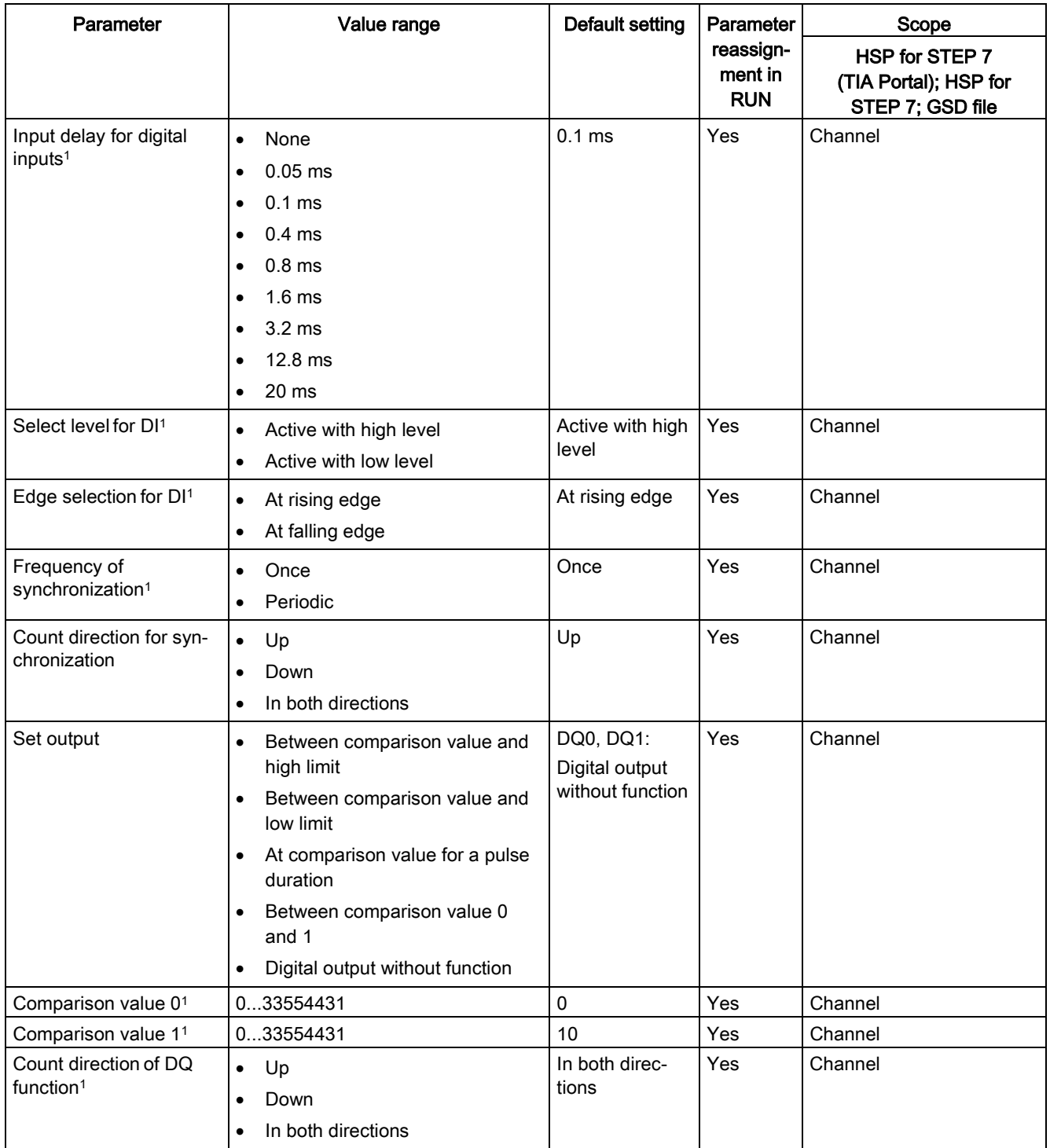

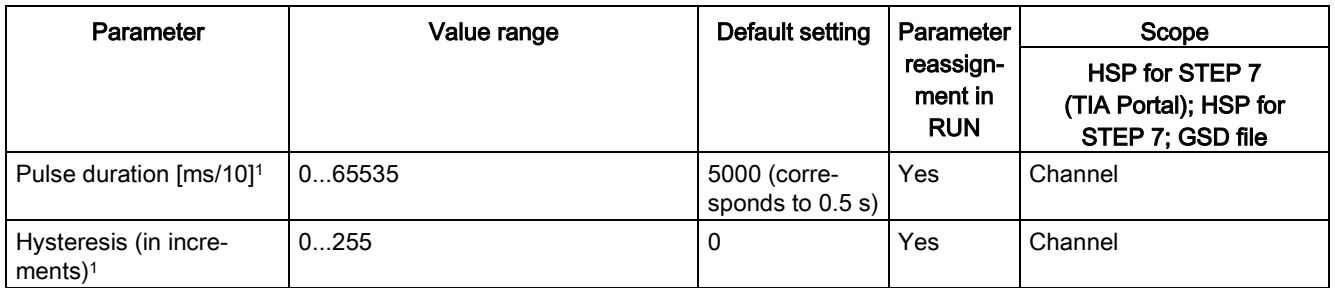

<sup>1</sup> Because the number of parameters is limited to a maximum of 244 bytes per station in the PROFIBUS GSD configuration, the possible parameter assignments are limited. The parameters are preassigned default settings in the module. If your PROFIBUS master supports the "Write/read data record" function, you can set these parameters using data record 128.

<sup>2</sup> When a GSD file is used, this diagnostic interrupt is enabled with the "Enable additional diagnostic interrupts" parameter and is then not separately configurable.

# 4.4.3.3 Explanation of parameters

#### Potential group

A potential group consists of a group of directly adjacent I/O modules within an ET 200SP station that are supplied from a common supply voltage.

A potential group begins with a light BaseUnit, which feeds the required supply voltage for all modules of the potential group. The light BaseUnit interrupts the three self-configuring voltage bars P1, P2 and AUX to the neighboring modules on the left.

All other I/O modules of this potential group are plugged into dark BaseUnits. They take on the potentials of the self-configuring busbars P1, P2 and AUX from the neighboring modules on the left.

A potential group ends with the dark BaseUnit, which is followed by a light BaseUnit or server module in the station configuration.

## Signal type

You can select from the following signal types:

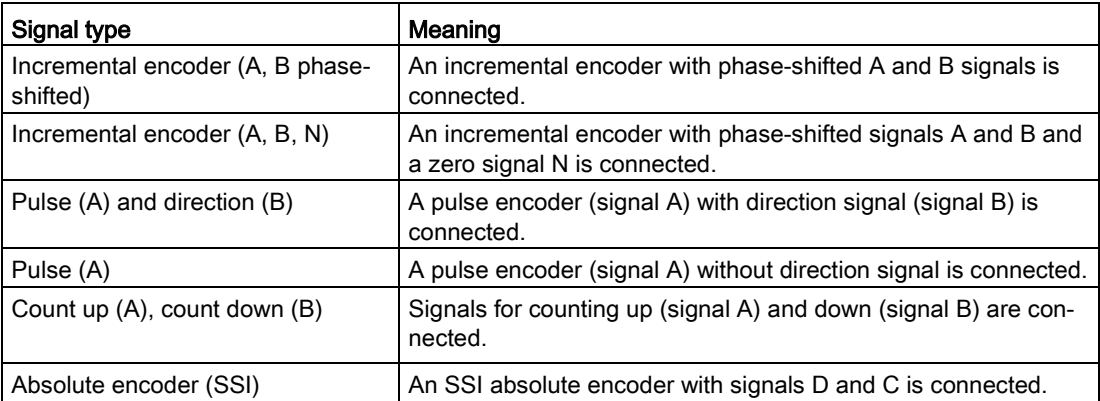

#### Invert direction

You can invert the counting direction to adapt it to the process.

The inverting of the direction is configurable and active for the following signal types:

- Incremental encoder (A, B phase-shifted)
- Incremental encoder (A, B, N)

## Signal evaluation

With the parameter assignment of the signal evaluation, you specify which edges of the signals are counted.

You can select from the following options:

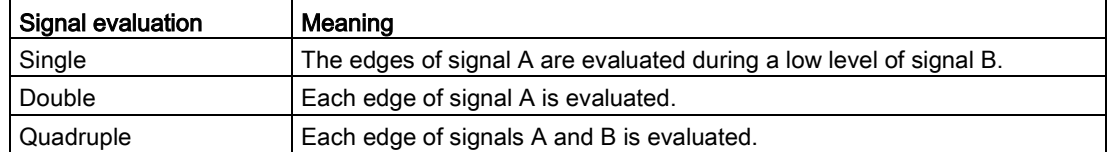

The parameter can be assigned with the following signal types:

- Incremental encoder (A, B phase-shifted)
- Incremental encoder (A, B, N)

#### Filter frequency

By configuring the filter frequency, you suppress interferences at the counting inputs A, B and N.

The selected filter frequency is based on a pulse/break ratio of between around 40:60 and around 60:40. This results in a specific minimum pulse/break time. Signal changes with a duration shorter than the minimum pulse/break time are suppressed.

You can select from the following filter frequencies:

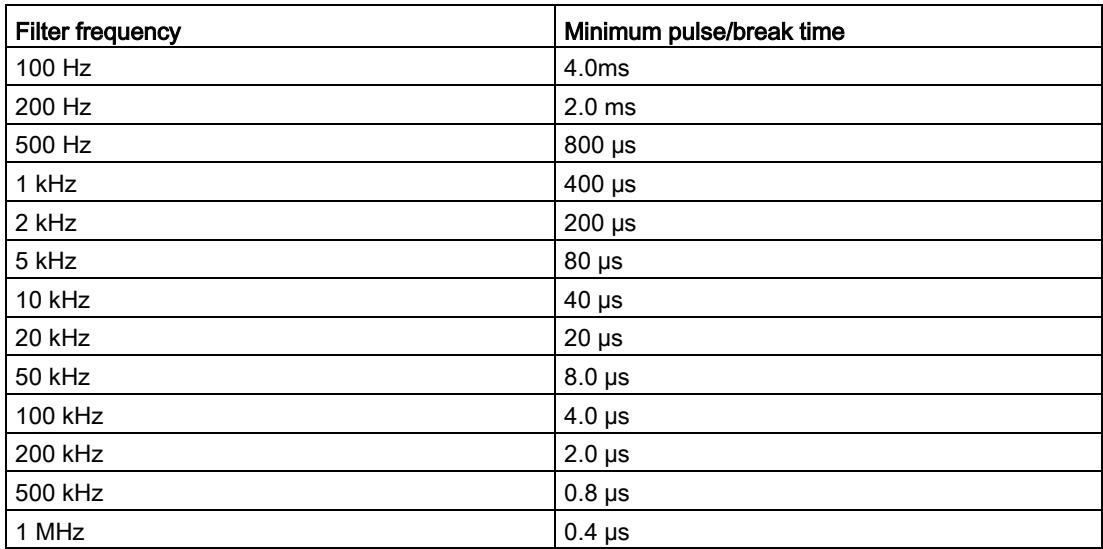

## Reaction to signal N

You use this parameter to specify which reaction to signal N is triggered.

You can select from the following options:

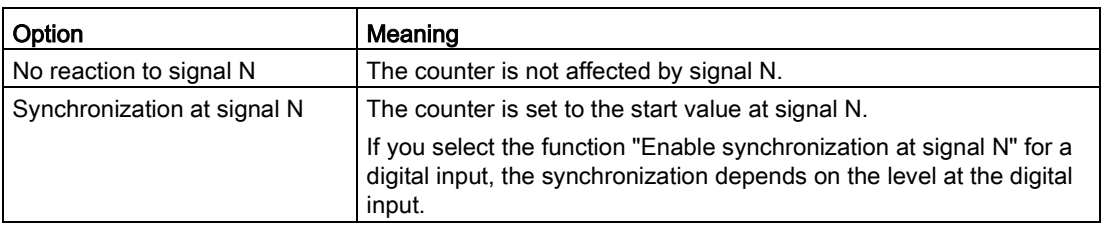

#### **Note**

You can only select the reaction to signal N if you have selected the "Incremental encoder (A, B, N)" signal type.

#### Note

If you select "Synchronization at signal N", you can choose the "Enable synchronization at signal N" function for a digital input.

#### Frequency of synchronization

This parameter is used to define the frequency of the following events:

- Synchronization at signal N
- Synchronization as function of a digital input

You can select from the following options:

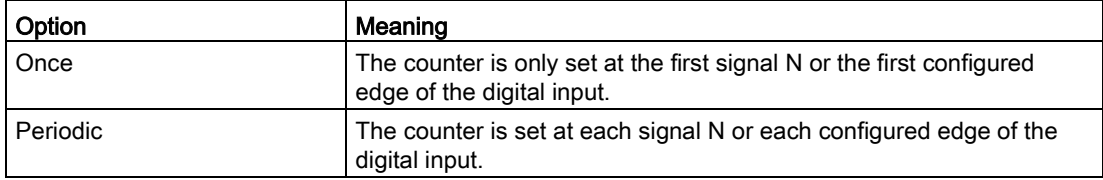

#### Count direction of the synchronization

You use this parameter to specify the count direction for which the following functions are enabled:

- Synchronization at signal N
- Synchronization as function of a digital input

You can select from the following options:

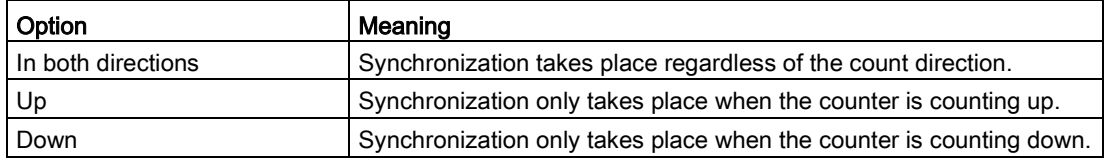

#### Interface standard

You use this parameter to specify whether the encoder supplies symmetrical signals (RS422) or asymmetrical signals (TTL).

You can select from the following options:

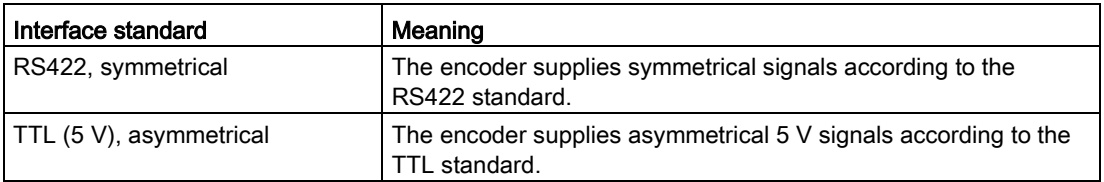

#### **Note**

The RS422 standard provides greater interference immunity than the TTL standard. If your incremental or pulse encoder supports the RS422- and TTL standards, we recommend using the RS422 standard.

#### Counting high limit

With the parameter assignment of the counting high limit, you limit the counting range. You can enter a value up to 33554431 ( $2^{25}$ -1). You must enter a value above the counting low limit.

#### Counting low limit

With the parameter assignment of the counting low limit, you limit the counting range. You can enter a value starting with 0. You must enter a value below the counting high limit.

## Start value

With the parameter assignment of the start value, you specify the value at which counting is begun and is to continue in the case of defined events. You must enter a value at or within the counting limits.

#### Reaction to violation of a counting limit

You can configure the following reaction to violation of a counting limit:

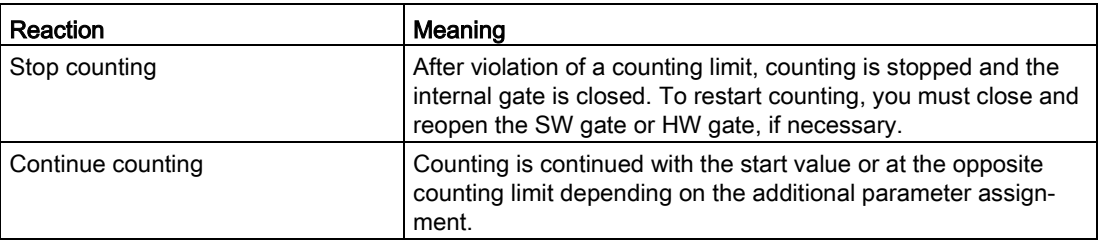

#### Reset when counting limit is violated

You can reset the counter when a counting limit is violated:

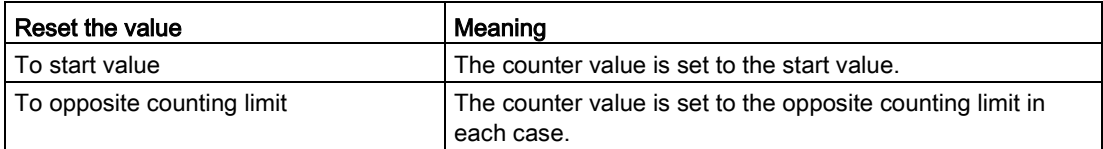

#### Reaction to gate start

You can configure the following reaction to gate start:

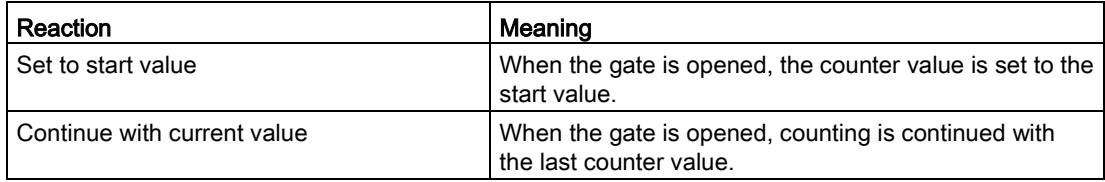

#### **Note**

The parameter is only effective when you have configured a HW gate.

## Set function of DI

With the parameter assignment of a digital input, you specify which function the digital input triggers when switched.

You can select from the following options:

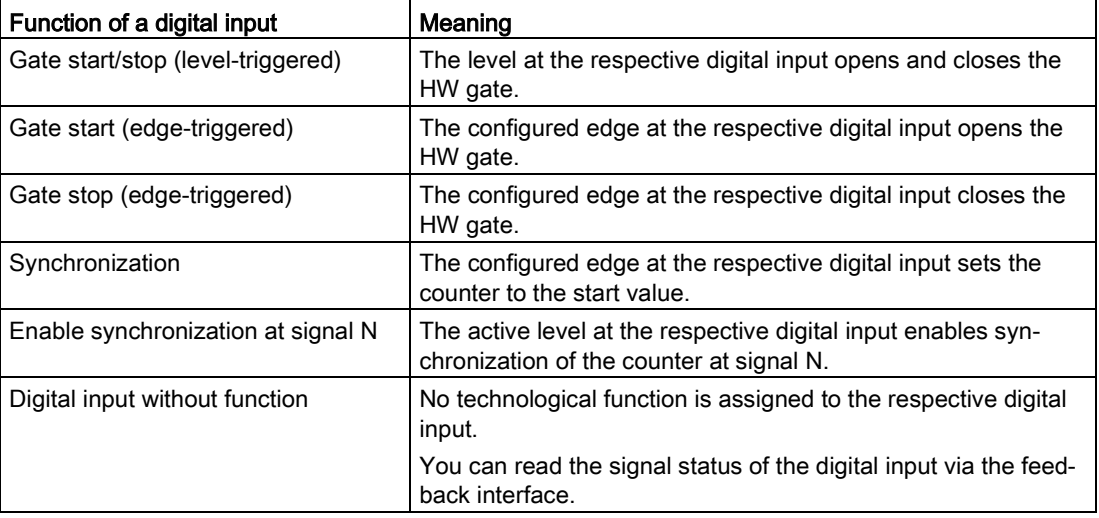

#### **Note**

Each function, except "Digital input without function", can be used only once per counter and can no longer be selected for the other digital inputs in each case.

#### Input delay

You use this parameter to suppress signal noise at the digital inputs. Changes to the signal are only detected if they remain stable for longer than the configured input delay time.

#### **Note**

If you select the "None" or "0.05 ms" option, you must use shielded cables for connection of the digital inputs.

#### Note

You configure the input delay under "Behavior of DI0" for all digital inputs together. The input delay is also displayed under "Behavior of DI1".

## Select level

You use this parameter to specify the level at which the digital input is active. You can select from the following options:

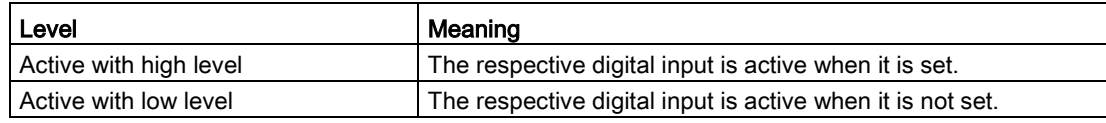

The parameter can be configured for the following functions of a digital input:

- Gate start/stop (level-triggered)
- Enable synchronization at signal N

#### Edge selection

You use this parameter to specify the edge of the digital input at which the configured function is triggered.

You can select from the following options depending on the function selected:

- At rising edge
- At falling edge

The parameter can be configured for the following functions of a digital input:

- Gate start (edge-triggered)
- Gate stop (edge-triggered)
- Synchronization

## Set output

With the parameter assignment of a digital output, you specify the condition upon which the digital output switches.

You can select from the following options:

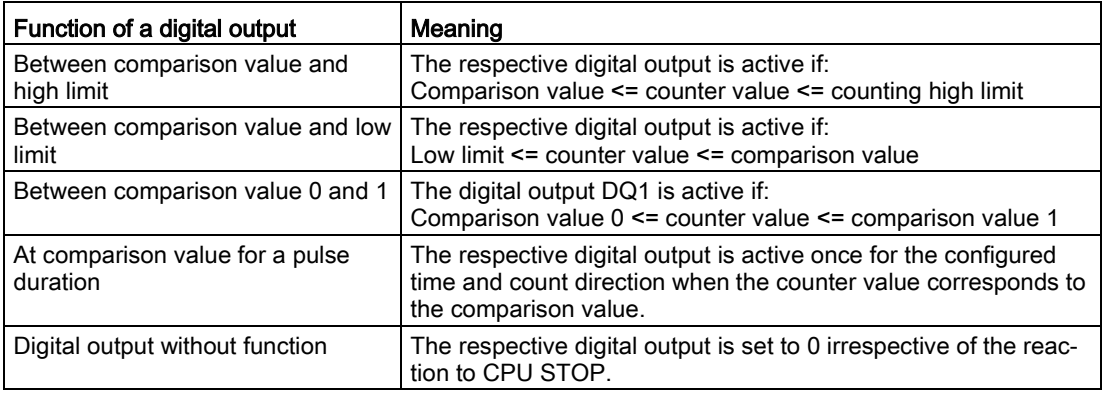

#### Note

You can only set the "Between comparison value 0 and 1" function for digital output DQ1 and only if you have selected the "Digital output without function" function for digital output DQ0.

## Comparison value 0

With the parameter assignment of the comparison value, you specify the counter value or position value at which the digital output DQ0 switches as a result of the selected comparison event.

You must enter an integer (DINT) that is greater than or equal to the counting low limit. If you use the DQ function "Between comparison value 0 and 1", comparison value 0 must be less than comparison value 1.

## Comparison value 1

With the parameter assignment of the comparison value, you specify the counter value or position value at which the digital output DQ1 switches as a result of the selected comparison event.

You must enter an integer (DINT) that is less than or equal to the counting high limit. If you use the DQ function "Between comparison value 0 and 1", comparison value 0 must be less than comparison value 1.

# Count direction

You use this parameter to specify the count direction for which the selected functions is valid:

You can select from the following options:

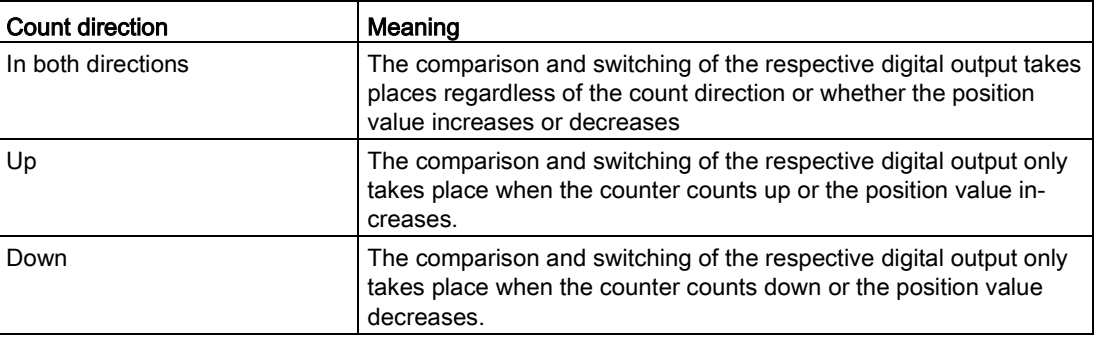

The parameter can be configured for the following functions:

- Between comparison value 0 and 1
- At comparison value for a pulse duration

## Pulse duration

With the parameter assignment of the pulse duration for the "At comparison value for a pulse duration" function, you specify how many milliseconds the respective digital output is active.

If you enter "0" and the counter value corresponds to the respective comparison value, the digital output is active until the next count pulse.

#### Hysteresis (in increments)

With the parameter assignment of the hysteresis, you specify a range around the comparison values. Within the hysteresis range, the digital outputs cannot switch again before the counter value or position value has left this range.

An encoder can stop at a certain position, and slight movements can cause the counter value or position value to fluctuate around this position. If a comparison value or counting limit is within the fluctuation range and a hysteresis is not used, the associated digital output will switch on and off with corresponding frequency. The hysteresis prevents these unwanted switching actions.

Regardless of the hysteresis value, the hysteresis range ends at the low or counting high limit. If you enter "0", the hysteresis is turned off.

#### Invert direction

You use this parameter to invert the values supplied by the SSI absolute encoder. This allows you to adapt the detected direction of the encoder to the direction of rotation of the motor.

#### **Note**

This parameter acts only on the range from the LSB to the MSB of the position value in the frame.

#### Frame length

With the parameter assignment of the frame length, you specify the number of bits of an SSI frame of the SSI absolute encoder used. You can find the frame length of your SSI absolute encoder in the data sheet of the encoder. Special bits are also included in the frame length. A parity bit does not count in the frame length.

## Code type

With the parameter assignment of the code type, you specify whether the encoder supplies Dual code or Gray code.

You can select from the following options:

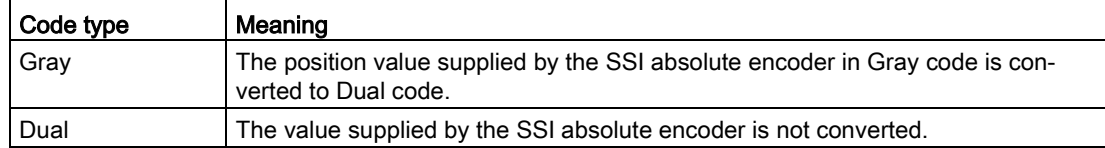

#### Transmission rate

With the parameter assignment of the transmission rate, you specify the data transmission rate between the technology module and SSI absolute encoder.

The maximum transmission rate depends on the cable length and the technical specifications of the SSI absolute encoder. For additional information, refer to the description of the encoder.

## Monoflop time

With the parameter assignment of the monoflop time, you specify the idle time between two SSI frames.

The configured monoflop time must be at least equal to the monoflop time of the SSI absolute encoder used. You can find this value in the technical specifications of the SSI absolute encoder.

#### Note

If you select the "Automatically" option, the monoflop time automatically adapts to the encoder used.

In isochronous mode, the "Automatically" option corresponds to a monoflop time of 64 µs. If the monoflop time of the utilized SSI absolute encoder is less than 64 µs, you can select the value of the encoder to achieve faster isochronous times.

## **Parity**

With the parameter assignment of the parity, you specify whether the SSI absolute encoder transfers a parity bit.

If, for example, a 25-bit encoder with parity is configured, the technology module reads 26 bits. A parity error is signaled in the feedback interface using bit EXT\_F.

#### Bit number LSB of the position value

You use this parameter to specify the bit number of the LSB (least significant bit) of the position value in the frame of the SSI absolute encoder. In this way, you limit the range in the frame that supplies the position value.

The value must be less than the bit number of the MSB of the position value. The difference between the bit numbers of the MSB and the LSB of the position value must be less than 32.

#### Note

If you have selected "Gray" as the code type, only the range from the LSB to the MSB of the position value is converted to Dual code.

#### Bit number MSB of the position value

You use this parameter to specify the bit number of the MSB (most significant bit) of the position value in the frame of the SSI absolute encoder. In this way, you limit the range in the frame that supplies the position value.

The value must be less than the frame length and greater than the bit number of the LSB of the position value. The difference between the bit numbers of the MSB and the LSB of the position value must be less than 32.

#### **Note**

If you have selected "Gray" as the code type, only the range from the LSB to the MSB of the position value is converted to Dual code.

# 4.4.4 Address space

# Address space of the technology module

Table 4- 17 Size of input and output addresses of the TM PosInput 1 with Fast Mode

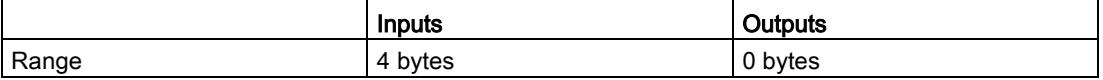

# 4.4.5 Assignment of the feedback interface

The user program receives current values and status information from the technology module by means of the feedback interface.

# Feedback interface

The following table shows the assignment of the feedback interface:

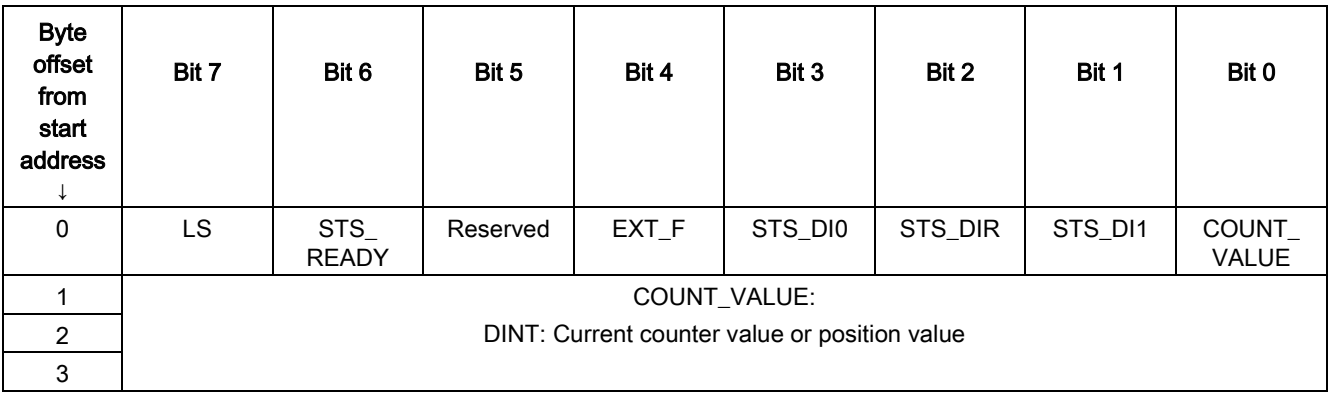

# Explanations

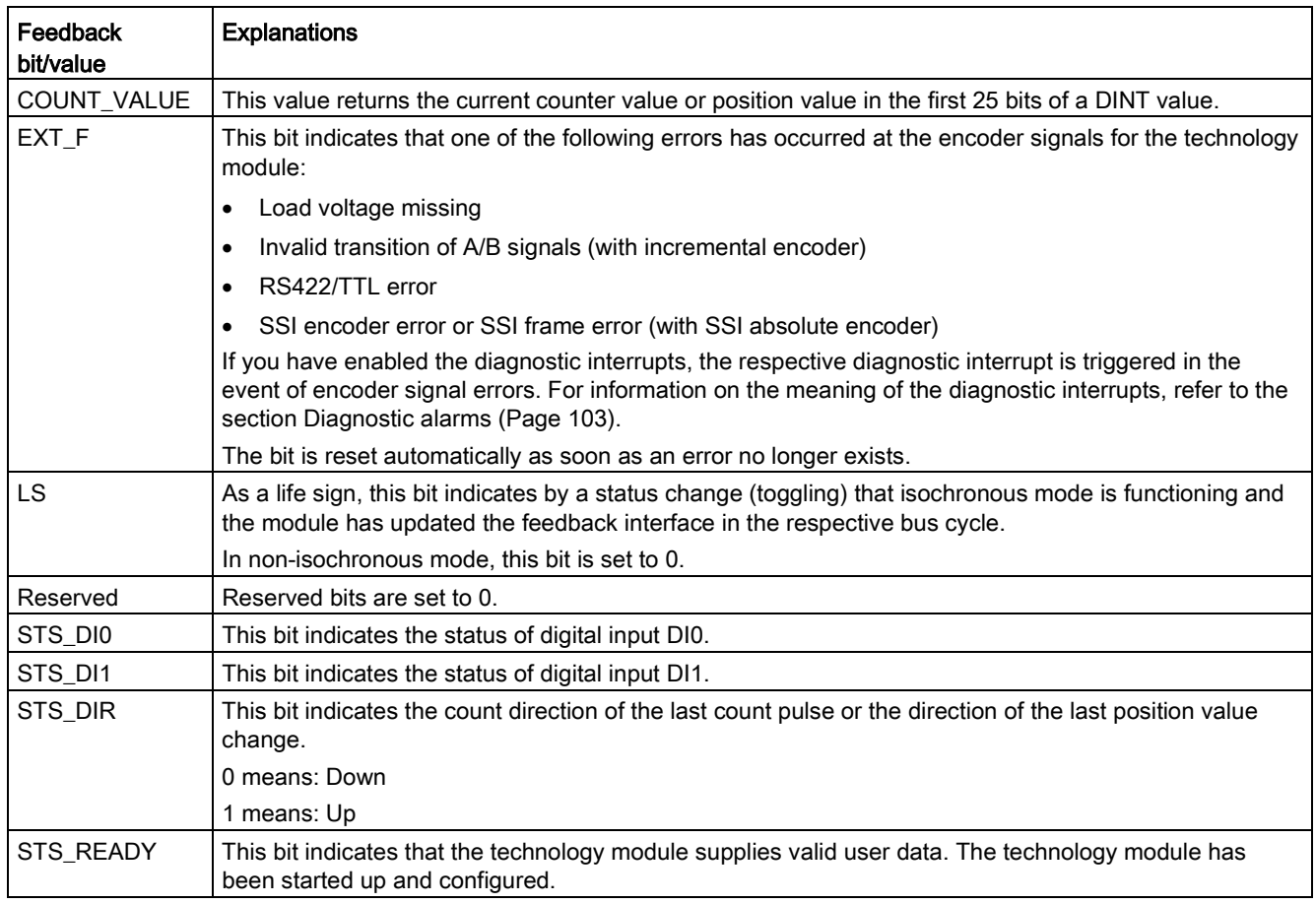

# 4.4.6 Isochronous mode

The technology module supports the "Isochronous mode" system function. Position and counter values can be acquired in a fixed system cycle with this system function.

In isochronous mode, the cycle of the user program, the transmission of the input signals and processing in the technology module are synchronized. The output signals switch immediately if the relevant comparison condition is met. A status change of a digital input immediately triggers the specified reaction of the technology module and the change of the status bit of the digital input in the feedback interface.

This operating mode is especially well-suited for short send clocks of the CPU starting from 125 µs, because only input data is used.

Use an OB of type "Synchronous Cycle" (e.g. OB61) in this operating mode.

#### Data processing

At the time the input data is read in  $(T<sub>i</sub>)$ , the position or counter value as well as status bits are acquired and made available in the feedback interface for retrieval in the current bus cycle.

#### Isochronous mode parameters

In isochronous mode, the following parameter can affect the isochronous mode parameters of the sync domain.

- Filter frequency
- Frame length
- Transmission rate
- Monoflop time
- Parity

Because the isochronous mode parameters are not checked in RUN, overflows can occur if you change one or more of the indicated parameters in RUN. To prevent overflows, select the option with the largest time required in the offline parameter assignment.

#### Additional information

You can find a detailed description of isochronous mode in the following:

- Function manual Isochronous Mode (STEP 7 (TIA Portal) V15.1 or higher) available for download on the Internet [\(https://support.industry.siemens.com/cs/ww/en/view/109755401\)](https://support.industry.siemens.com/cs/ww/en/view/109755401)
- Function manual PROFINET with STEP 7 available for download on the Internet [\(https://support.industry.siemens.com/cs/ww/en/view/49948856\)](https://support.industry.siemens.com/cs/ww/en/view/49948856)

# Interrupts/diagnostic messages 5

# 5.1 Status and error display

## LEDs

The following figure shows you the LED displays (status and error displays) of TM PosInput 1.

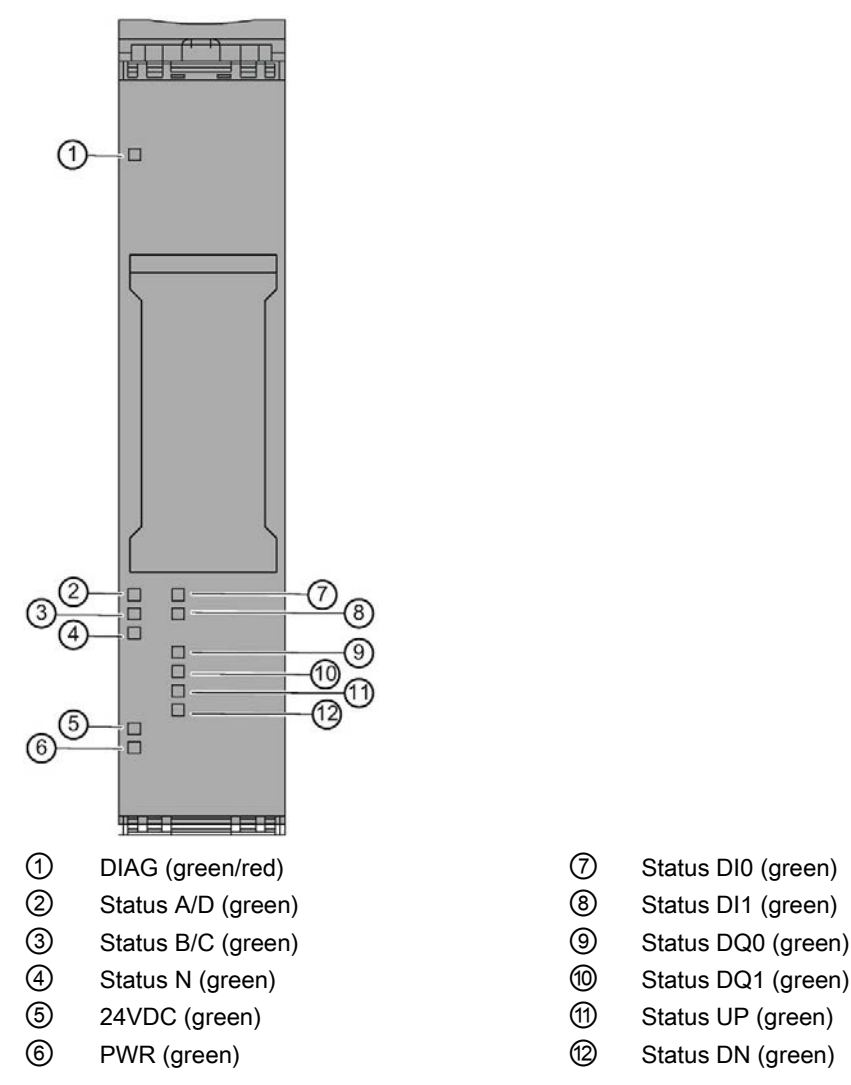

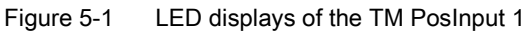

- 
- 
- 
- 
- 
- 

# Meaning of the LED displays

The following tables explain the meaning of the status and error displays. Remedial measures for diagnostic alarms can be found in section [Diagnostic alarms](#page-103-0) (Page [103\)](#page-103-0).

Table 5- 1 Status and error displays DIAG

| <b>LED DIAG</b>     | Meaning                                                                                    | Remedy                                                               |  |
|---------------------|--------------------------------------------------------------------------------------------|----------------------------------------------------------------------|--|
| □<br>Off            | Backplane bus supply of the ET 200SP not OK                                                | Check the supply voltage or turn it on at the inter-<br>face module. |  |
| 寮<br><b>Flashes</b> | Technology module parameters not set                                                       |                                                                      |  |
| On                  | Technology module parameters set and no module<br>diagnostics                              |                                                                      |  |
| 楽<br><b>Flashes</b> | Technology module parameters set and module<br>diagnostics (at least one error is present) | Evaluate the diagnostic alarms and eliminate the<br>error.           |  |

Table 5- 2 PWR/24VDC status displays

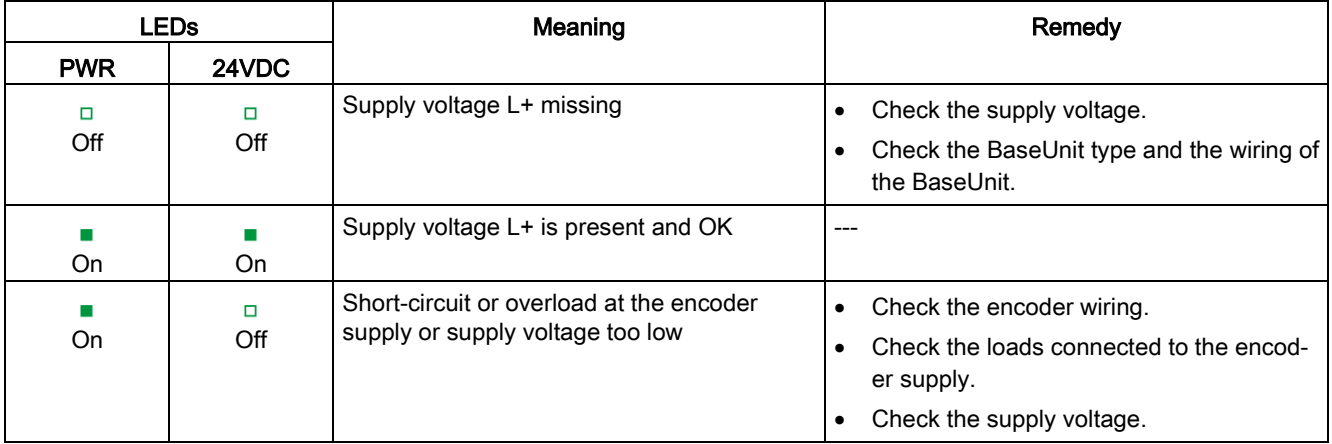

5.1 Status and error display

#### Channel LEDs

The A, B, N and DIm LEDs indicate the current level of the associated signals. The LEDs of the DQm digital outputs indicate the desired state.

The flashing frequency of the channel LEDs is limited to approximately 12 Hz. If higher frequencies are present, the channel LEDs will flash at 12 Hz instead of indicating the current status.

If you are using an SSI absolute encoder, the LEDs D and C light up green during the transmission of encoder frames. The LEDs D and C are off when an error has occurred.

Table 5- 3 Status displays A/B/N/DIm/DQm

| LEDs A/B/N/DIm/DQm | Meaning                                               |
|--------------------|-------------------------------------------------------|
|                    | Counter input/digital input/digital output at 0 level |
| Off                |                                                       |
|                    | Counter input/digital input/digital output at 1 level |
| υn                 |                                                       |

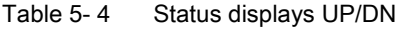

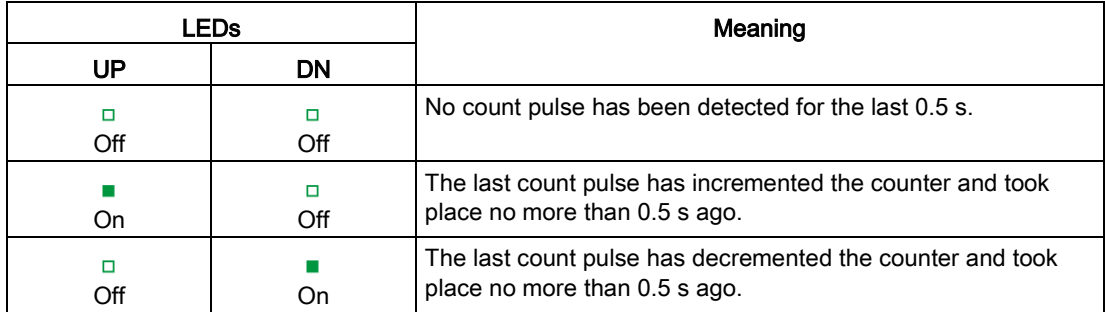

# <span id="page-103-0"></span>5.2 Diagnostic alarms

# Enabling of diagnostic interrupts

You enable the diagnostic interrupts in the device configuration with the basic parameters. The technology module can trigger the following diagnostic interrupts:

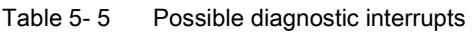

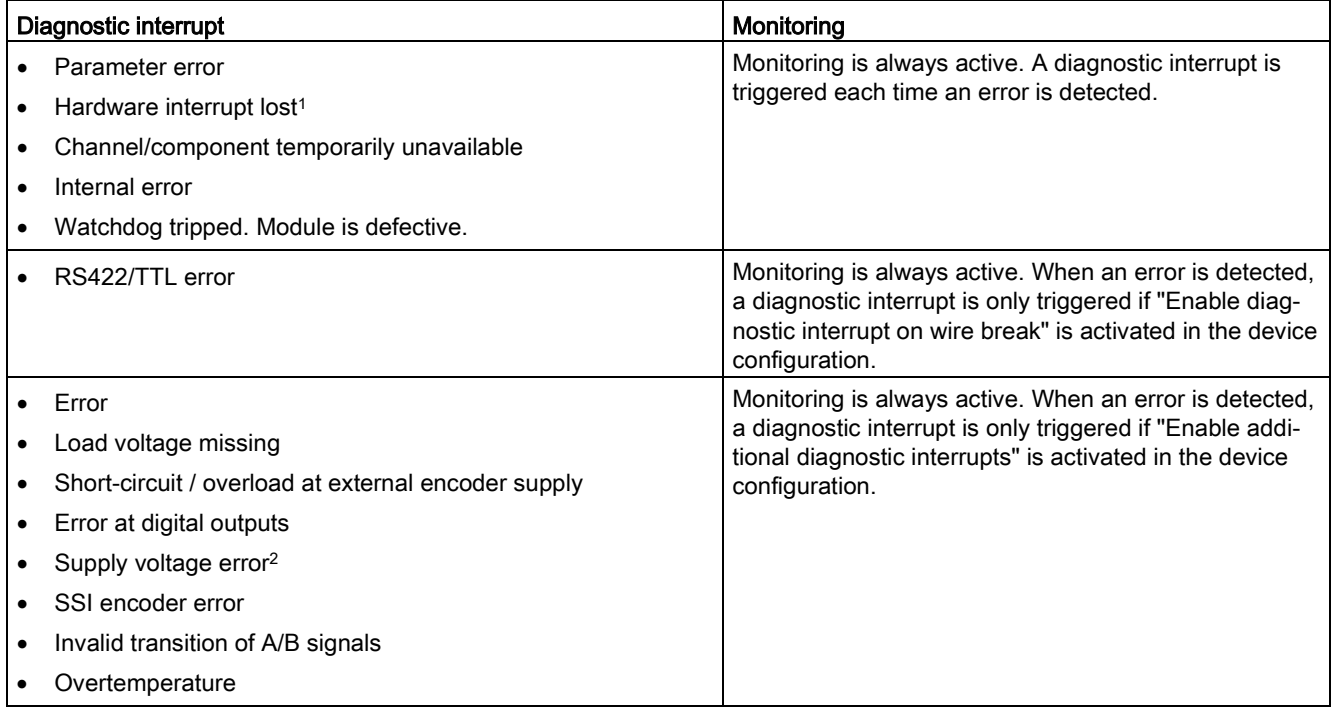

<sup>1</sup> Not available in "Position input for "Motion Control"" technology object" and "Fast Mode" operating modes

<sup>2</sup> No longer available as of module version V1.3. This case is then taken into account by diagnostic interrupt "Load voltage missing".

5.2 Diagnostic alarms

## Reactions to a diagnostic interrupt

The following happens when an event occurs that triggers a diagnostic interrupt:

● The DIAG LED flashes red.

When you have eliminated all errors, the DIAG LED stops flashing red and turns green.

- The S7-1500 CPU interrupts the processing of the user program. The diagnostic interrupt OB (e.g. OB 82) is called. The event that triggered the interrupt is entered in the start information of the diagnostic interrupt OB.
- The S7-1500 CPU remains in RUN even if no diagnostic interrupt OB is present in the CPU. The technology module continues working unchanged if this is possible despite the error.

You can obtain detailed information on the error event in the error organization block with instruction "RALRM" (Read additional alarm information), in the information system of STEP 7 and in function manual Diagnostics [\(https://support.industry.siemens.com/cs/ww/en/view/59192926\)](https://support.industry.siemens.com/cs/ww/en/view/59192926), section "System

diagnostics in user program".

If the module is being operated as a distributed module in an ET 200SP system with PROFIBUS DP, you have the option of reading out diagnostic data with the RDREC or RD REC instruction using data record 0 and 1. You can find the structure of the data records in the manual for the IM 155-6 DP HF interface module available for download on the Internet [\(https://support.industry.siemens.com/cs/ww/de/view/73098660\)](https://support.industry.siemens.com/cs/ww/de/view/73098660).

#### Diagnostic alarms

The display of diagnostics is in plain text in STEP 7 (TIA Portal) in the online and diagnostics view. You can evaluate the error codes with the user program.

The following diagnostics can be signaled:

Table 5- 6 Diagnostic alarms, their meaning and remedies

| Diagnostic alarm          | Error<br>code   | Meaning                                                                                                    | Remedy                                                                                                    |
|---------------------------|-----------------|----------------------------------------------------------------------------------------------------|----------------------------------------------------------------------------------------------------|
| Error                     | 9н              | Internal module error occurred<br>$\bullet$<br>Possible cause: Technology module de-<br>٠<br>fective                                                              | Replace technology module                                                                                                    |
| Parameter error           | 10 <sub>H</sub> | The received parameter data record is<br>$\bullet$<br>invalid<br>The configured BaseUnit is not the used<br>$\bullet$<br><b>BaseUnit</b>                          | Check parameter data record<br>$\bullet$<br>Check BaseUnit<br>٠                                                                                                    |
| Load voltage miss-<br>ing | 11 <sub>H</sub> | Missing or insufficient supply voltage L+<br>$\bullet$<br>Wiring of supply voltage L+ faulty<br>$\bullet$<br>Possible cause: BaseUnit type incorrect<br>$\bullet$ | Check BaseUnit type<br>$\bullet$<br>Check supply voltage L+ on the Ba-<br>$\bullet$<br>seUnit<br>Check wiring of supply voltage L+<br>$\bullet$<br>Check total consumption of the load<br>group |

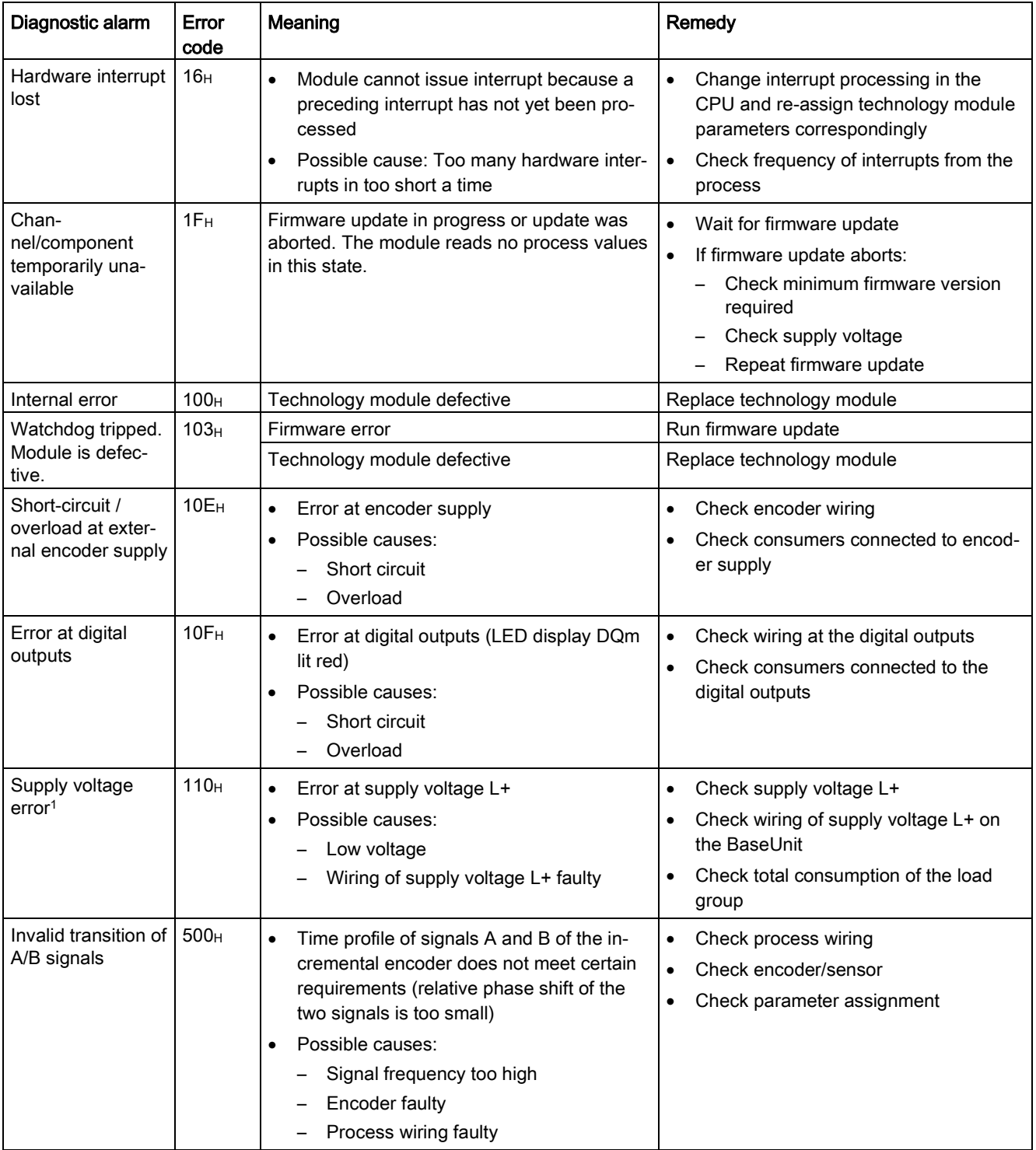

5.2 Diagnostic alarms

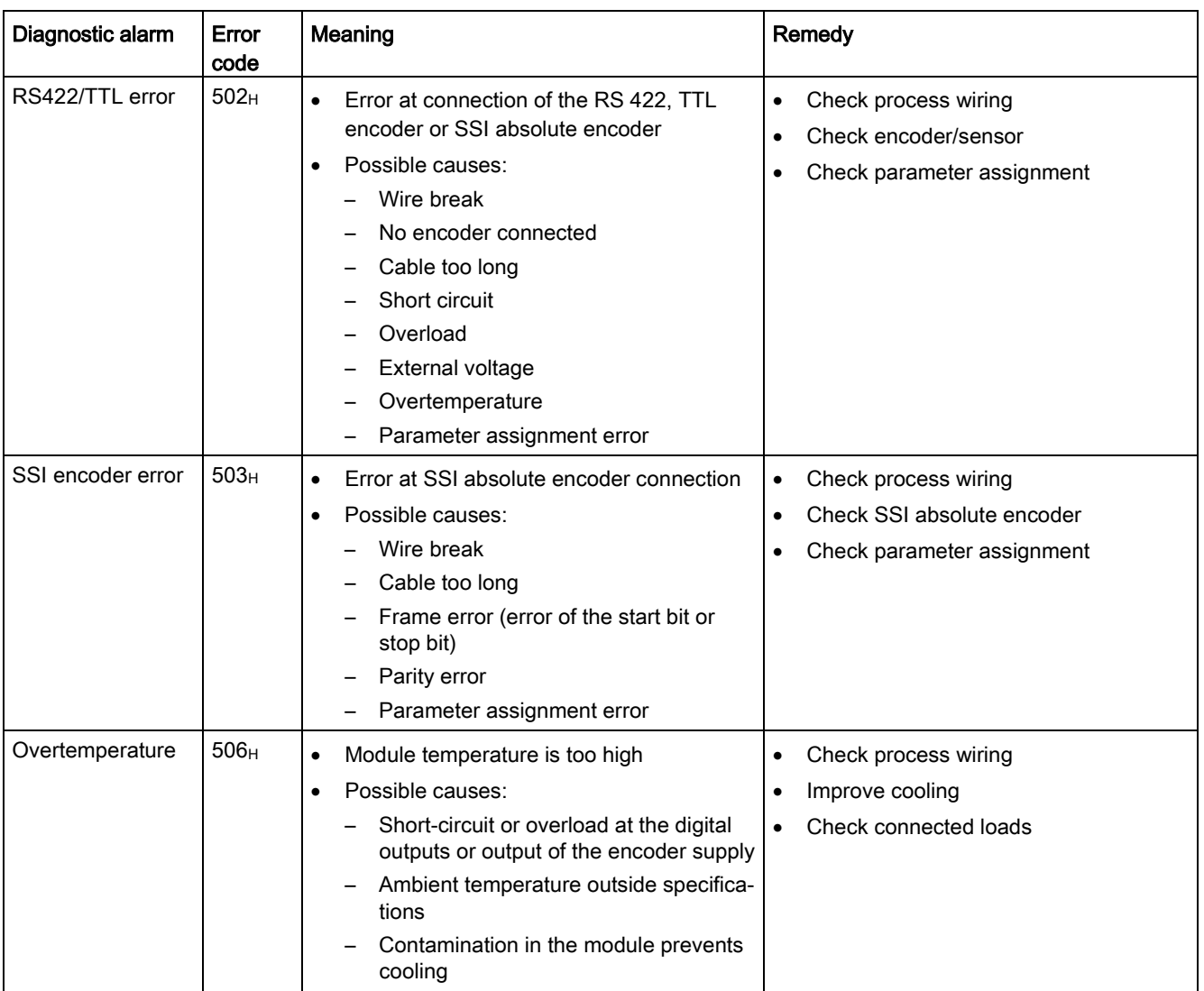

<sup>1</sup> No longer available as of module version V1.3. This case is then taken into account by diagnostic interrupt "Load voltage missing".

# 5.3 Hardware interrupts

#### Introduction

For the technology module, you can configure which events are to trigger a hardware interrupt during operation.

#### What is a hardware interrupt?

The technology module will trigger a hardware interrupt as configured in response to specific events/states. When a hardware interrupt occurs, the CPU interrupts execution of the user program and processes the assigned hardware interrupt OB. The event that triggered the interrupt is entered in the start information of the assigned hardware interrupt OB by the CPU.

#### Lost hardware interrupt

If an event occurs that is to trigger a hardware interrupt and the preceding event has not yet been processed, another hardware interrupt cannot be triggered. The hardware interrupt is lost and the diagnostic interrupt "Lost hardware interrupt" is triggered.

#### Enabling of hardware interrupts

A hardware interrupt is triggered when the condition for the change of the respective status or event bit in the feedback interface is met.

You enable the hardware interrupts in the device configuration with the basic parameters. You can configure hardware interrupts to be triggered for the following event types:

- Opening of internal gate (gate start)<sup>1</sup>
- Closing of internal gate (gate stop)<sup>1</sup>
- Overflow (counting high limit violated)<sup>1</sup>
- Underflow (counting low limit violated)<sup>1</sup>
- Comparison event for DQ0 has occurred
- Comparison event for DQ1 has occurred
- Zero crossing<sup>4</sup>
- New Capture value available<sup>2</sup>
- Synchronization of the counter by an external signal<sup>1</sup>
- Direction reversal<sup>3</sup>
- <sup>1</sup> Not for SSI absolute encoder
- <sup>2</sup> Only configurable in Counting / Position input operating mode

<sup>3</sup> Feedback bit STS\_DIR is preassigned with "0". If the first counter value change occurs in the *downwards direction* directly after switching on the technology module, no hardware interrupt is triggered.

<sup>4</sup> When the hardware interrupt is enabled, for system-related reasons it can also be triggered if "0" is outside the configured value range.
5.3 Hardware interrupts

You can activate any combination of events to trigger hardware interrupts.

You can obtain detailed information on the event in the hardware interrupt organization block with instruction "RALRM" (Read additional alarm information) and in the information system of STEP 7.

Which event has triggered the hardware interrupt is entered in the start information of the organization block. The following figure shows the assignment to the bits of the local data double word 8.

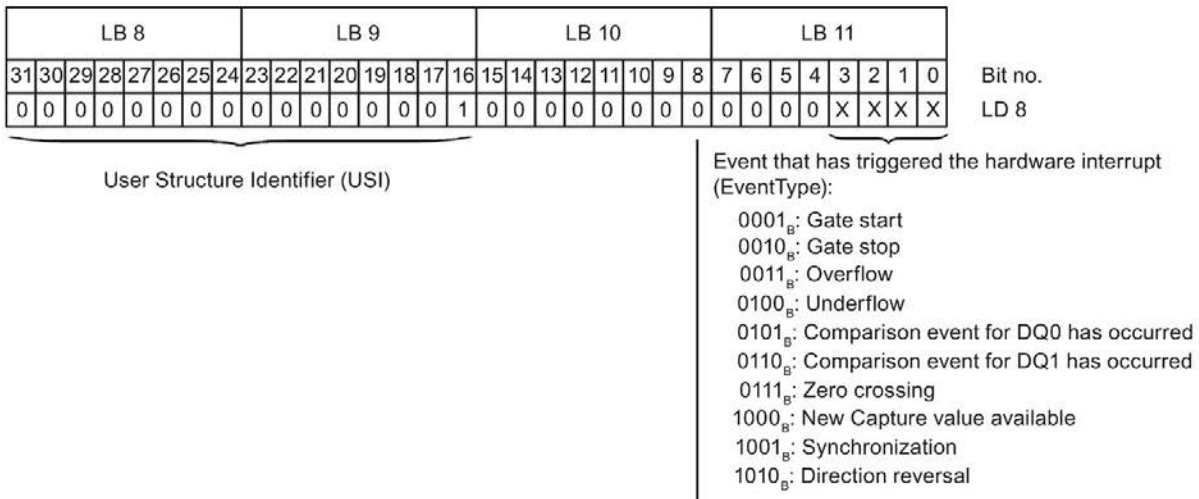

J Channel that has triggered the hardware interrupt (IChannel):  $0<sub>g</sub>$ : Channel 0 of the technology module

Figure 5-2 Start information of the organization block

# $\Gamma$ echnical specifications  $\begin{matrix} \bullet & \bullet & \bullet \\ \bullet & \bullet & \bullet \end{matrix}$

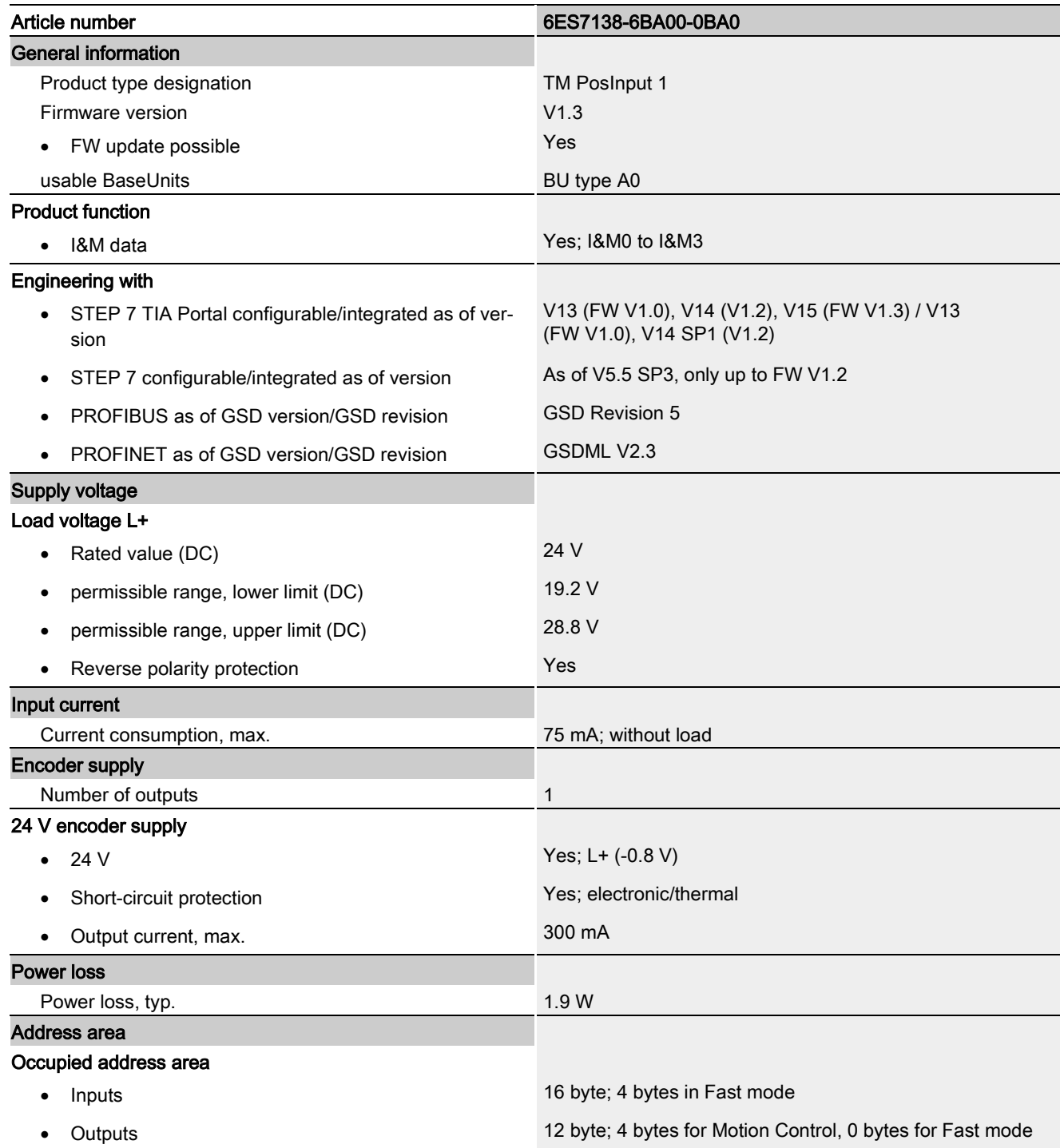

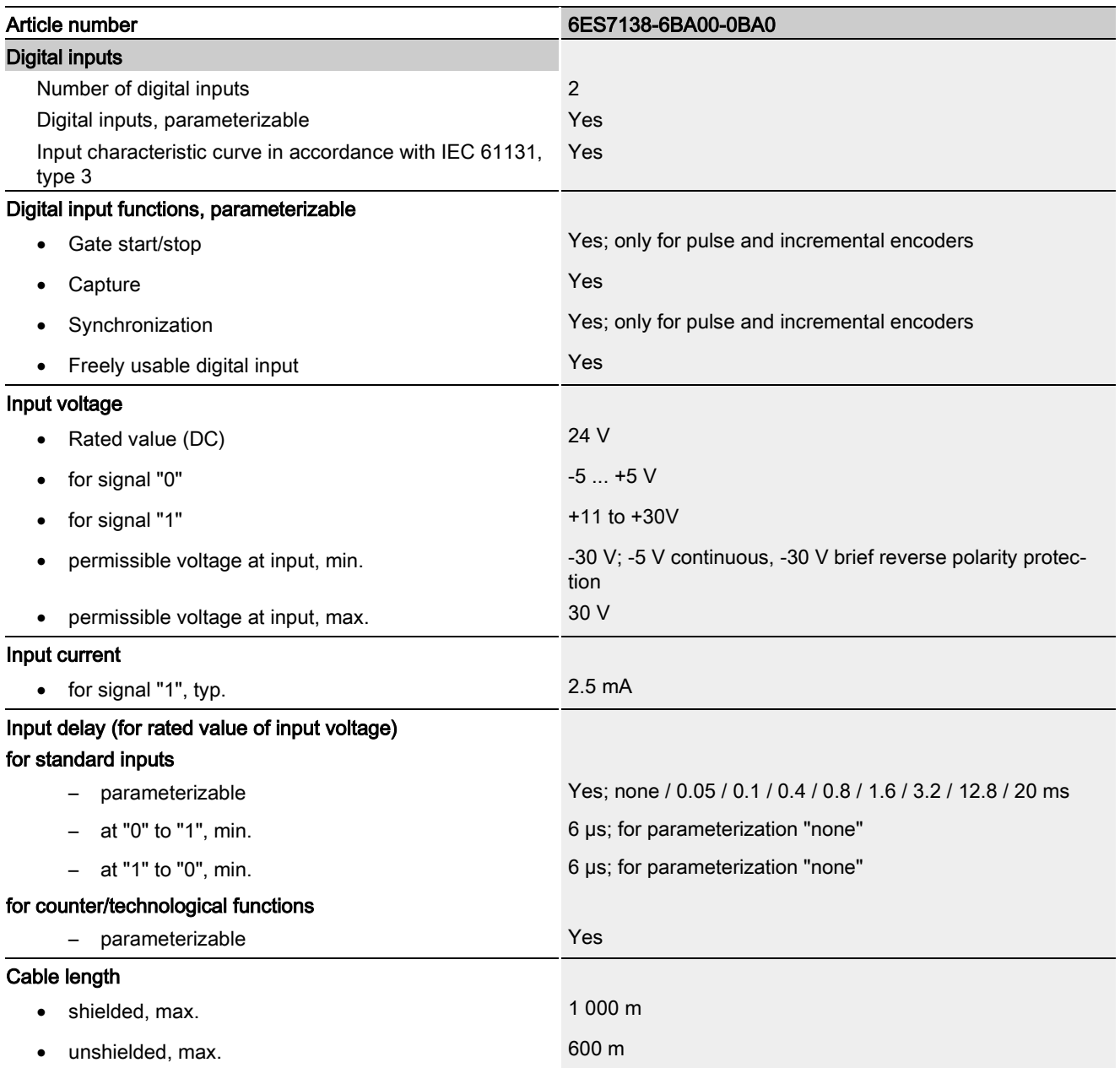

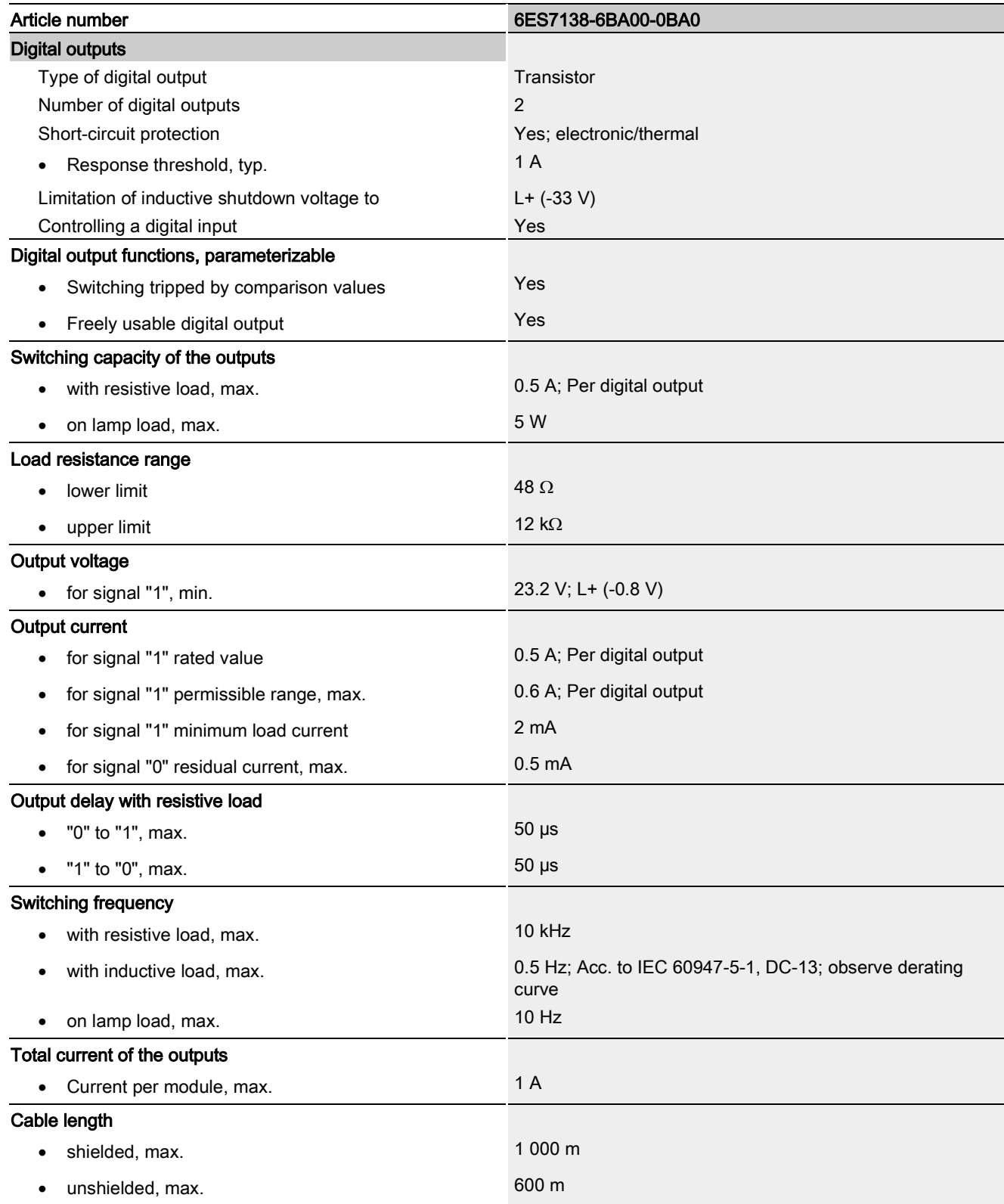

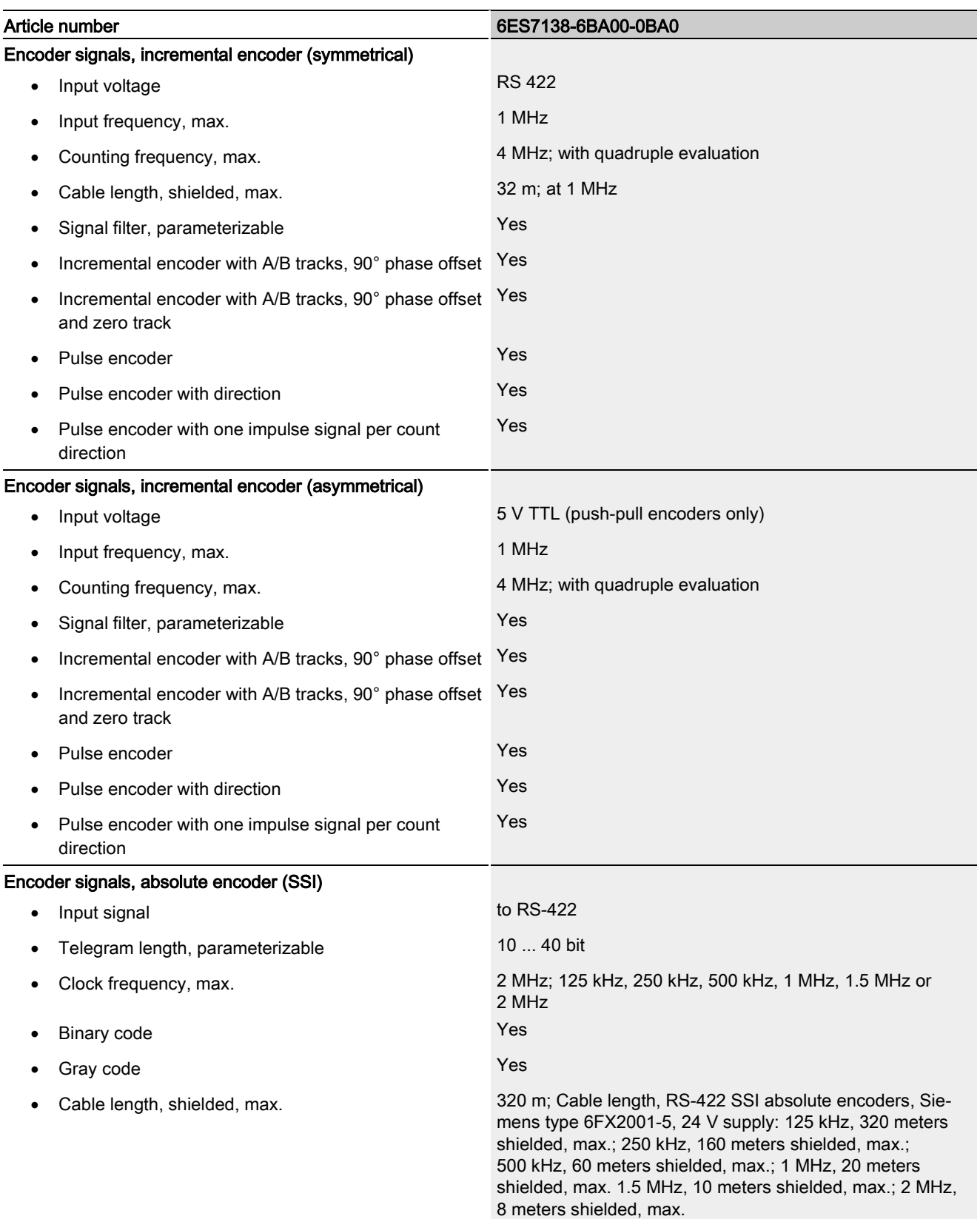

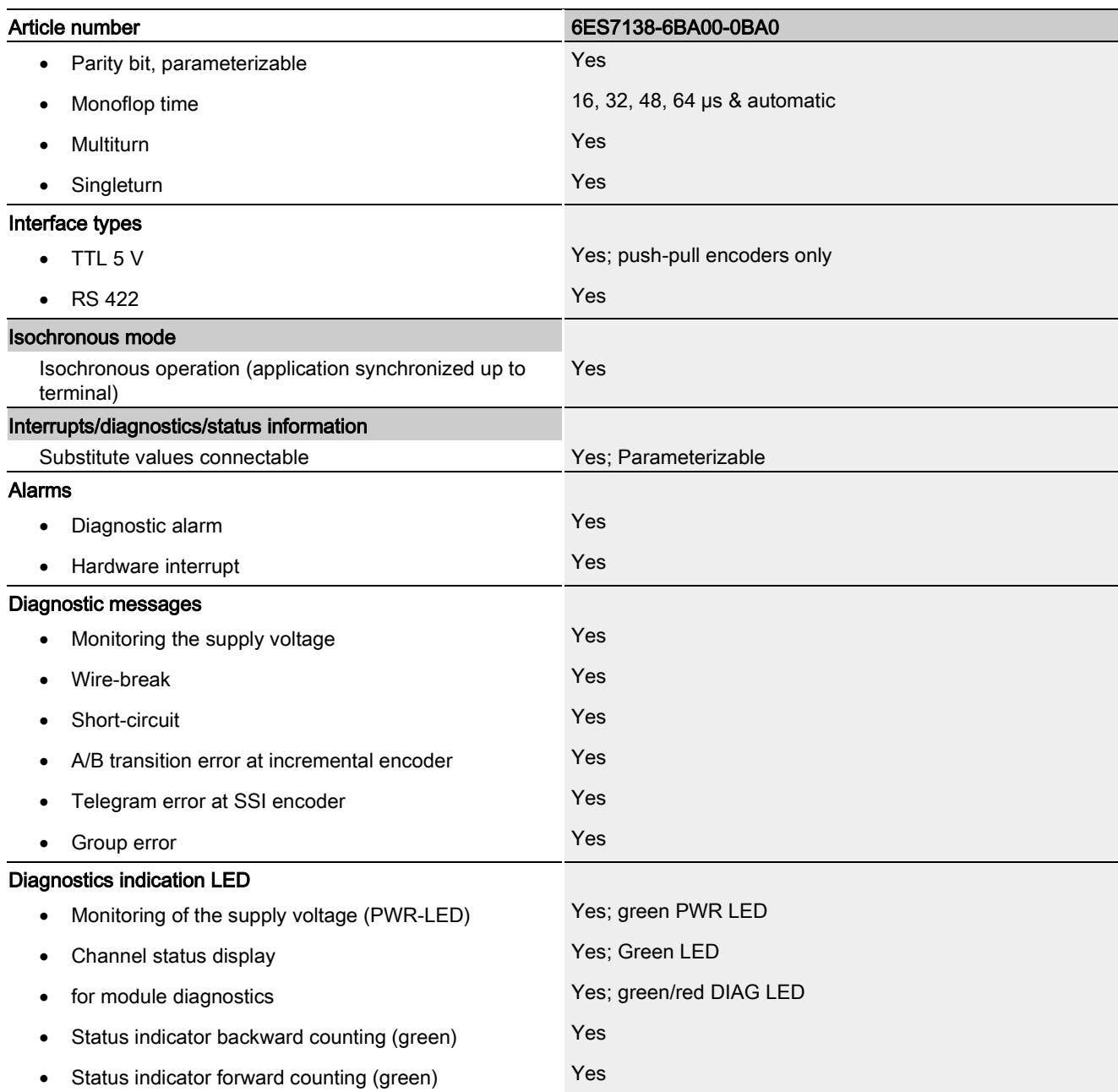

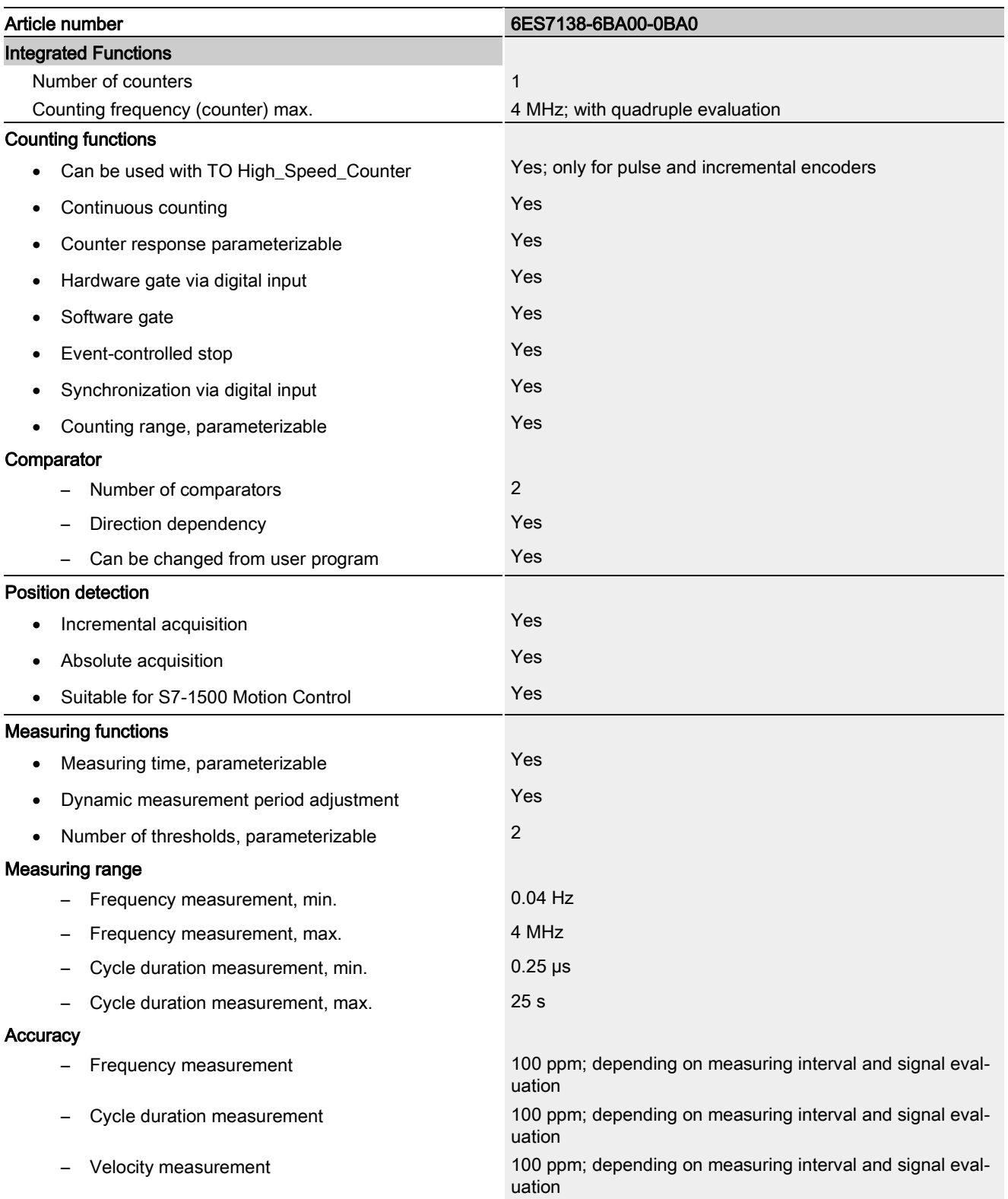

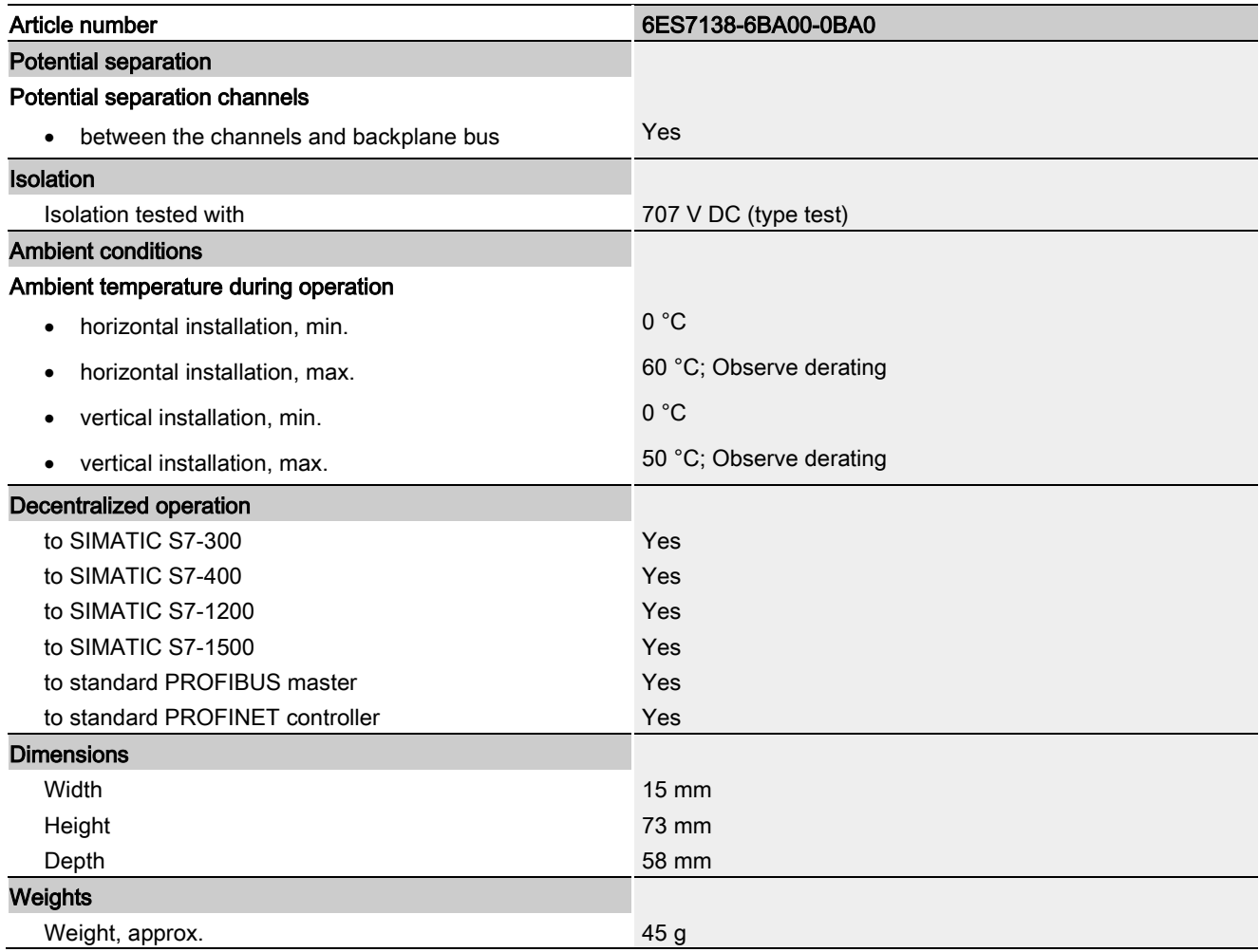

#### Derating information for total current of outputs

If the digital outputs of the TM PosInput 1 are operated with resistive or inductive loads, you should derate the total current of the loads at the digital outputs of the technology module. The total current is the sum of the load currents at all digital outputs of the module (without encoder supply).

The following derating curve shows the load capacity of the digital outputs depending on the ambient temperature and mounting position under the following conditions:

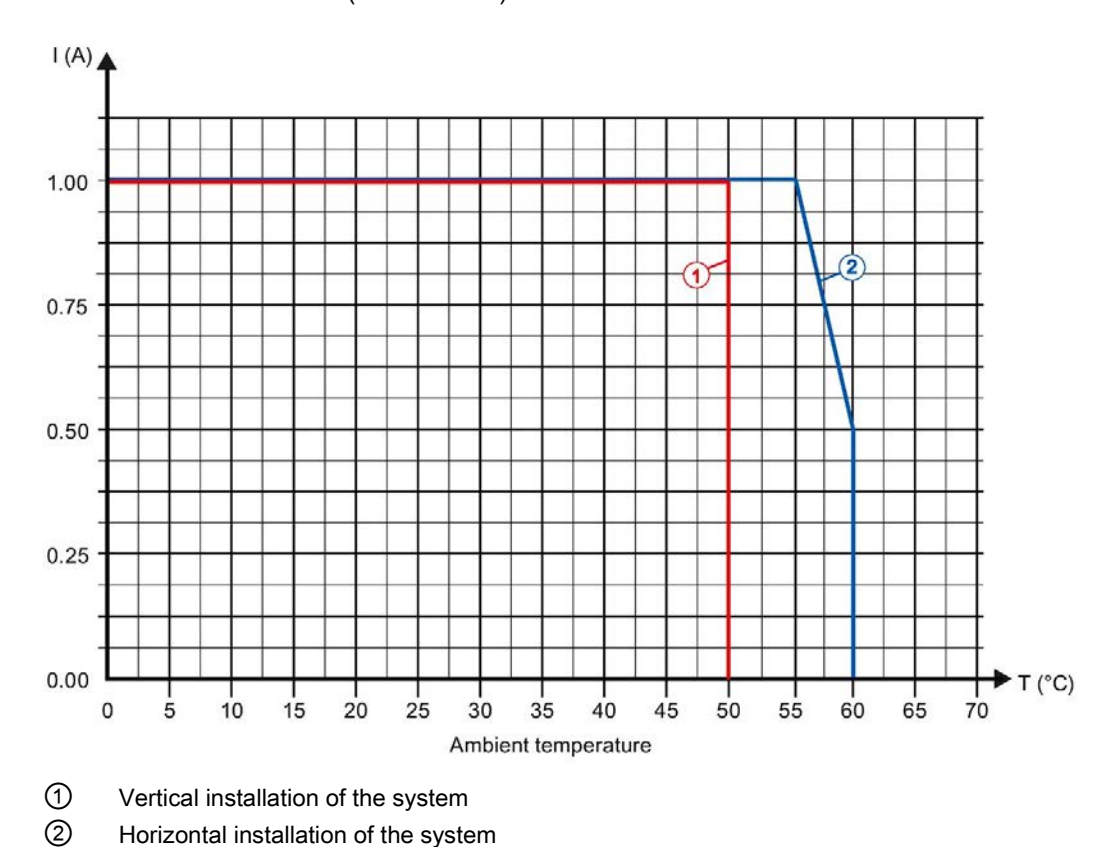

• Load resistance:  $48 \Omega$  (IEC 947-5-1)

Figure 6-1 Total current depending on ambient temperature and mounting position for resistive loads

The following derating curve shows the load capacity of the digital outputs depending on the ambient temperature and mounting position under the following conditions:

- Maximum switching frequency at digital outputs of 0.5 Hz
- $\bullet$  Load resistance: 48 Ω (IEC 947-5-1)
- Load inductance: 1150 mH (IEC 947-5-1)

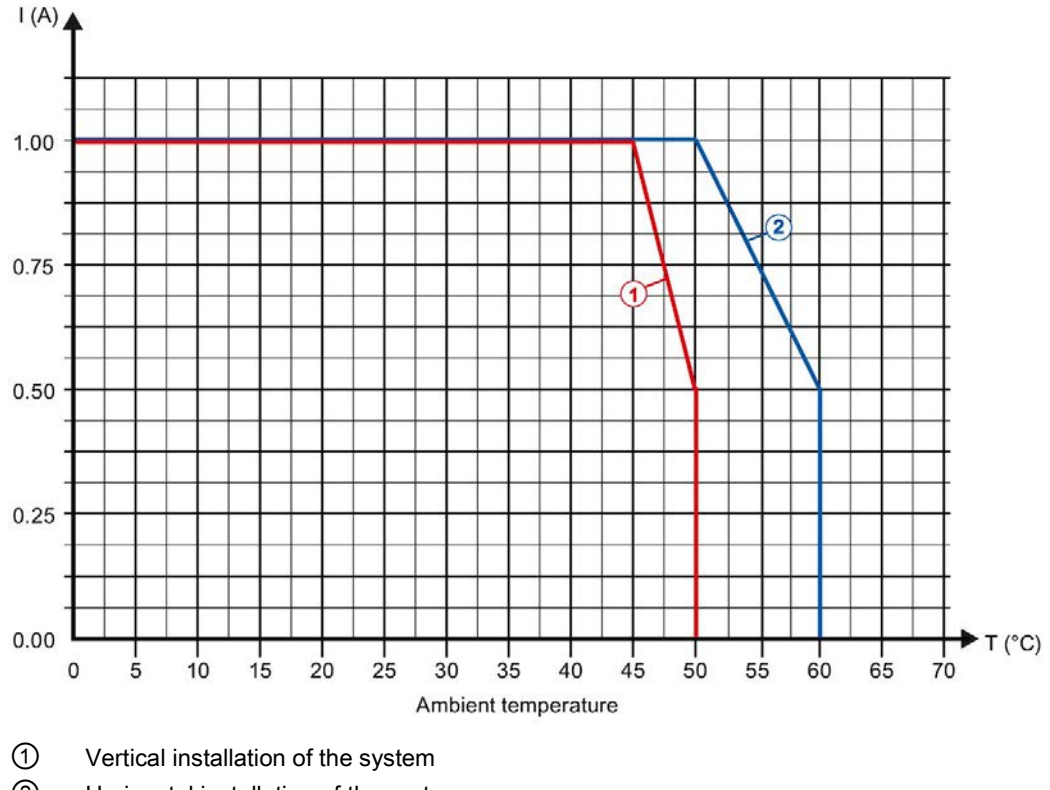

② Horizontal installation of the system

Figure 6-2 Total current depending on ambient temperature and mounting position for inductive loads

#### **Note**

If the switching frequency is greater than 0.5 Hz or there is greater inductance at the digital outputs, the total current must be reduced further.

#### Dimension drawing

See ET 200SP BaseUnits [\(http://support.automation.siemens.com/WW/view/en/58532597/133300\)](http://support.automation.siemens.com/WW/view/en/58532597/133300) manual

## A.1 Parameter assignment and structure of parameter data record

You have the option of reassigning module parameters with the user program while the CPU is in RUN. The parameters are transferred to the module using data record 128, e.g. with the WRREC instruction.

If an error occurs while transferring or validating parameters with the WRREC instruction, the module continues operating with the existing parameter assignment. A corresponding error code is then written to the STATUS output parameter. If no errors occur, the STATUS output parameter contains the length of the actually transferred data.

You can find a description of the WRREC instruction and the error codes in section [Parameter validation error](#page-130-0) (Page [130\)](#page-130-0) or in the online help of STEP 7 (TIA Portal).

#### Structure of data record 128 for operation with technology object and manual operation

The following table shows you the structure of data record 128 for TM PosInput 1 for operation with technology object and manual operation without technology object. The values in byte 0 to byte 3 are fixed and must not be changed. The value in byte 4 can only be changed by means of new parameter assignment and not in RUN mode of the CPU.

#### **Note**

After each writing of data record 128, the module is set to its startup state and the counter value is set to the start value. If "Continue operation" is set for Reaction to CPU STOP, the module is then only set to its startup state when data record 128 has been changed.

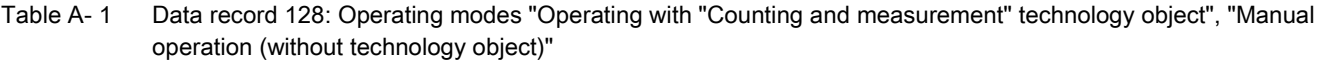

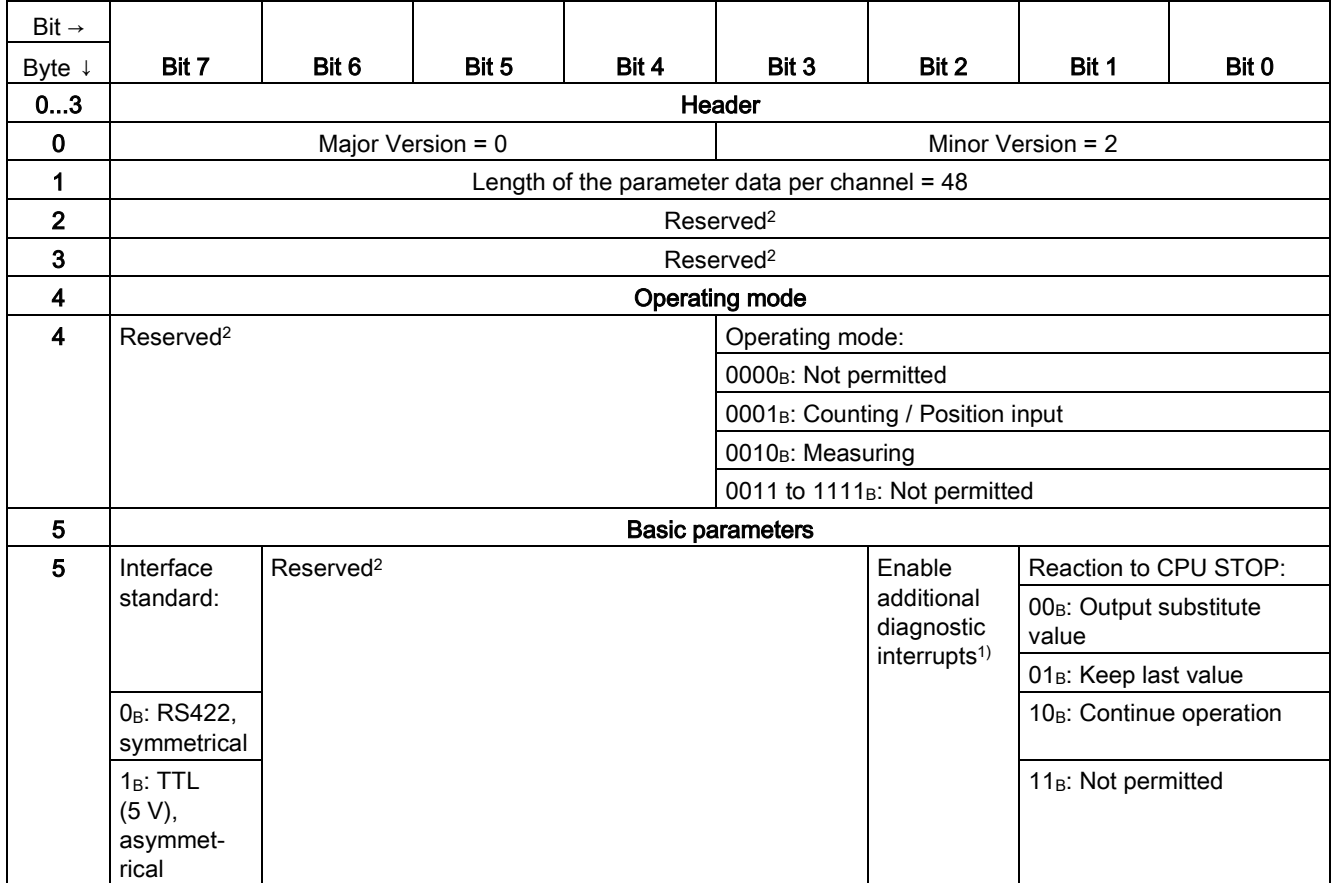

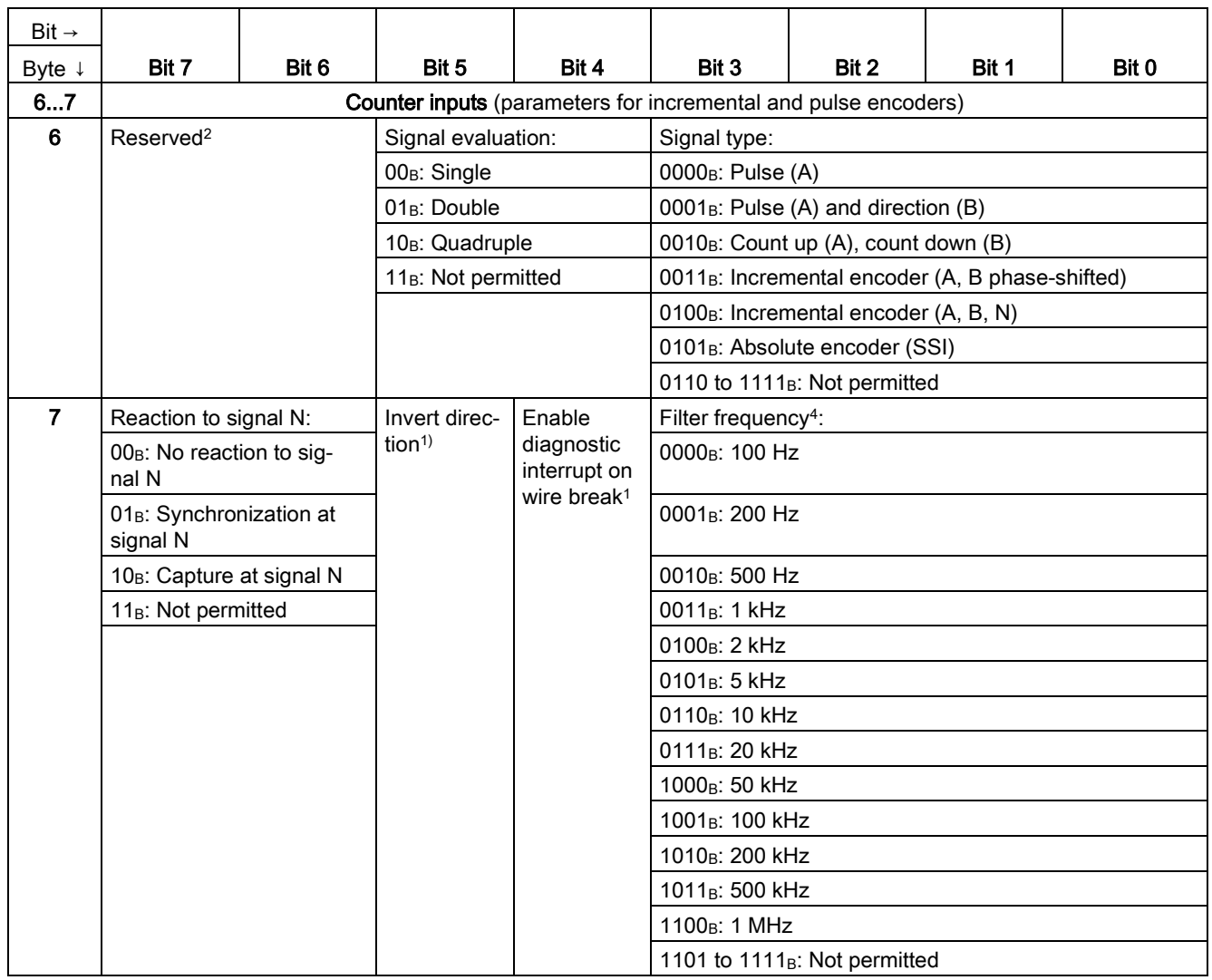

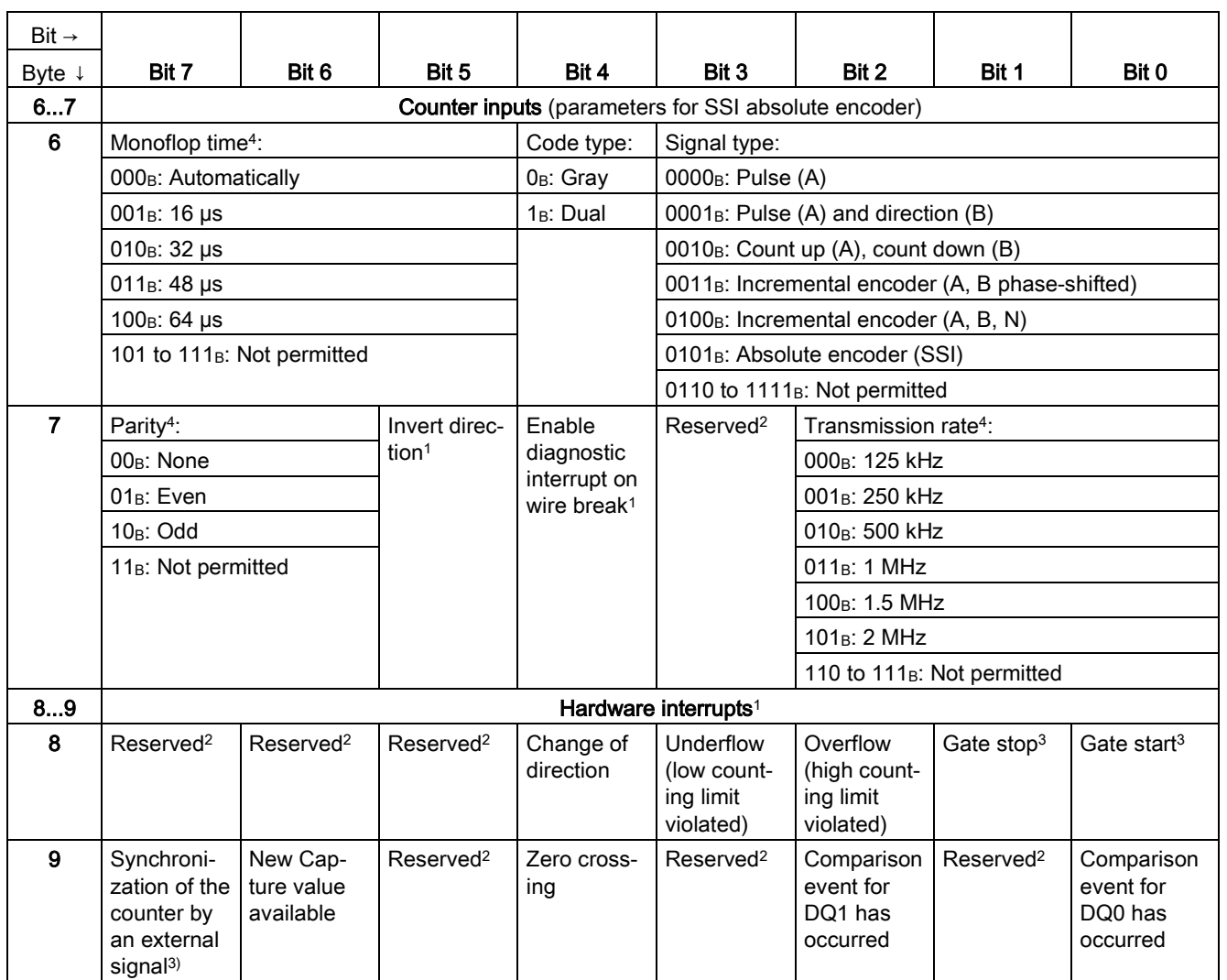

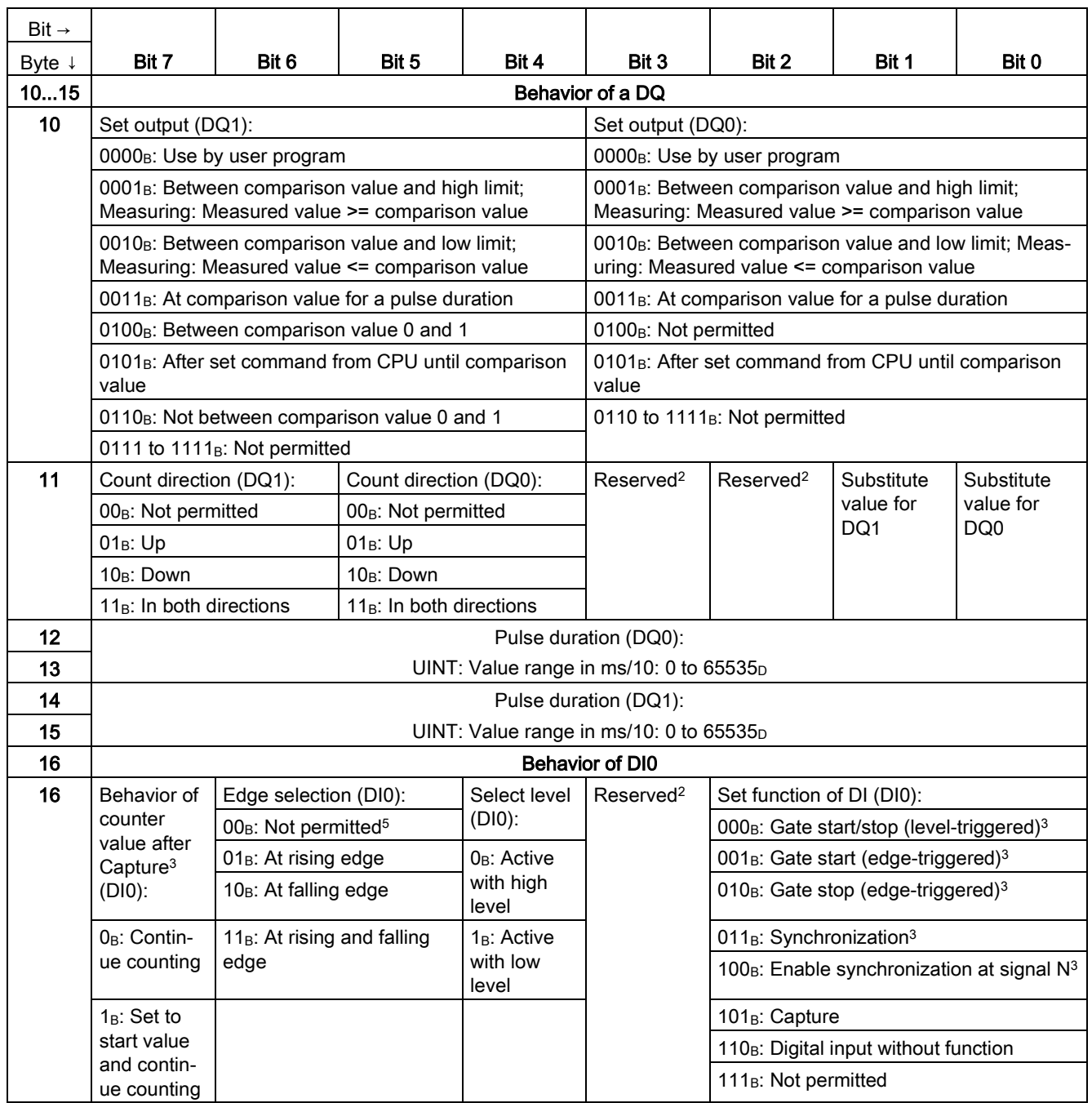

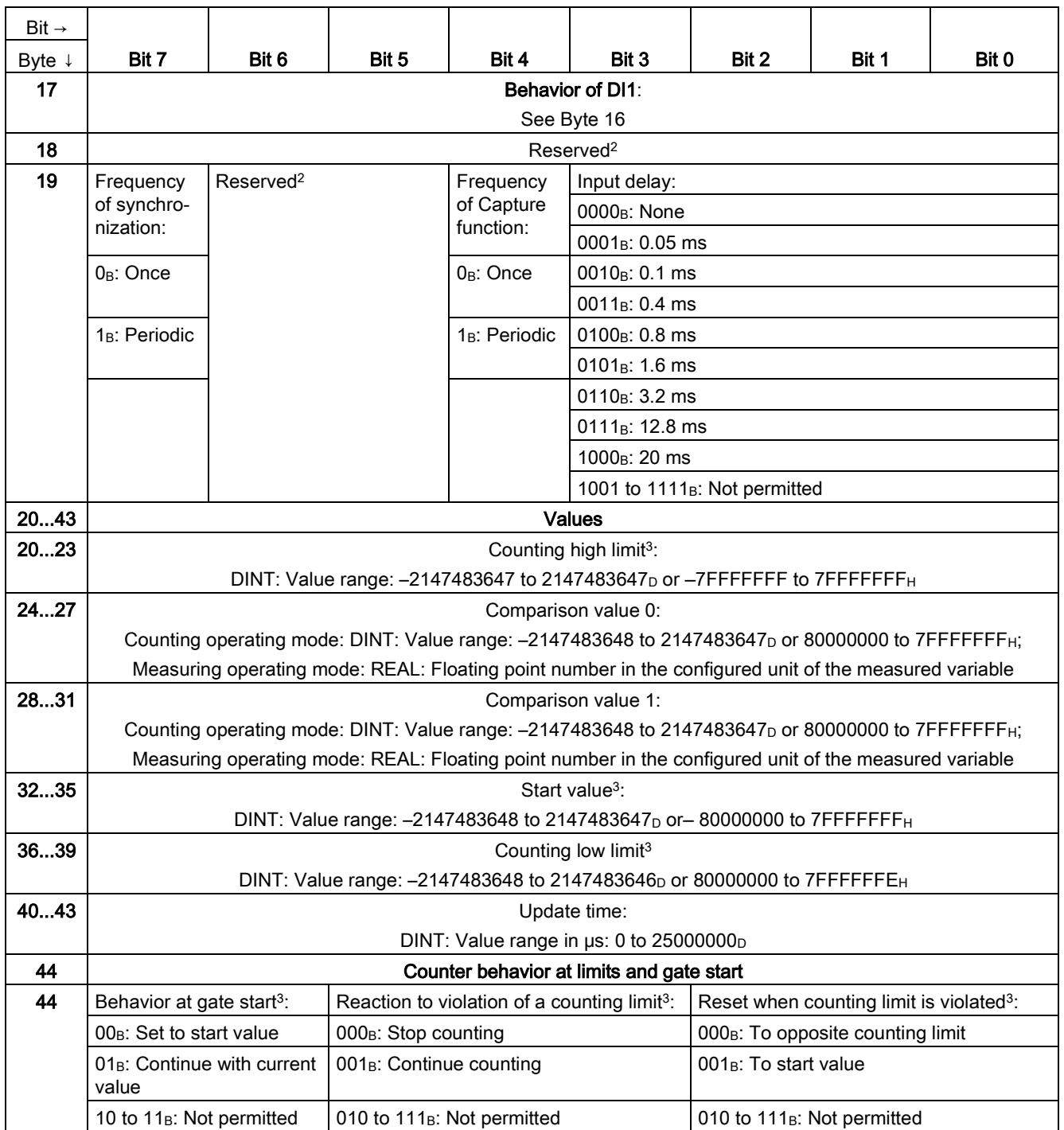

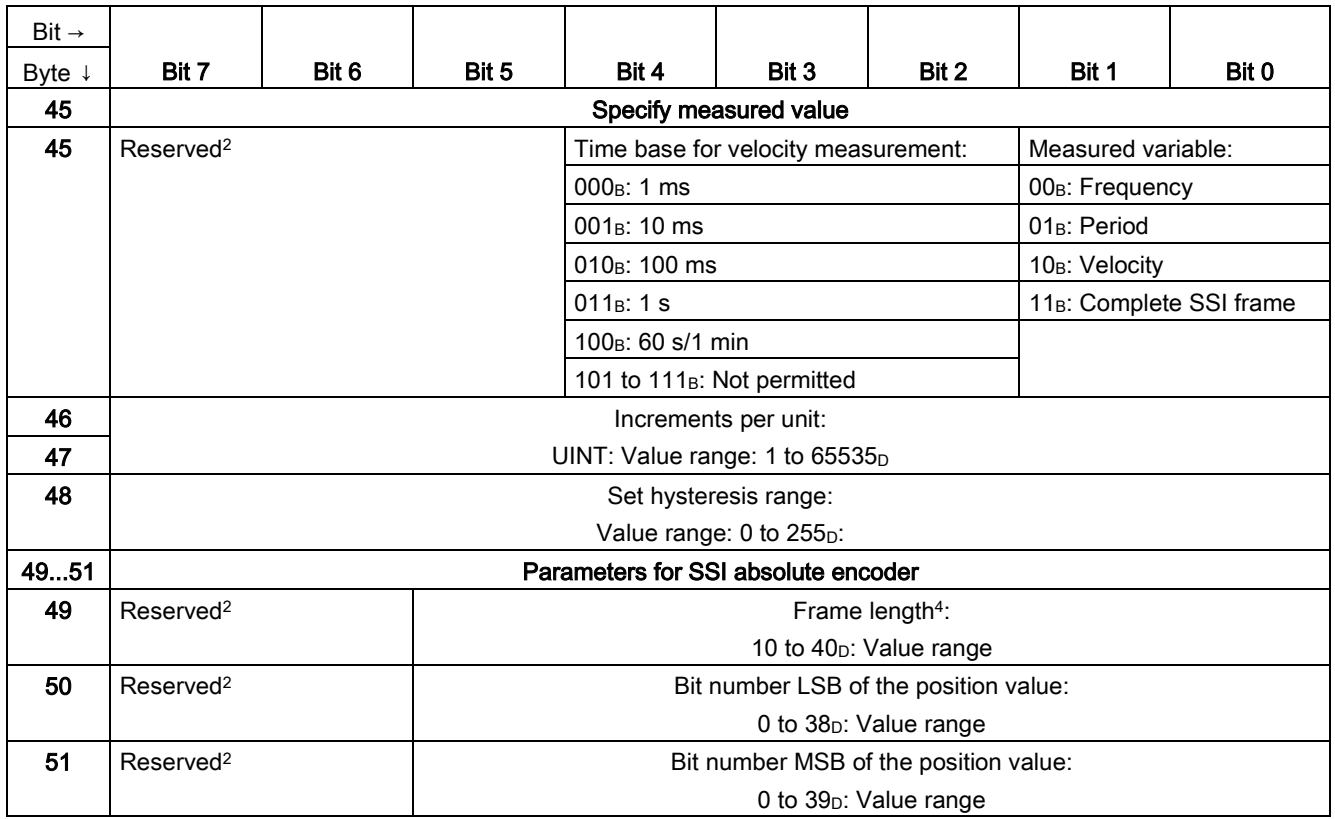

<sup>1</sup> You activate the respective parameter by setting the associated bit to 1.

<sup>2</sup> Reserved bits must be set to 0

<sup>3</sup> For signal type "Absolute encoder (SSI)", the following applies: Reserved<sup>2</sup>

<sup>4</sup> In isochronous mode, the parameter can affect the isochronous mode parameters of the sync domain. Because the isochronous mode parameters are not checked in RUN, overflows can occur if you change the parameter in RUN. To prevent overflows, select the option with the largest time required in the offline parameter assignment.

<sup>5</sup> Applies to: Set function of DI =  $001<sub>B</sub>$ ;  $010<sub>B</sub>$ ;  $011<sub>B</sub>$ ;  $101<sub>B</sub>$ 

#### Structure of the data record 128 in Fast Mode

The following table shows you the structure of data record 128 for TM PosInput 1 for Fast Mode. The values in byte 0 to byte 3 are fixed and must not be changed.

Table A- 2 Parameter data record 128: Fast Mode operating mode

| Bit $\rightarrow$                      |                                                        |                       |                   |       |                                               |                                                                |                                              |       |  |  |  |
|----------------------------------------|--------------------------------------------------------|-----------------------|-------------------|-------|-----------------------------------------------|----------------------------------------------------------------|----------------------------------------------|-------|--|--|--|
| Byte $\downarrow$                      | Bit 7                                                  | Bit 6                 | Bit 5             | Bit 4 | Bit 3                                         | Bit 2                                                          | Bit 1                                        | Bit 0 |  |  |  |
| 03                                     | Header                                                 |                       |                   |       |                                               |                                                                |                                              |       |  |  |  |
| $\mathbf 0$                            |                                                        |                       | Major Version = 0 |       | Minor Version = 1                             |                                                                |                                              |       |  |  |  |
| 1                                      | Length of the parameter data per channel = $48$        |                       |                   |       |                                               |                                                                |                                              |       |  |  |  |
| $\overline{2}$                         | Reserved <sup>2</sup>                                  |                       |                   |       |                                               |                                                                |                                              |       |  |  |  |
| $\overline{\mathbf{3}}$                | Reserved <sup>2</sup>                                  |                       |                   |       |                                               |                                                                |                                              |       |  |  |  |
| 4                                      | Operating mode                                         |                       |                   |       |                                               |                                                                |                                              |       |  |  |  |
| 4                                      | Reserved <sup>2</sup><br>Operating mode:               |                       |                   |       |                                               |                                                                |                                              |       |  |  |  |
|                                        | 0000 <sub>B</sub> : Not permitted                      |                       |                   |       |                                               |                                                                |                                              |       |  |  |  |
|                                        |                                                        |                       |                   |       | 0001 <sub>B</sub> : Counting / Position input |                                                                |                                              |       |  |  |  |
|                                        | 0010 to 1111 <sub>B</sub> : Not permitted              |                       |                   |       |                                               |                                                                |                                              |       |  |  |  |
| 5                                      | <b>Basic parameters</b>                                |                       |                   |       |                                               |                                                                |                                              |       |  |  |  |
| 5                                      | Interface<br>standard:                                 | Reserved <sup>2</sup> |                   |       |                                               | Enable<br>additional<br>diagnostic<br>interrupts <sup>1)</sup> | Reaction to CPU STOP:                        |       |  |  |  |
|                                        |                                                        |                       |                   |       |                                               |                                                                | 00 <sub>B</sub> : Output substitute<br>value |       |  |  |  |
|                                        |                                                        |                       |                   |       |                                               |                                                                | 01 <sub>B</sub> : Keep last value            |       |  |  |  |
| 0 <sub>B</sub> : RS422,<br>symmetrical |                                                        |                       |                   |       |                                               | 10 <sub>B</sub> : Continue operation                           |                                              |       |  |  |  |
|                                        | 1 <sub>B</sub> : TTL<br>$(5 V)$ ,<br>asymmet-<br>rical |                       |                   |       |                                               |                                                                | 11 <sub>B</sub> : Not permitted              |       |  |  |  |

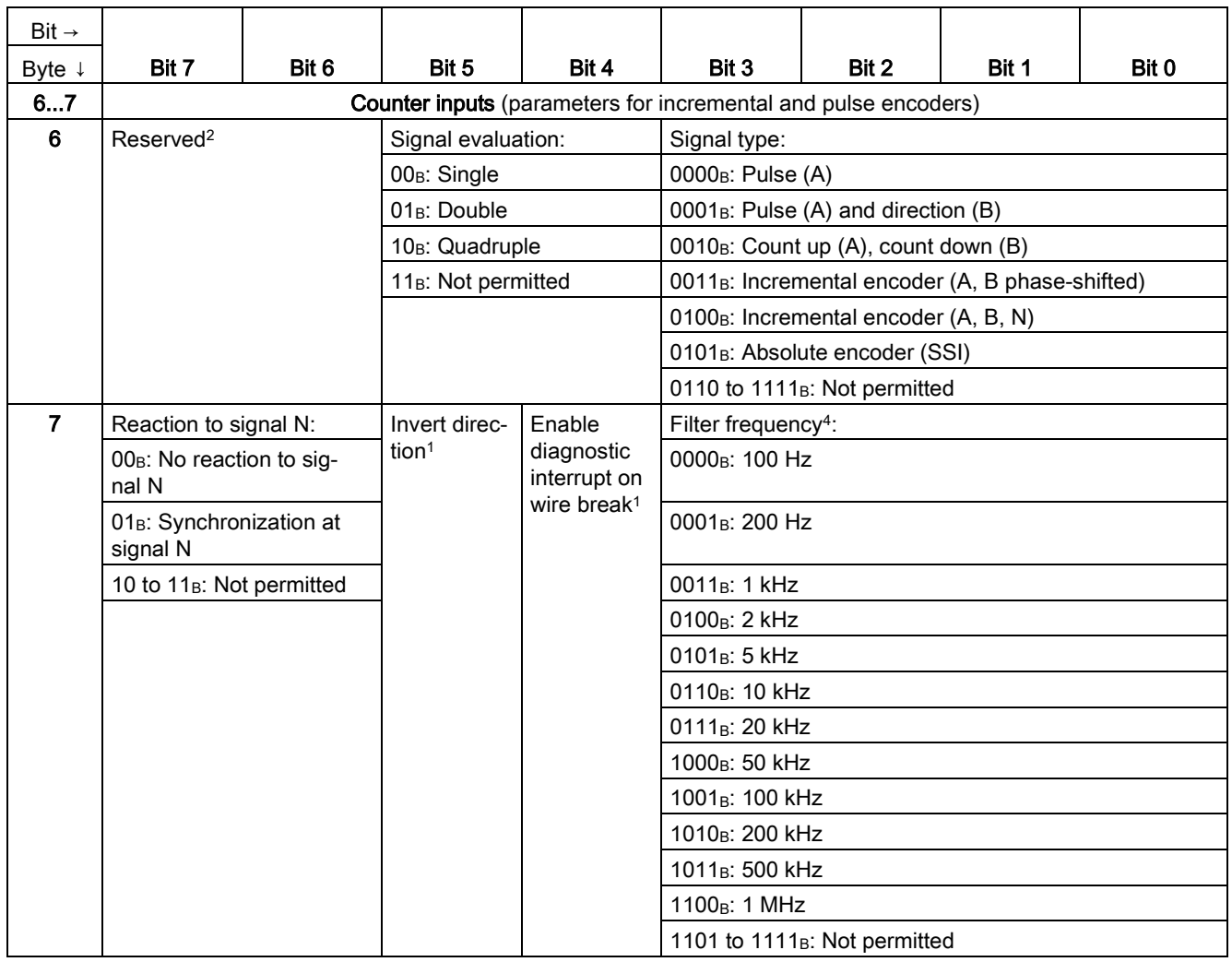

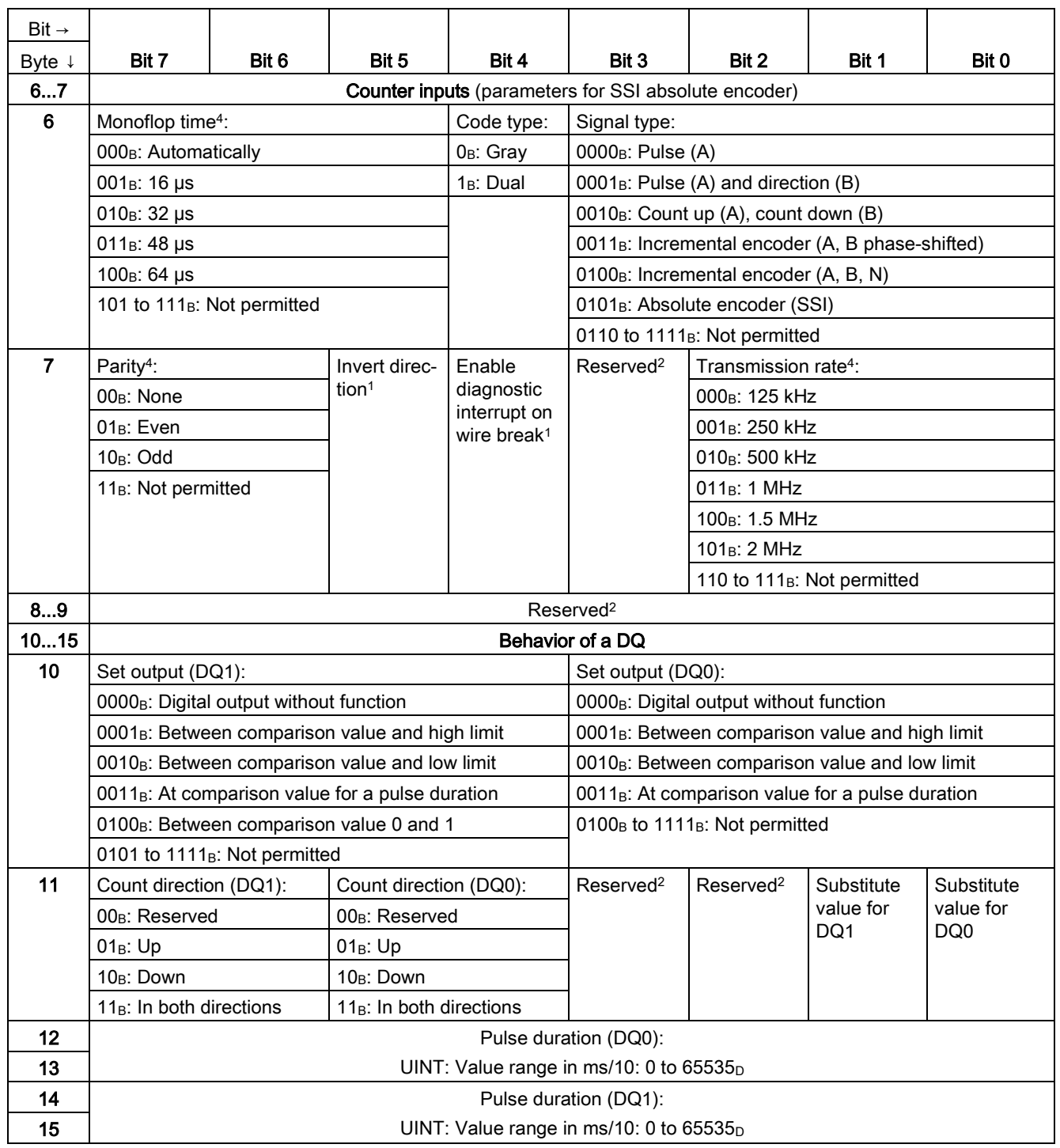

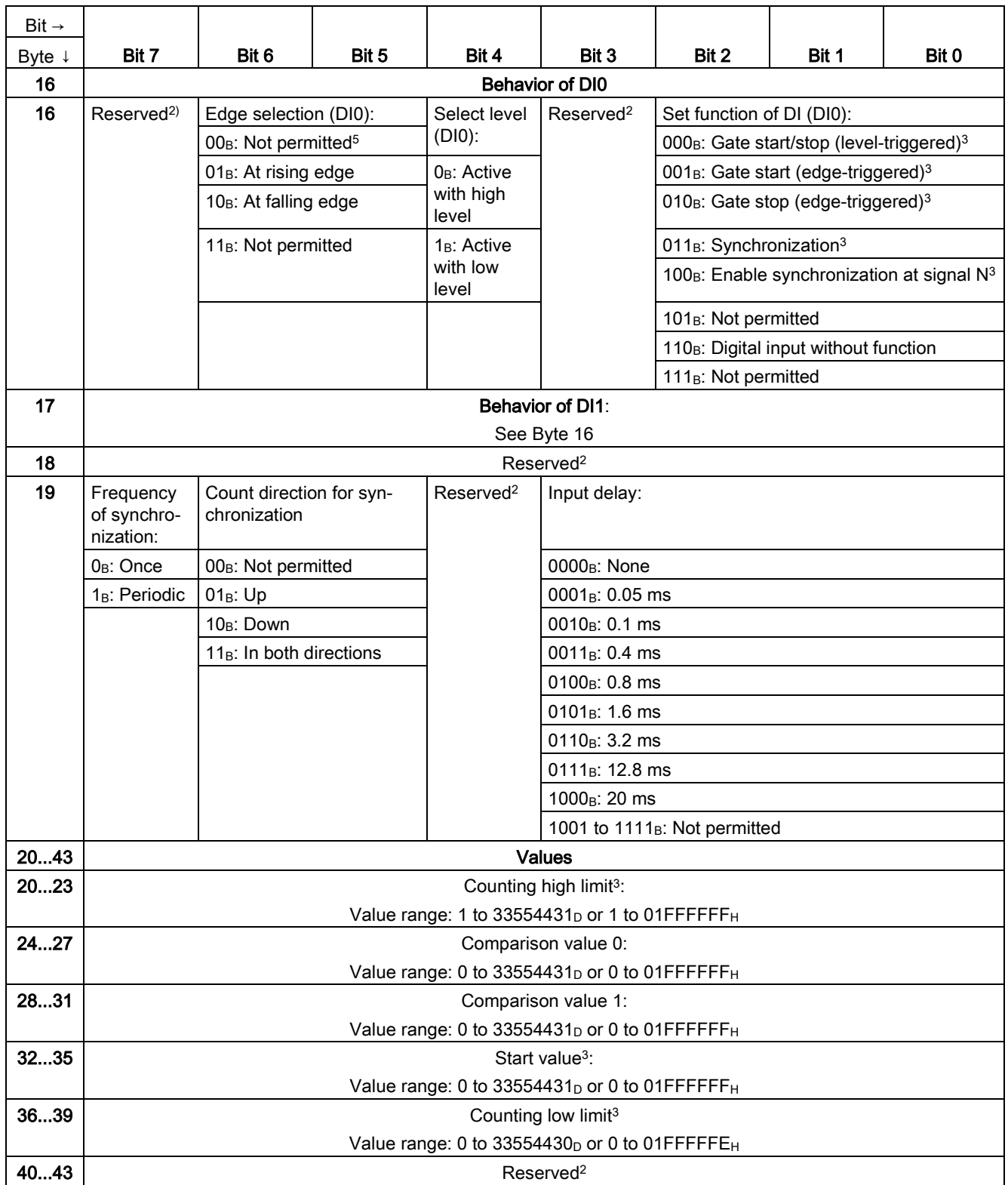

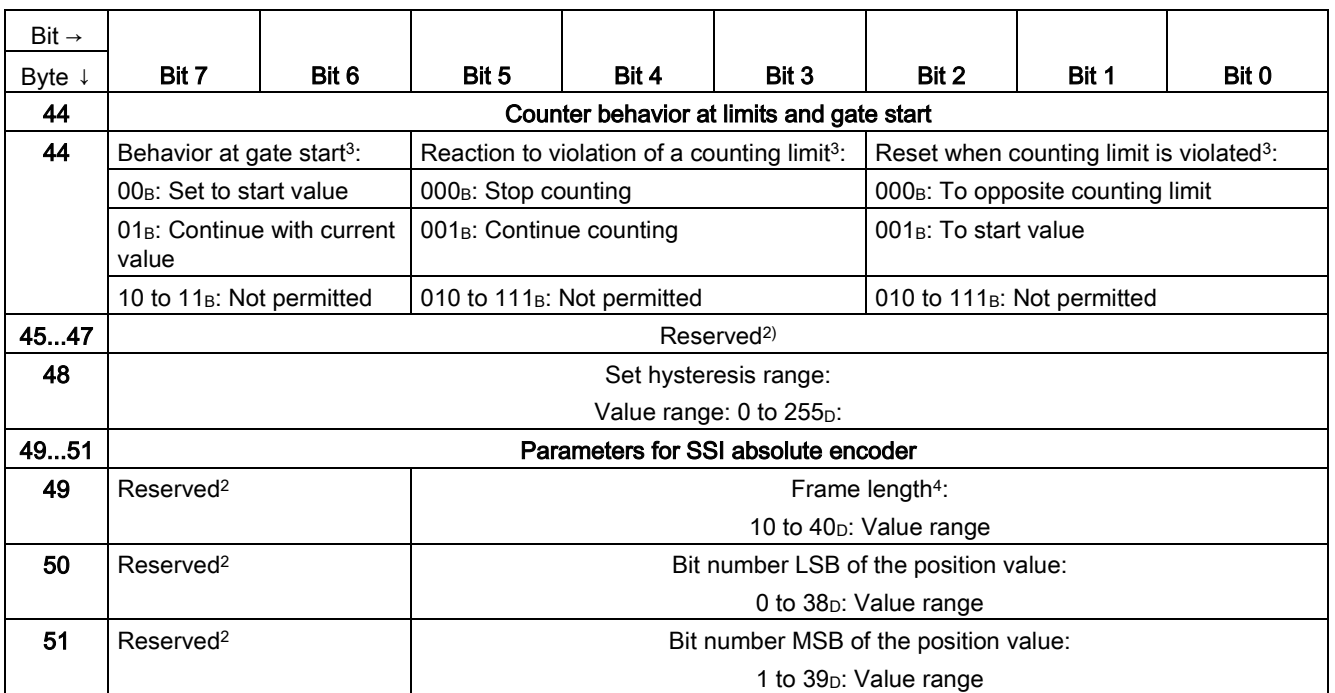

<sup>1</sup> You activate the respective parameter by setting the associated bit to 1.

<sup>2</sup> Reserved bits must be set to 0.

<sup>3</sup> For signal type "Absolute encoder (SSI)", the following applies: Reserved<sup>2</sup>

<sup>4</sup> In isochronous mode, the parameter can affect the isochronous mode parameters of the sync domain. Because the isochronous mode parameters are not checked in RUN, overflows can occur if you change the parameter in RUN. To prevent overflows, select the option with the largest time required in the offline parameter assignment.

<sup>5</sup> Applies to: Set function of DI =  $001<sub>B</sub>$ ;  $010<sub>B</sub>$ ;  $011<sub>B</sub>$ 

<span id="page-130-0"></span>If you make the parameter settings in STEP 7 (TIA Portal) or in STEP 7 , the parameter values are checked before they are transferred to the technology module. This process prevents parameter errors.

In other use cases, the technology module checks the transferred parameter data record. If the technology module finds invalid or inconsistent parameter values, it outputs an error code (see below). The new parameter data record is rejected in this case, and work continues with the current parameter values until a valid parameter data record has been transferred.

#### WRREC

When the CPU is in RUN, you can change the parameter data record with the instruction WRREC (Write Record). In case of errors, the WRREC instruction returns corresponding error codes in the STATUS parameter.

#### Example:

Let us assume that an invalid value, for example 9, is written to the module for the operating mode with WRREC. As a consequence, the module rejects the entire parameter data record. You can recognize this by evaluating the STATUS output parameter of the WRREC instruction. The STATUS output parameter is output as an ARRAY[1..4] of BYTE data with the value 16#DF80E111:

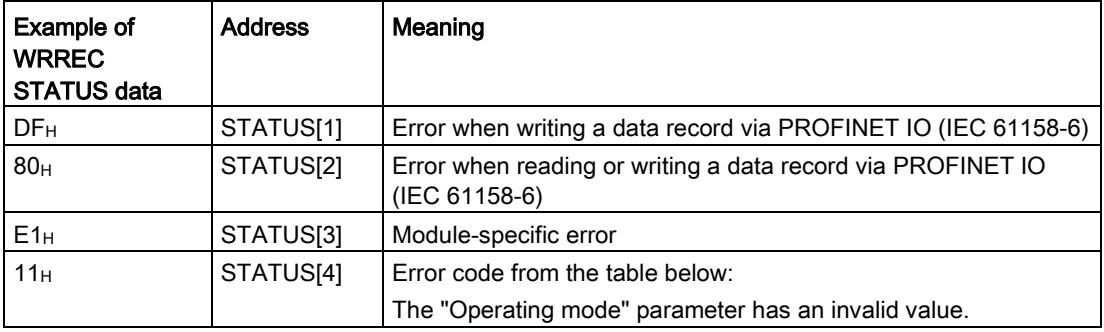

### Error codes

The following table shows the module-specific error codes and their meaning for parameter data record 128.

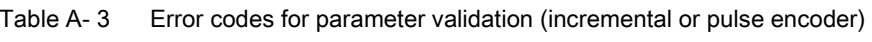

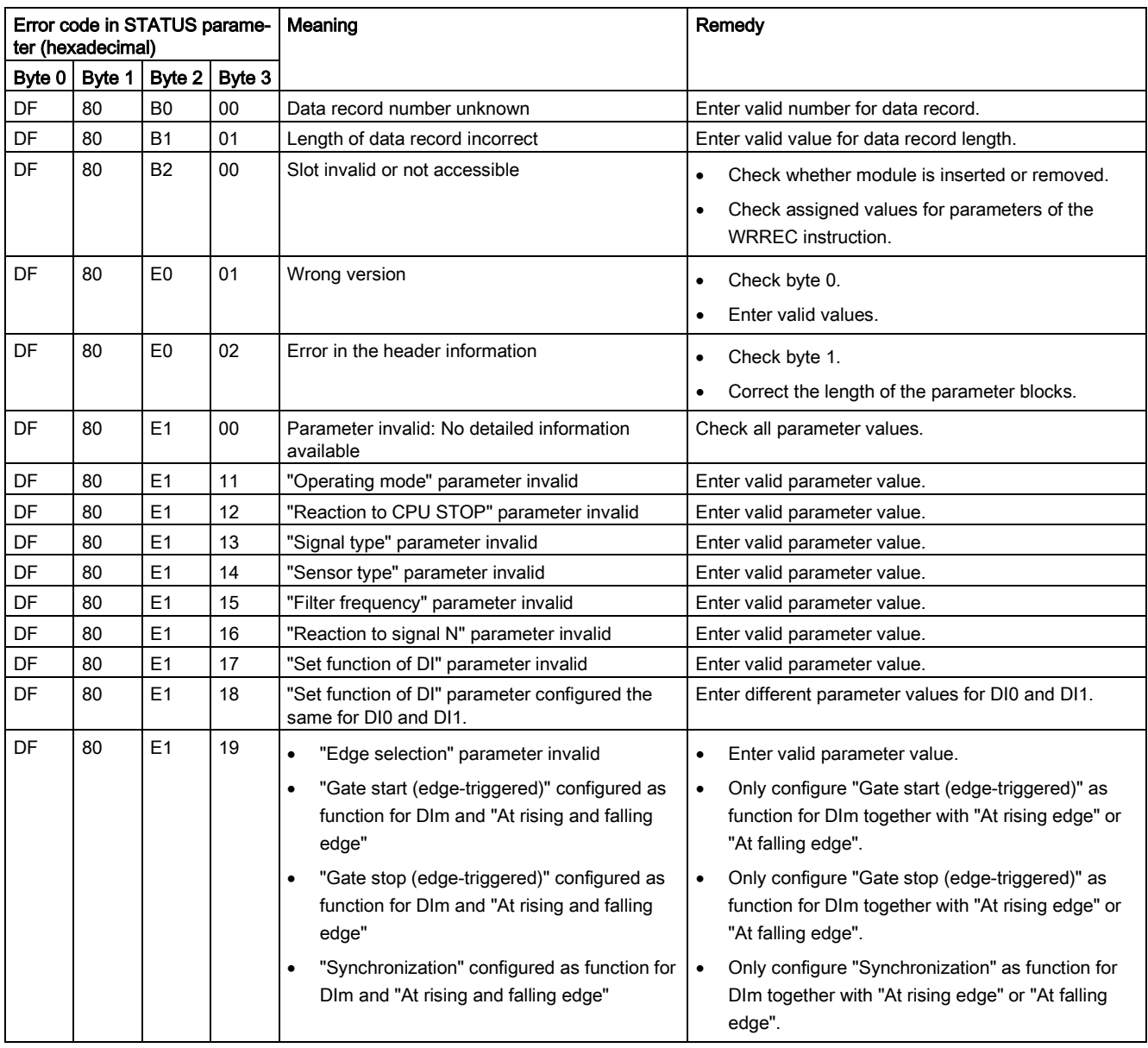

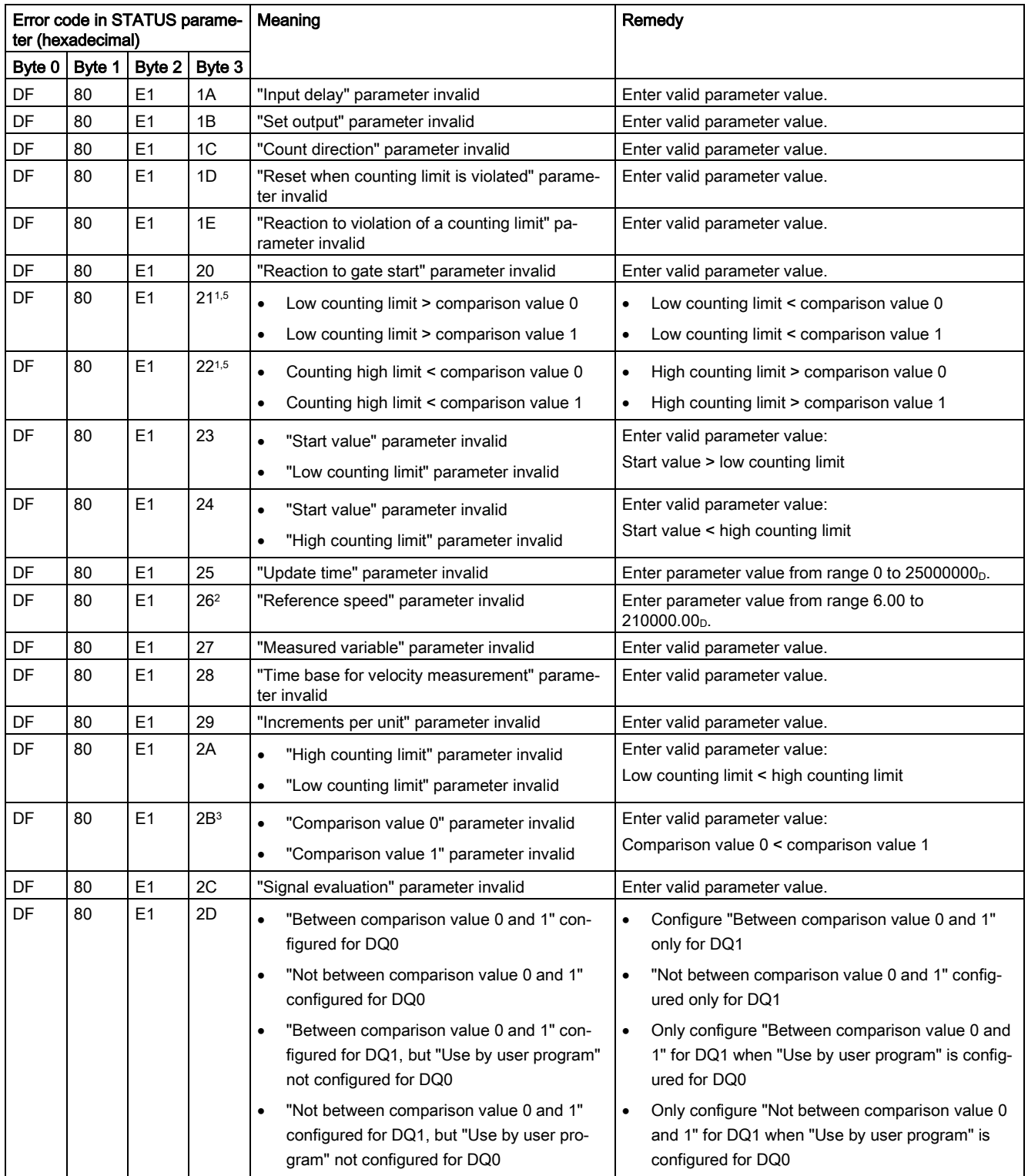

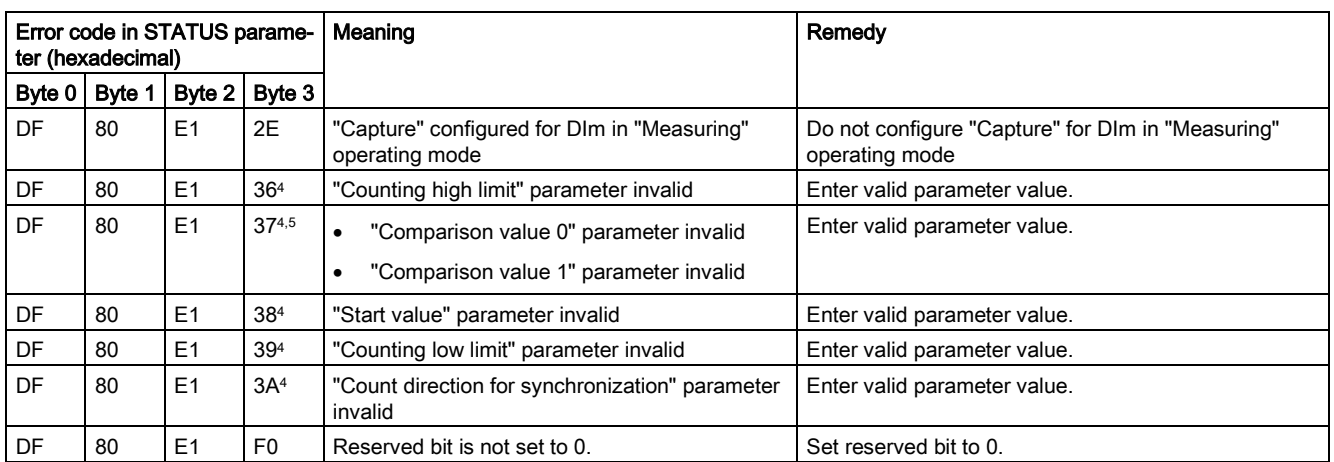

1 Only for "Counting" operating mode

<sup>2</sup> Only for "Position input for technology object "Motion Control"" operating mode

<sup>3</sup> Only for DQ1 functions "Between comparison value 0 and 1" and "Not between comparison value 0 and 1"

<sup>4</sup> Only for operating mode "Fast Mode"

<sup>5</sup> Not for DQm function "Use by user program" or "Digital output without function"

The following table shows the module-specific error codes and their meaning for parameter data record 128 when using an SSI absolute encoder.

| Error code in STATUS parame-<br>ter (hexadecimal) |        |                |                 | Meaning                                                                | Remedy                                                                   |  |  |
|---------------------------------------------------|--------|----------------|-----------------|------------------------------------------------------------------------|--------------------------------------------------------------------------|--|--|
| Byte 0                                            | Byte 1 | Byte 2         | Byte 3          |                                                                        |                                                                          |  |  |
| DF                                                | 80     | B <sub>0</sub> | 00              | Data record number unknown                                             | Enter valid number for data record.                                      |  |  |
| DF                                                | 80     | <b>B1</b>      | 01              | Length of data record incorrect                                        | Enter valid value for data record length.                                |  |  |
| DF                                                | 80     | <b>B2</b>      | 00              | Slot invalid or not accessible                                         | Check whether module is inserted or removed.<br>$\bullet$                |  |  |
|                                                   |        |                |                 |                                                                        | Check assigned values for parameters of the<br><b>WRREC</b> instruction. |  |  |
| DF                                                | 80     | E <sub>0</sub> | 01              | Wrong version                                                          | Check byte 0.<br>$\bullet$                                               |  |  |
|                                                   |        |                |                 |                                                                        | Enter valid values.                                                      |  |  |
| DF                                                | 80     | E <sub>0</sub> | 02              | Error in the header information                                        | Check byte 1.<br>$\bullet$                                               |  |  |
|                                                   |        |                |                 |                                                                        | Correct the length of the parameter blocks.                              |  |  |
| DF                                                | 80     | E1             | 00              | Parameter invalid: No detailed information<br>available                | Check all parameter values.                                              |  |  |
| DF                                                | 80     | E <sub>1</sub> | 11              | "Operating mode" parameter invalid                                     | Enter valid parameter value.                                             |  |  |
| DF                                                | 80     | E1             | 12              | "Reaction to CPU STOP" parameter invalid                               | Enter valid parameter value.                                             |  |  |
| DF                                                | 80     | E1             | 13              | "Signal type" parameter invalid                                        | Enter valid parameter value.                                             |  |  |
| DF                                                | 80     | E1             | 18              | "Set function of DI" parameter configured the<br>same for DI0 and DI1. | Enter different parameter values for DI0 and DI1.                        |  |  |
| DF                                                | 80     | E1             | 19              | "Edge selection" parameter invalid<br>$\bullet$                        | Enter valid parameter value.                                             |  |  |
| DF                                                | 80     | E <sub>1</sub> | 1A              | "Input delay" parameter invalid                                        | Enter valid parameter value.                                             |  |  |
| DF                                                | 80     | E1             | 1B              | "Set output" parameter invalid                                         | Enter valid parameter value.                                             |  |  |
| DF                                                | 80     | E1             | 1 <sup>C</sup>  | "Count direction" parameter invalid                                    | Enter valid parameter value.                                             |  |  |
| DF                                                | 80     | E <sub>1</sub> | 25              | "Update time" parameter invalid                                        | Enter parameter value from range 0 to 25000000 <sub>D</sub> .            |  |  |
| DF                                                | 80     | E <sub>1</sub> | 26 <sup>1</sup> | "Reference speed" parameter invalid                                    | Enter parameter value from range 6.00 to<br>210000.00p.                  |  |  |
| DF                                                | 80     | E1             | 27              | "Measured variable" parameter invalid                                  | Enter valid parameter value.                                             |  |  |
| DF                                                | 80     | E1             | 28              | "Time base for velocity measurement" parame-<br>ter invalid            | Enter valid parameter value.                                             |  |  |
| DF                                                | 80     | E1             | 29              | "Increments per unit" parameter invalid                                | Enter valid parameter value.                                             |  |  |
| DF                                                | 80     | E1             | 2B <sup>2</sup> | "Comparison value 0" parameter invalid<br>٠                            | Enter valid parameter value:                                             |  |  |
|                                                   |        |                |                 | "Comparison value 1" parameter invalid<br>٠                            | Comparison value 0 < comparison value 1                                  |  |  |

Table A- 4 Error codes for parameter validation (SSI absolute encoder)

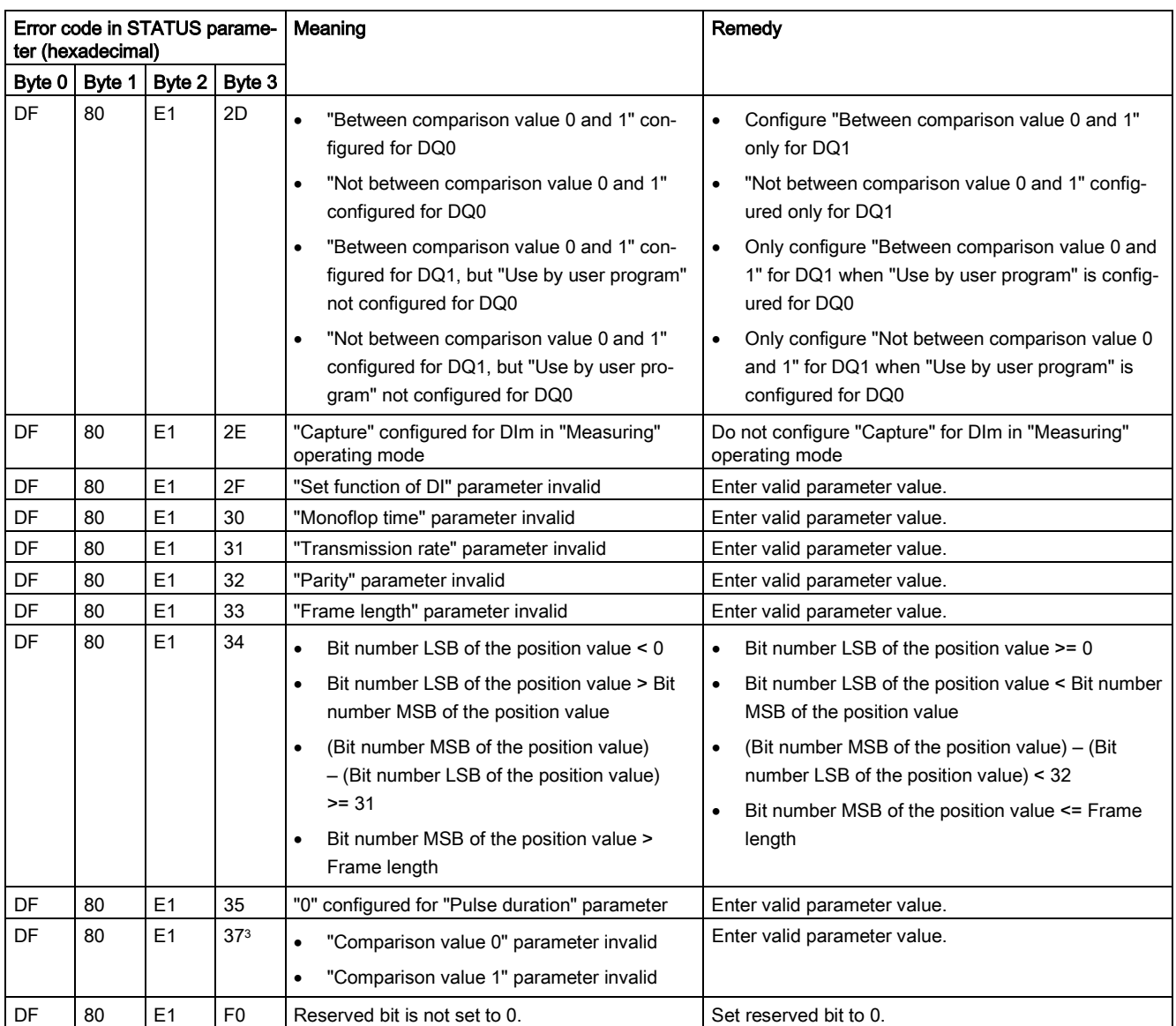

<sup>1</sup> Only for "Position input for "Motion Control"" technology object" operating mode

<sup>2</sup> Only for DQ1 functions "Between comparison value 0 and 1" and "Not between comparison value 0 and 1"

<sup>3</sup> Only for "Fast Mode" operating mode; not for DQm function "Digital output without function"